ZI TOA

使用说明书

# 数字音频混合器

# **D-901**

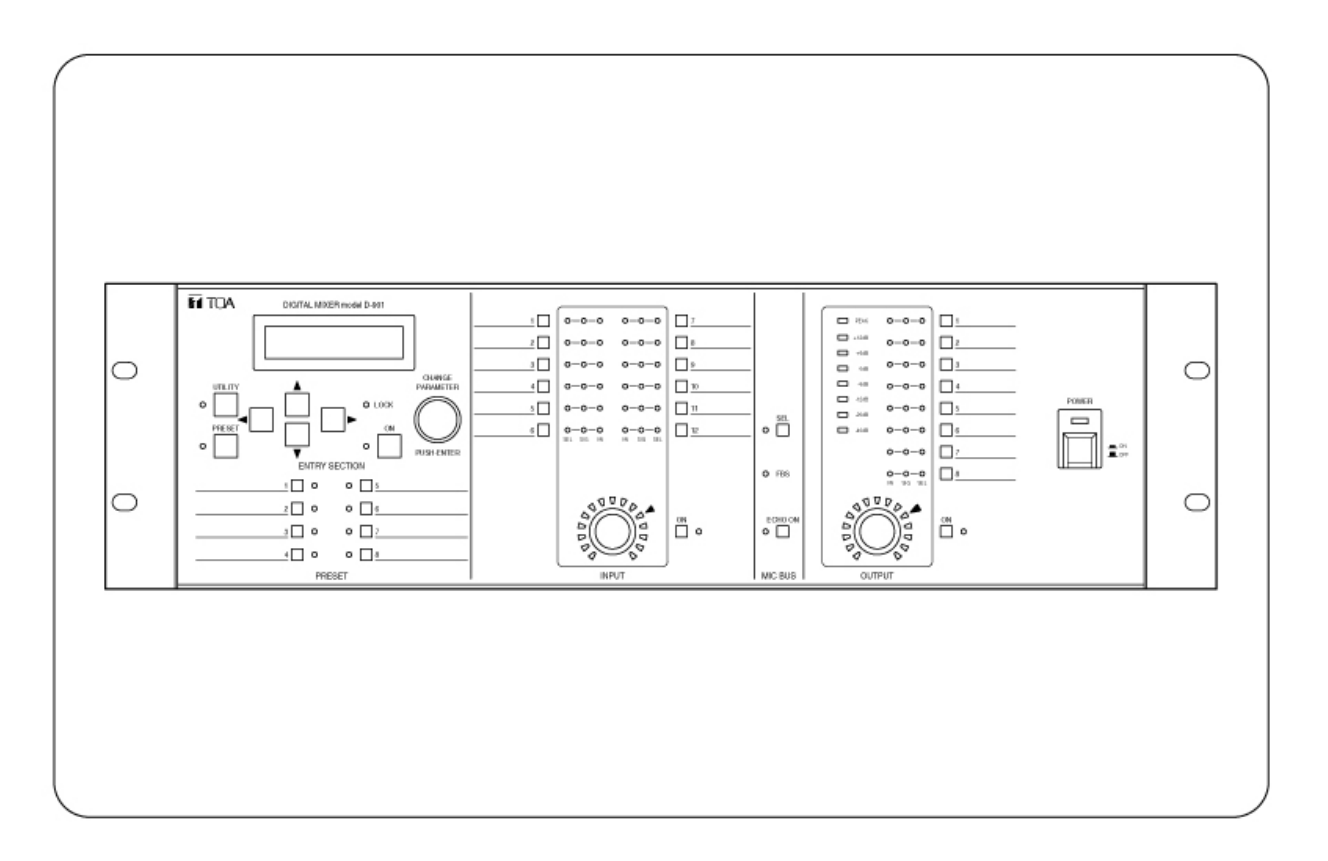

承蒙您购买TOA彩色摄像机,深表感谢。 务请仔细阅读本手册的指导使用,以确保机器长期、无故障地运行。

**TOA** 株式会社

# /目录

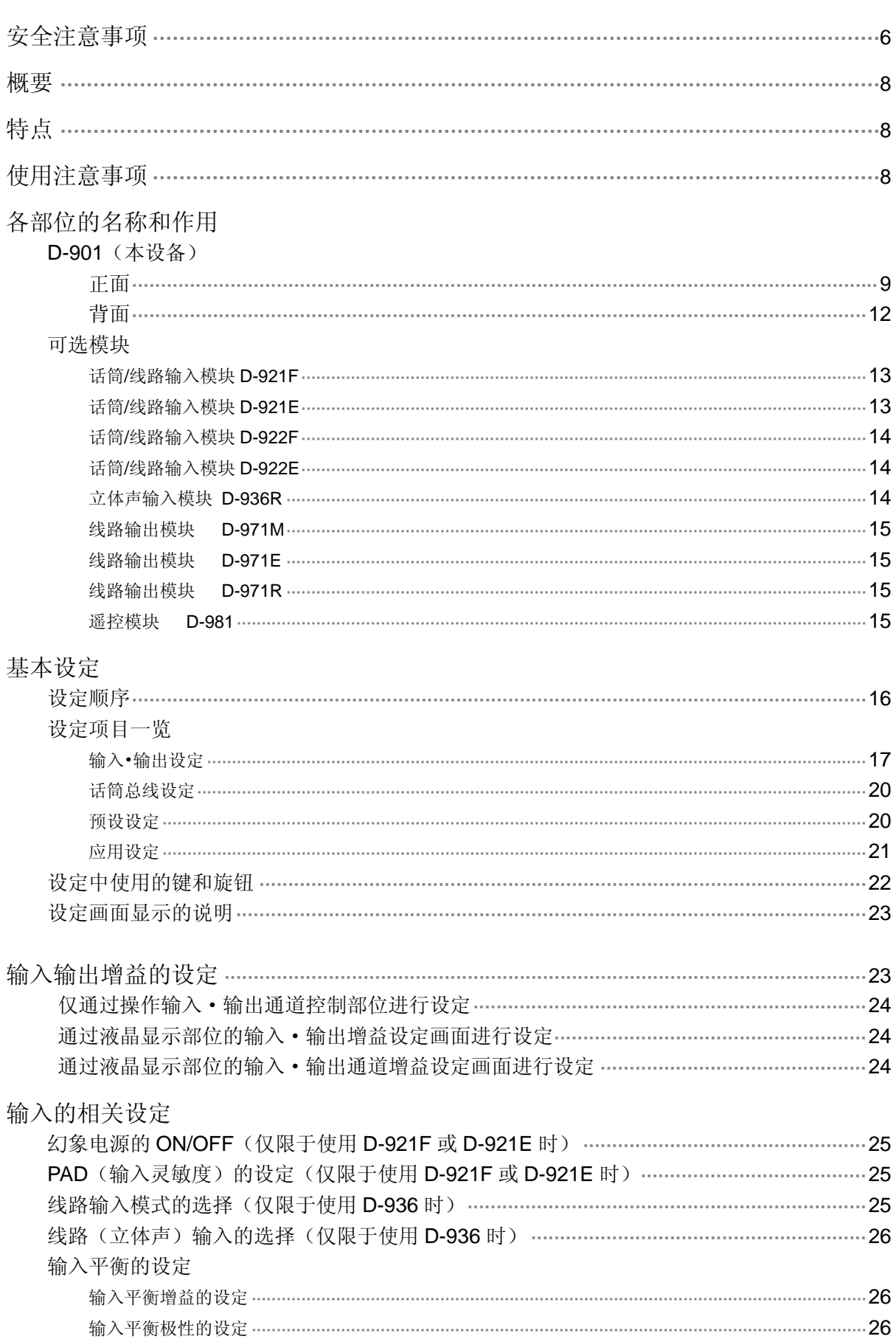

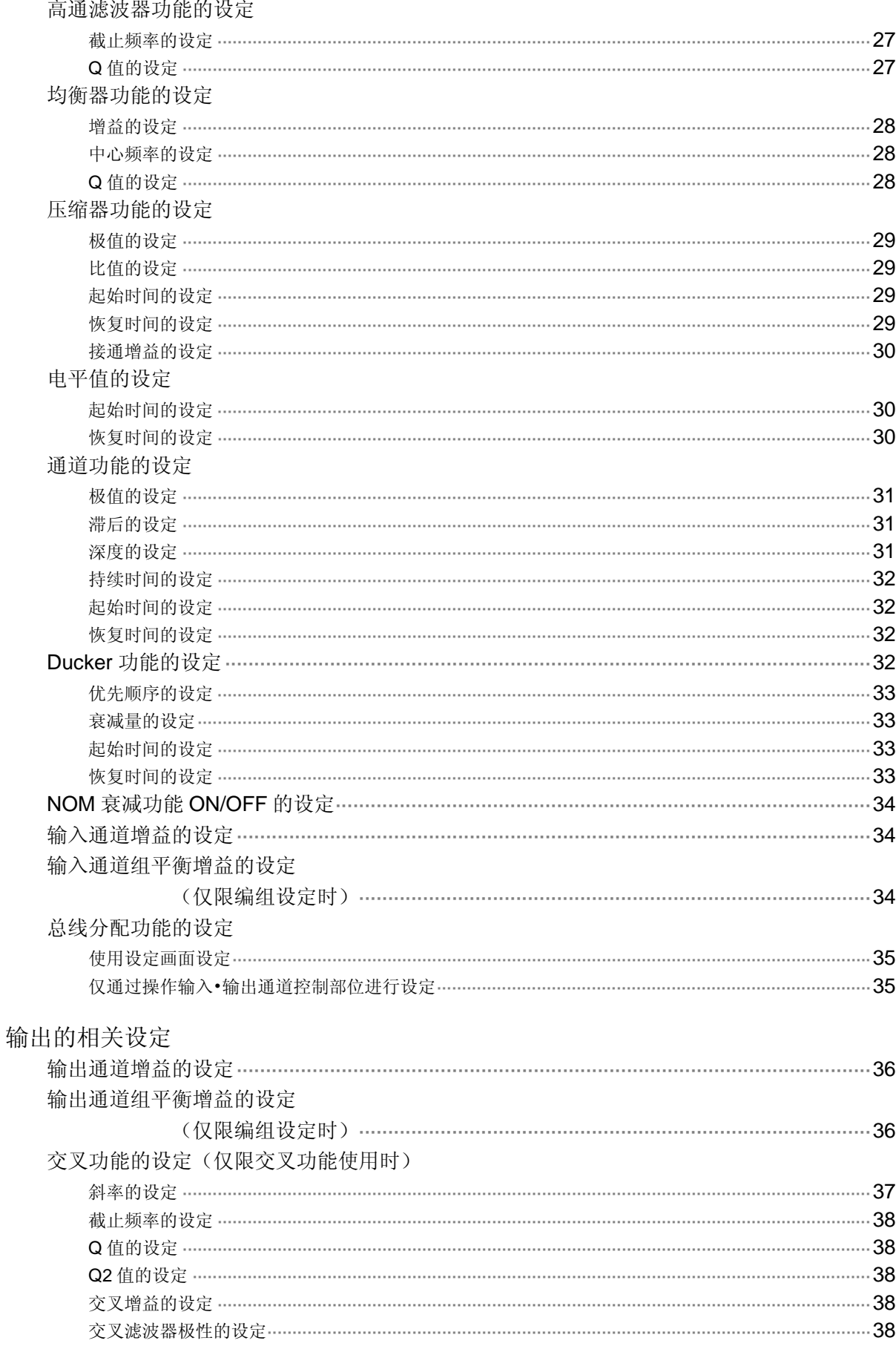

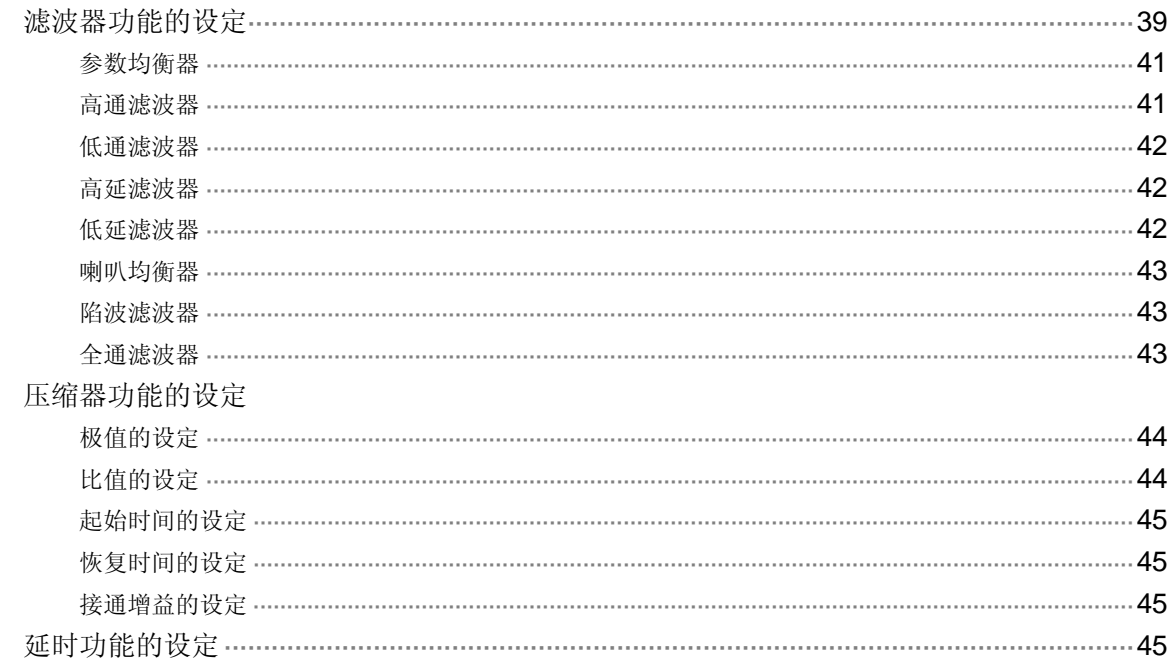

### 话筒总线的设定

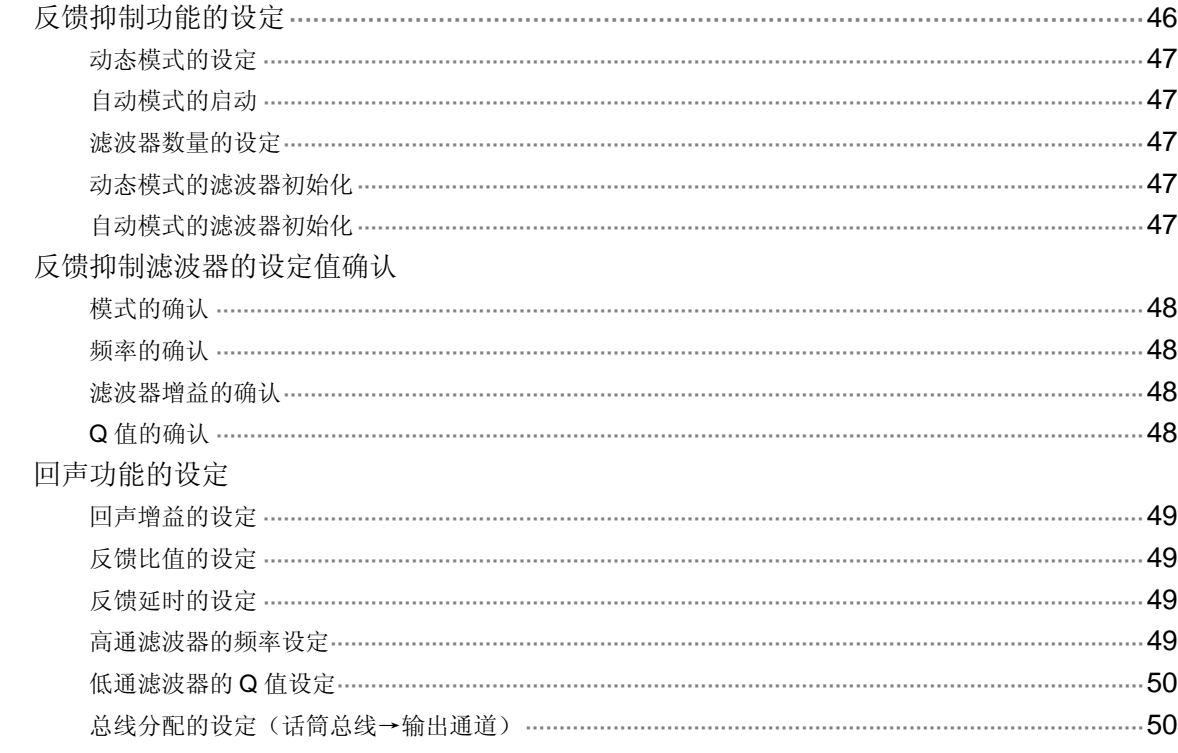

### 预设功能的设定

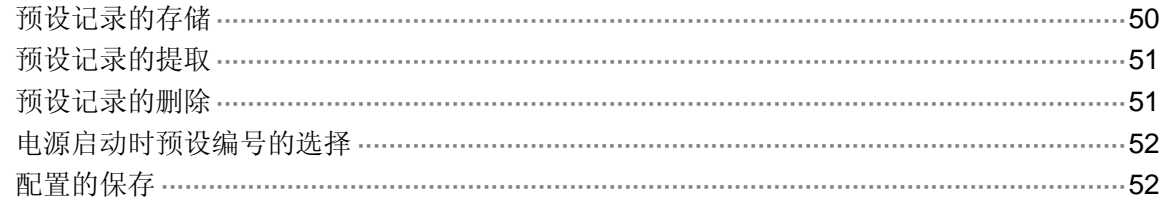

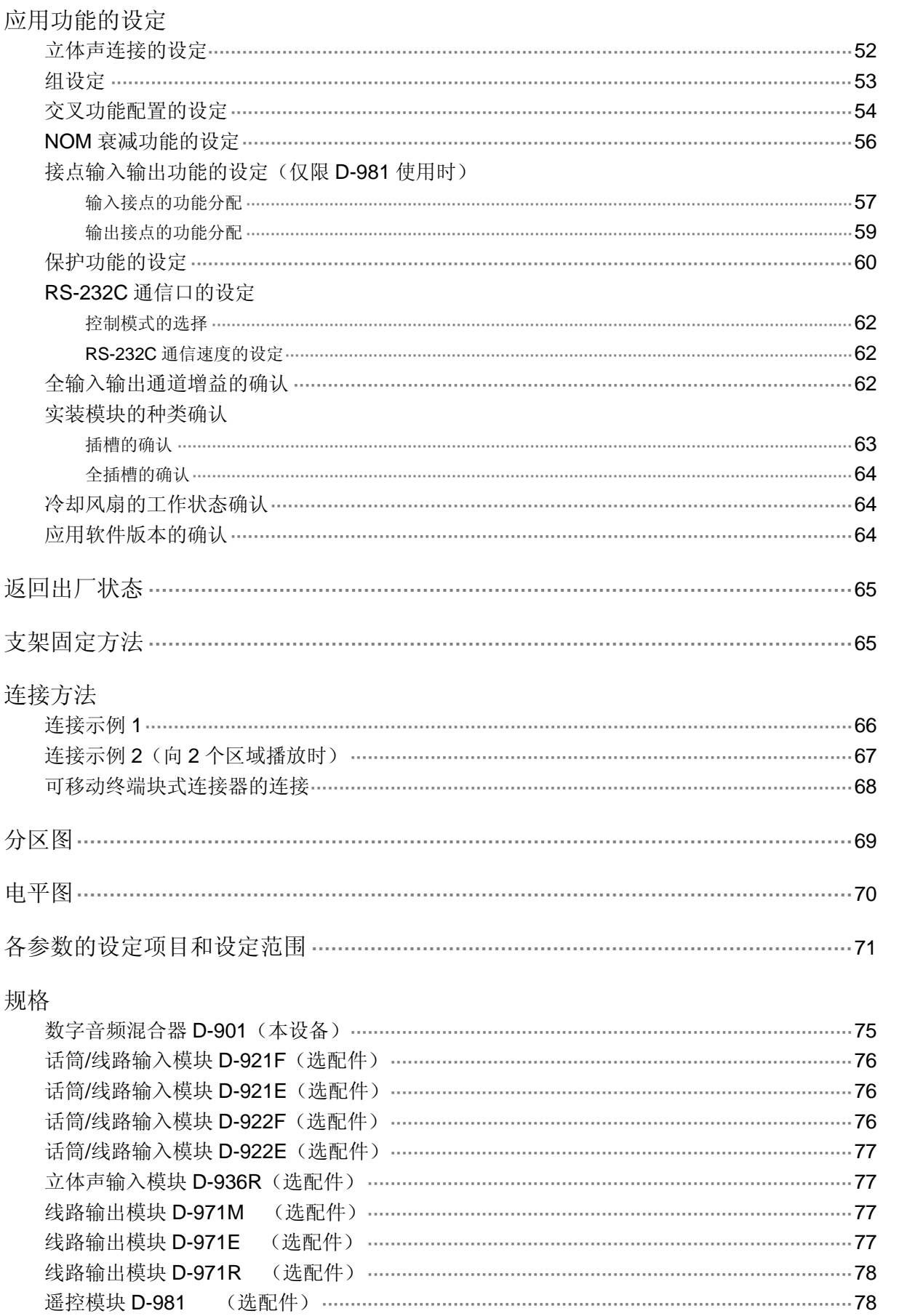

# 安全注意事项

- 使用前,请务必阅读此栏并正确使用。
- 以下所示的注意事项,记录了与安全有关的重要内容,请务必遵守。
- 阅读完毕后,请务必将其妥善保管,以便随时取阅。

### 关于标识

本手册使用的安全符号用以防止因误操作可能导致的人员伤害和财产损失。 为预防安全隐患,请在充分理解后阅读本手册。

### 关于图形符号

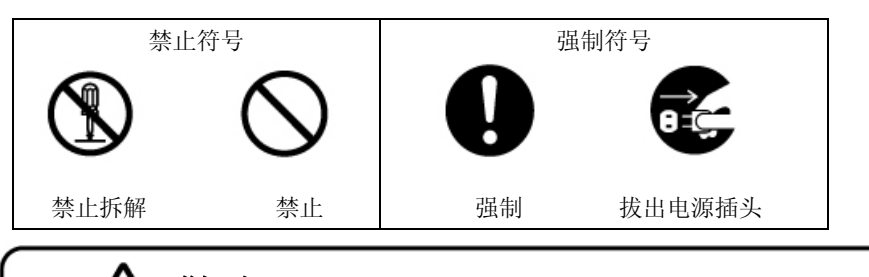

**警告** 该标志表示存在潜在的安全隐患,误操作时可能导致死亡或严重伤害。

# 设置·安装时

### 避免被水沾湿

注意切勿让水渗入本设备, 或被水浸湿。 否则会引起火灾、触电。 きょうしゃ きょうしゃ しゅうしょく かいこう こうしょう うちのう うちのう うちのう かいこく さんこうしょう

### 请勿使用指定以外的电源电压

请勿使用超过显示值的电源电压。 否则会引起火灾、触电。 しょうしゃ しょうしゃ しょうしゃ しょうかい フランドル かいしょう かいしょう

### 请勿损伤电源软线

请勿损伤、加工电源软线,并将其远离热的器具。 禁止在软线上放置重物。 否则会引起火灾、触电。 きょうしゃ しょうしゃ しゅうしゃ しゅうしょく かいこうしょう 禁止

使用时

拔出电源 插头

### 异常情况

出现以下情况时,请切断电源开关,拔出电源插头,联系经销商。 如果持续使用,将会引起火灾、触电。

- 出现烟雾、有异味时
- 内部进水或异物侵入时
- 摔落或外壳破损时
- z 电源软线受损时(线芯外露、断线等)

### 请勿打开内部或对其进行改造

内部有些部分电压较高,如果打开外壳或对其进行改造,会引起火灾、触电。 请委托经销商进行内部检查、调整、修理。 禁止拆解

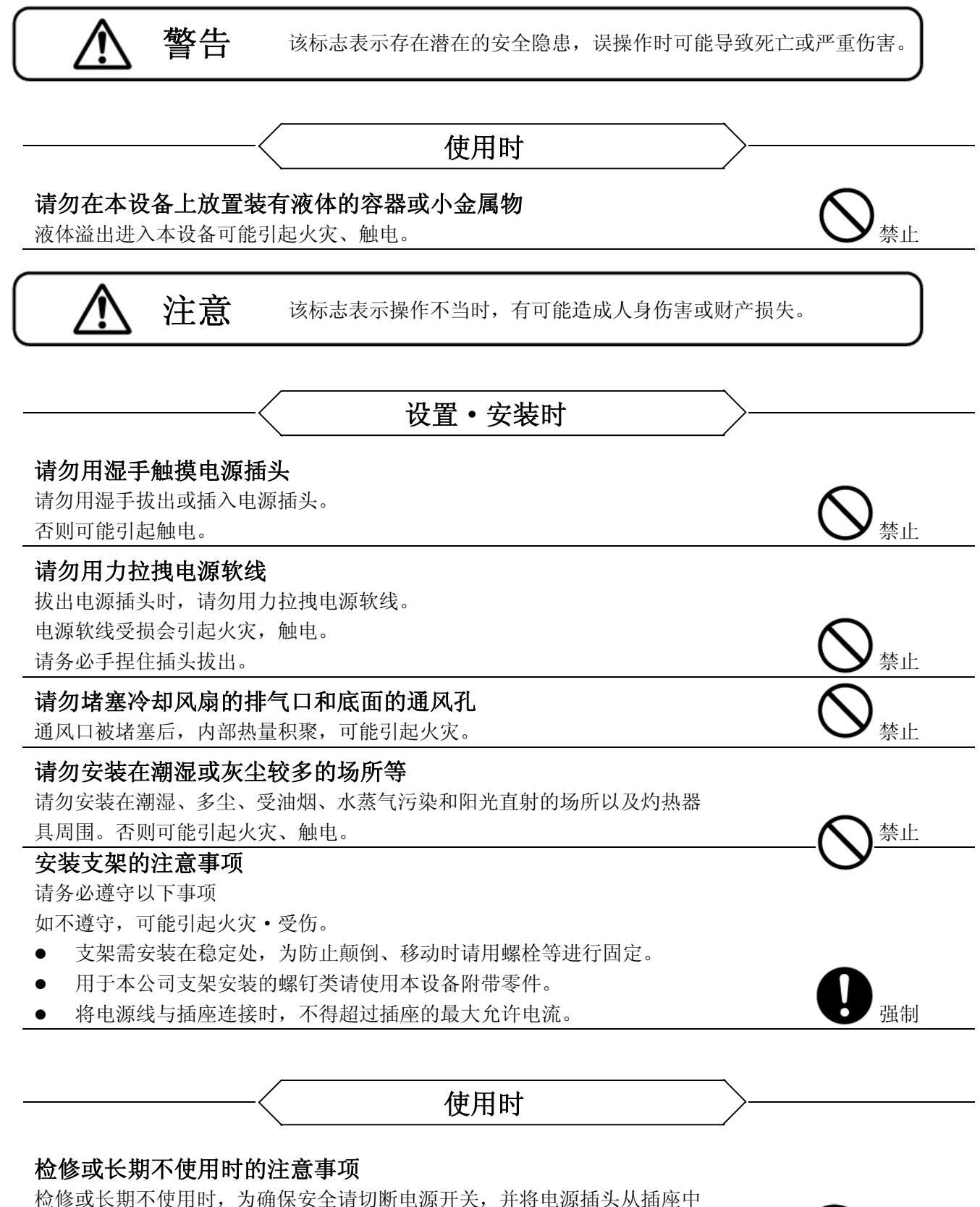

拔出。

如不遵守,可能引起触电·火灾。

拔出电源 插头

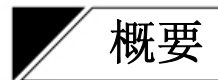

本设备是 12 路输入 8 路总线 8 输出、3U 大小的支架固定数字音频混合器。安装了反馈抑制功能、自动调 音功能等声音系统必要的信号处理功能。所有参数均可通过本体设备进行设定\*。可将设定状态作为预设记 录保存在设备内部的记录中,并通过前键操作将其打开。

\* 也可使用专用软件,通过计算机进行设定。 请从「http;//toa-products.com/」网站下载专用软件。

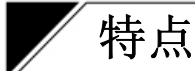

- 通过简单操作即可抑制啸叫。
- 装有自动调音功能(Ducker 功能\*1、NOM 衰减功能\*2),可自动调整输入信号音量。
- z 采用数码信号处理技术,可设定高精度的音响参数。
- 通过使用前面板的液晶显示部位、设定键、设定旋钮,所有设定均可在主机上进行。并且如使用专用 软件,也可通过计算机进行设定。
- 输入输出部分采用了模块,可实现从 2 输入 4 输出至 12 输入 8 输出的输入输出构成。
- 内部设有 16 个预设记录。可从主机及外部设备中恢复预设记录。
- 使用 RS-232 端口, 可从外部控制设备进行控制。
- z 本设备带有保护功能,可防止错误操作前面板的按键或旋钮。
- 可用 AMX 或 Crestron 等控制器进行控制。
- 使用可选的遥控模块 D-981 时,可很方便地遥控进行音量调节或提取记录等。
- \*1 是一种根据输入信号电平,自动调整各输入通道增益的自动混音功能。( <sup>163</sup> P.32)
- \*2 是一种根据开启状态的话筒数, 自动调整开启话筒的输入通道增益的功能。( <sup>16</sup> P.34)

※ AMX 是 AMX Corporation 的商标。

※ Crestron 是 Crestron Electronics, Inc.的商标。

# 使用注意事项

- 请在温度为+5℃~+40℃,湿度在 90%以下(不结露)的场所使用本设备。
- z 本设备是精密设备,请避免强烈撞击或震动。否则会导致设备故障。
- z 清洁本设备时,请切断电源,并用干布擦拭。有严重污垢的地方,请使用用布蘸中性洗洁剂擦拭。请 勿使用苯、稀释剂、化学溶剂等进行清洗。否则会引起设备变形或褪色。

# 各部位的名称和作用

# ■**D-901**(本设备)

[正面]

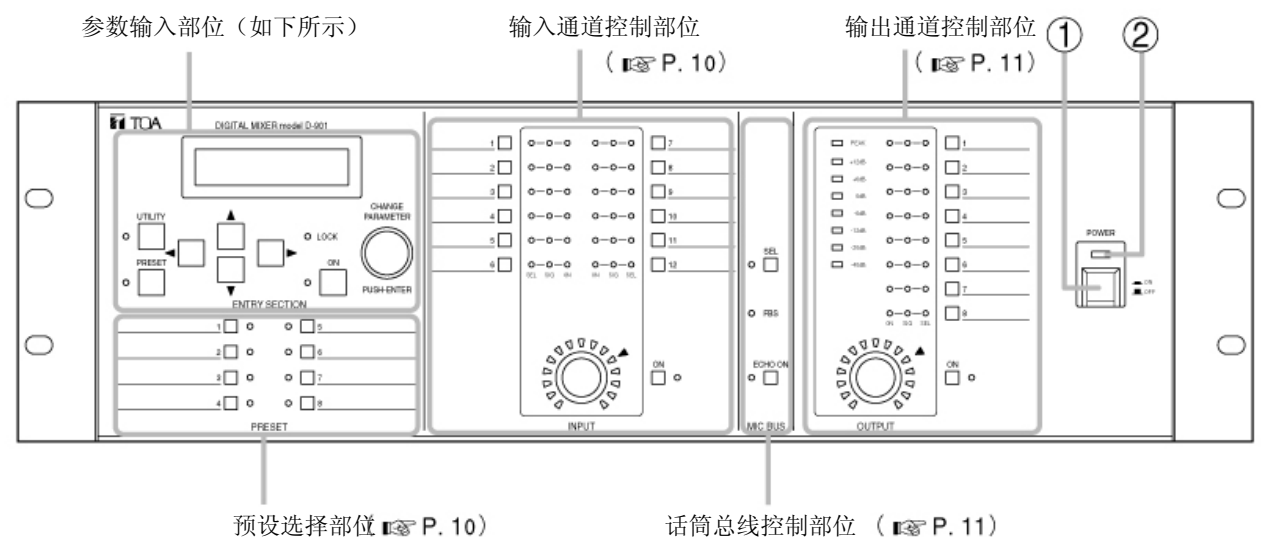

**(1)** 电源键[POWER、 ■ ON/■ OFF]

按键接通电源,再次按键切断电源。

参数输入部位

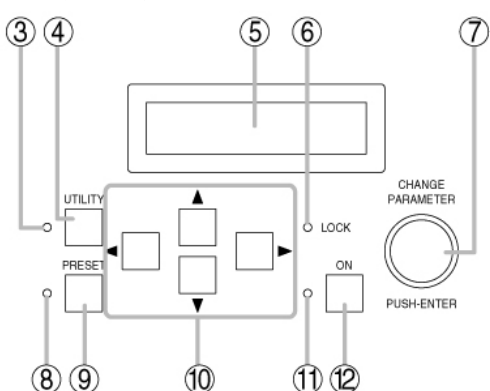

- **(3)** 应用指示灯 选择应用功能时,指示灯亮。
- **(4)** 应用键[**UTILITY**] 设定应用功能时使用该键。操作该键,应 用功能的设定画面在液晶显示部位显示。  $(E \otimes P.52)$
- **(5)** 液晶显示部位

操作各种功能键,分别显示各设定画面。 若冷却风扇动作发生异常,画面将变更为 错误显示。显示错误时,请到您购买该产 品的销售店或本公司营业所垂询。

- **(2)** 电源指示灯 接通电源,指示灯亮。
- **(6)** 系统锁定指示灯[**LOCK**] 保护功能( P.60)生效时,指示灯亮。 与计算机通信时指示灯灭。
- **(7)** 设定旋钮[**CHANGE PARAMETER** 、 **PUSH-ENTER**] 旋转旋钮,变更参数或选择设定内容。 并且该旋钮兼有按钮功能。液晶显示部位 (5) 显示 [OK? ] 等时操作旋钮, 使该功
- **(8)** 预设指示灯

能生效。

选择预设功能时,指示灯亮。

- **(9)** 预设键[**PRESET**] 提取保存在预设记录中的设定、或保存当前 参数时使用。操作该键,预设设定画面在液 晶显示部位(5)显示。( PT-50)
- (10) 画面切换键 [◀▶▲▼] 操作该键,可切换液晶显示部位(5)的设 定项目显示。
- **(11) ON** 设定指示灯 液晶显示部位(5)显示的参数设置为 ON 时,指示灯亮。

### **(12) ON** 设定键

操作该键,液晶显示部位(5)显示的参数 将设为 ON。再次按键,设为 OFF。

z 输入通道控制部位

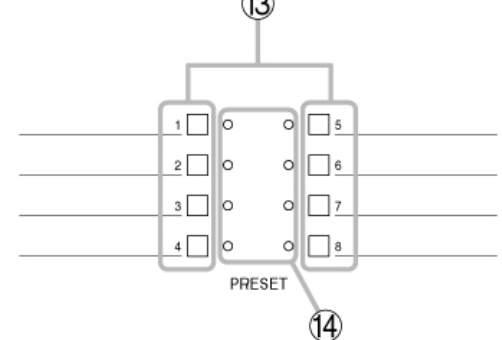

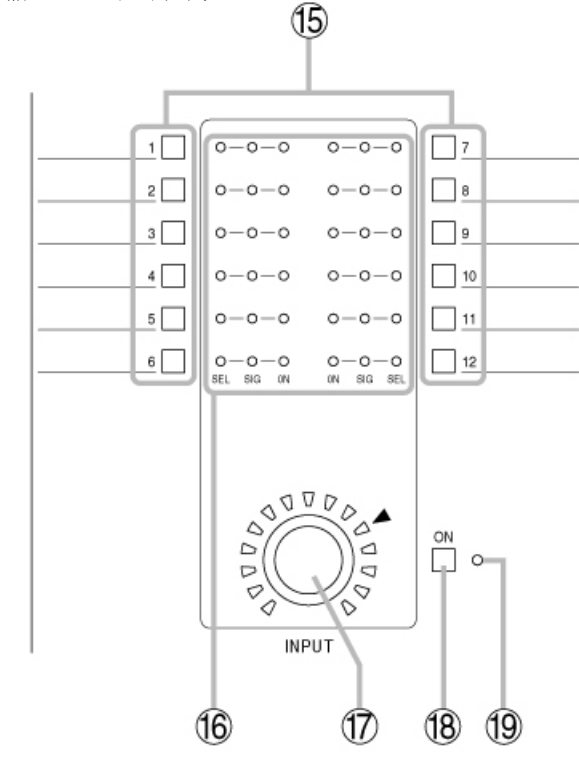

### **(15)** 输入通道选择键[**1**~**12**] 选择欲进行音量调节或参数设定的输入通 道时使用该键。 操作该键,输入通道指示灯 [SEL] (16) 亮,设定画面中显示通道编号。

# z 预设选择部位 **(13)** 预设选择键[**1**~**8**]

恢复预设编号 1~8 时使用此键。 操作欲打开的预设编号键后, 按设定旋钮, 即 可恢复选择编号的预设记录。

### **(14)** 预设选择指示灯

选中的预设编号的指示灯点亮。

### **(16)** 输入通道指示灯[**SEL**、**SIG**、**ON**]

- z SEL:选择输入通道时,指示灯亮。
- SIG: 2 种颜色(红色·绿色)的输入信号 电平指示灯。指示灯状态根据输入电平大 小变化如下:
- 红色:高于额定 17dB 以上时
- 绿色: 在高于额定-40 dB 和低于额定 17dB 之 间
- 灯灭:低于额定-40 dB 以下时

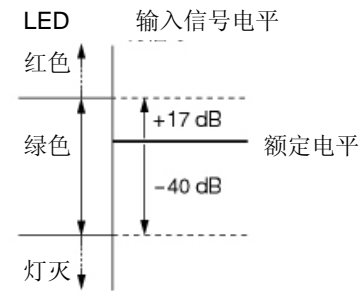

※ 红灯点亮表示信号电平过大。请调节连 接设备的信号电平,直至绿灯点亮。

ON: 工作状态时指示灯亮。

### **(17)** 输入通道音量调节旋钮

调节通过输入通道选择键(15)选择的输入通道 增益。

### **(18)** 输入通道 **ON** 键

设定通过输入通道选择键(15)选择的通道 ON/OFF。

### **(19)** 输入通道 **ON** 指示灯

通过输入通道选择键(15)选择的通道为ON(工 作状态)时, 指示灯亮。

### z 话筒总线控制部位

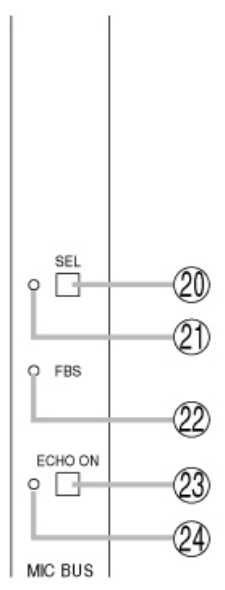

- **(20)** 话筒总线选择键[**SEL**] 设定话筒总线参数或调节话筒音量时使 用。
- z 输出通道控制部位

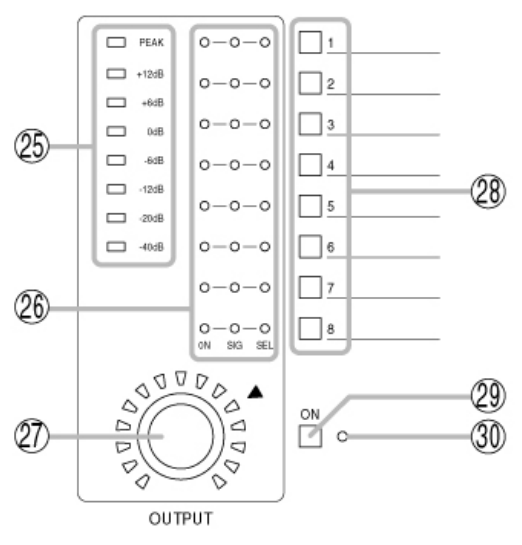

**(25)** 输出信号电平仪表 显示通过输出通道选择键(28)选择的通道 信号电平。

### **(26)** 输出通道指示灯[**ON**、**SIG**、**SEL**]

- ON: 在工作状态下, 指示灯亮。
- SIG: 2 种颜色(红色·绿色)的输出 信号电平指示灯。 指示灯状态根据输出电平的大小变化 如下: 红色:高于额定 17dB 以上时 绿色: 在高于额定-40 dB 和低于额定 17dB 之间

灯灭:低于额定-40 dB 以下时

操作该键,话筒总线选择指示灯(21)亮, 可在液晶显示部位(5)进行反馈抑制功能 ( P.46)、回声功能( P.49)、总线分配 的设定。

### **(21)** 话筒总线选择指示灯 选择话筒总线时,指示灯亮。

**(22) FBS** 功能指示灯 反馈抑制功能工作时,指示灯亮。

### **(23)** 回声功能键[**ECHO ON**]

操作该键,回声功能将设为 ON,可在液晶 显示部位(5)显示回声参数、更改设定。 再次按键,回声功能将设为 OFF。(138P49)

### **(24)** 回声功能指示灯

回声功能工作时,指示灯亮。

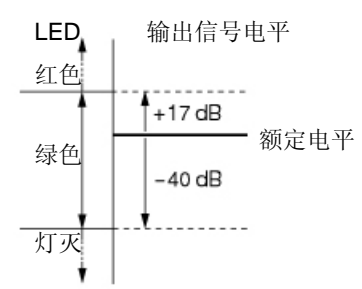

- ※ 红灯点亮表示信号电平过大。请调节 连接设备的信号电平,直至绿灯点 亮。
- SEL: 选择输出通道时, 指示灯亮。

### **(27)** 输出通道音量调节旋钮

调节通过输出通道选择键(28)选择的输出通 道增益。

### **(28)** 输出通道选择键[**1**~**8**]

选择欲在音量调节或参数设定及电平仪表 中显示的输出通道时使用该键。 操作该键, 输出通道指示灯 [SEL] (26) 亮,设定画面中显示通道编号,可显示在使 用参数设定或输出音量调节旋钮(27)的音量 调节及信号电平仪表中。

## **(29)** 输出通道 **ON** 键

设定通过输出通道选择键(15)选择的通道的 ON/OFF。

### **(30)** 输出通道 **ON** 指示灯

通过输出通道选择键(15)选择的通道为 ON (工作状态)时,指示灯亮。

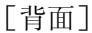

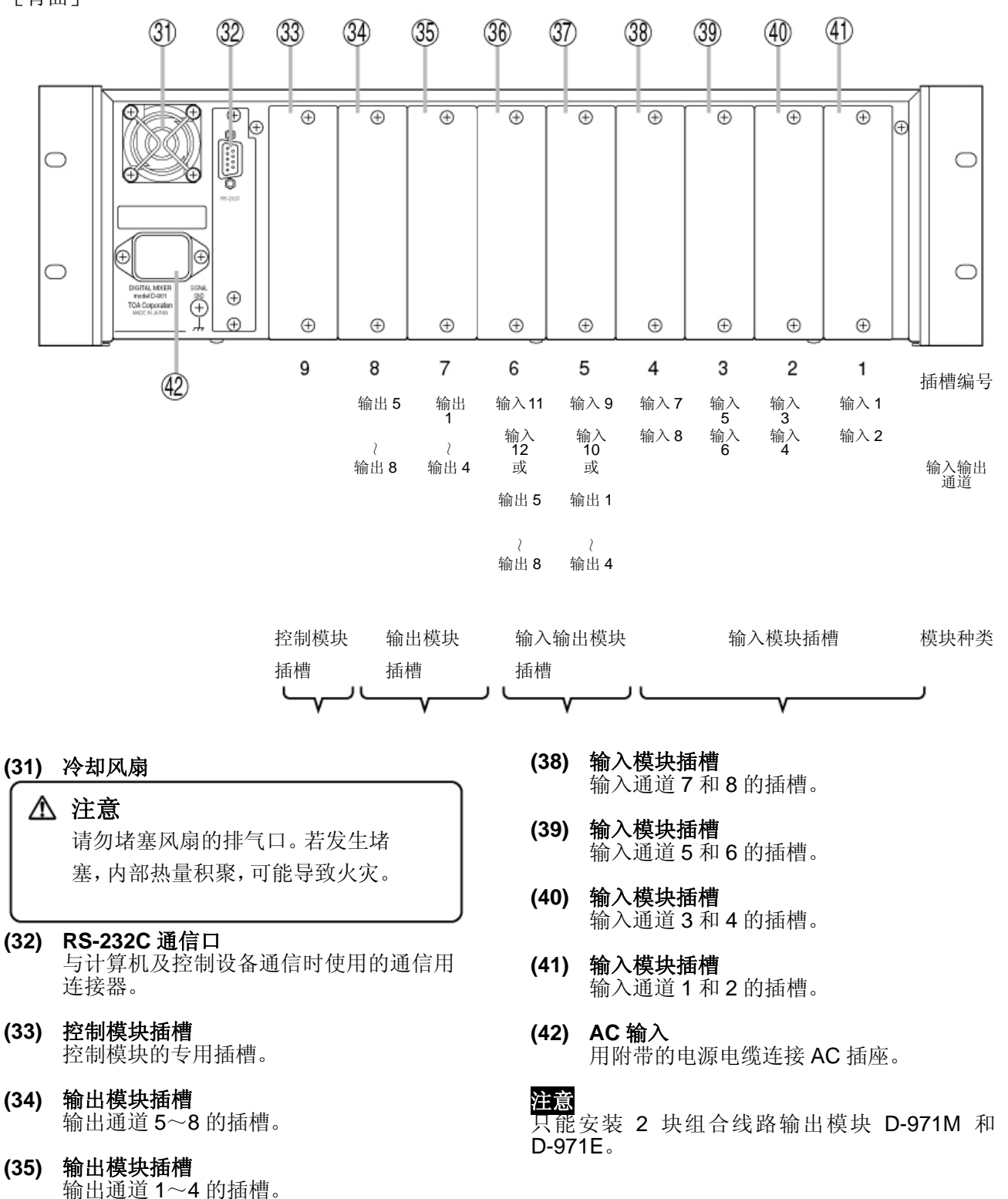

**12** 

**(36)** 输入输出模块插槽

**(37)** 输入输出模块插槽

输入通道 11 和 12 的插槽。若插入输出模 块,将输出输出通道 5~8 的信号。

输入通道 9 和 10 的插槽。若插入输出模 块,将输出输出通道 1~4 的信号。

■可选模块

### 注意

- 请在电源 OFF 状态下装卸模块。
- 装卸模块时,请勿触摸本设备和模块基板上的零件或端子。因为静电可能导致设备故障。
- z 请将模块切实安装在正确位置,并用螺钉固定。
- z 请将出厂时安装在本设备上的空白面板按原样装入空插槽。

### ●话筒**/**线路输入模块 **D-921F**

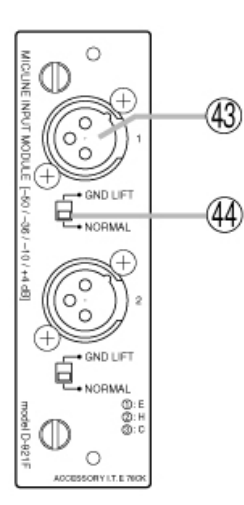

#### **(43)** 非立体声输入端子[**1**、**2**](**XLR-3-31** 等效品)

电子平衡式输入端子。(1 号针:地 线、2号针:火线、3号针:零线) 使用 XLR-3-12C 等效品的连接器进 行连接。 输入灵敏度(-50/-36/-10/+4 dB)和 幻象电源(+15V)的 ON/OFF 可在 前面板进行设定。

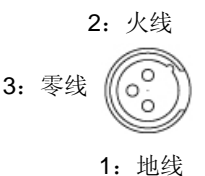

### **(44)** 接地开关[**GND LIFT/NORMAL**] 将本设备和其他设备连接时,地线会形成环路,产生杂

音。将此开关切换至 GND LIFT 一侧,可切断地线环路。

### ●话筒**/**线路输入模块 **D-921E**

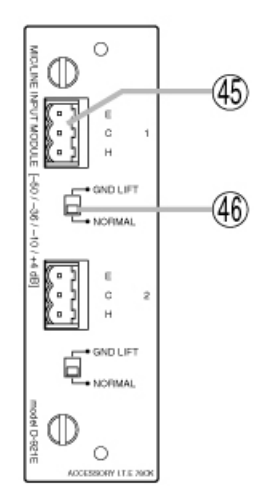

**(45)** 非立体声输入端子[**1**、**2**] 可移动终端块的电子平衡式输入端子。(H:火线、C: 零线、E: 地线) 输入灵敏度 (-50/-36/-10/+4 dB) 和幻象电源 (+15V) 的 ON/OFF 可在前面板进行设定。

### **(46)** 接地开关[ [**GND LIFT/NORMAL**]

将本设备和其他设备连接时,地线会形成环路,产生杂 音。将此开关切换至 GND LIFT 一侧,可切断地线环路。

### ●话筒**/**线路输入模块 **D-922F**

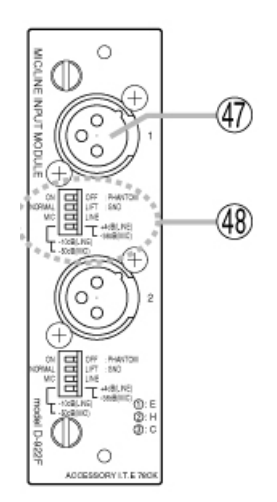

**(47)** 非立体声输入端子[**1**、**2**](**XLR-3-31** 等效品)

电子平衡式输入端子。(1 号插孔: 地线、2号插孔:火线、3号插孔: 零线) 使用 XLR-3-12C 等效品的连接器进 行连接。 3:零线

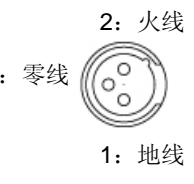

### **(48)** 输入灵敏度设定开关

#### [**PHANTOM**、**GND LIFT**、**MIC/LINE**]

设定幻象电源(+15V)的 ON/OFF(仅限 MIC 时有效)、 接地、输入灵敏度的 4 极开关。 输入灵敏度为 MIC 时,可设定-50/-36dB、为 LINE 时 可设定-10/+4 dB。

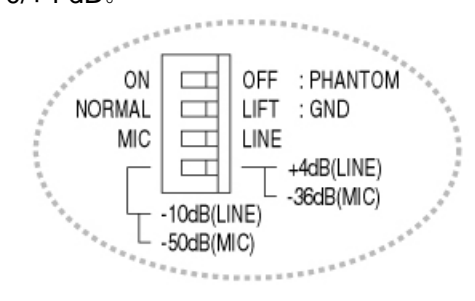

### **(49)** 非立体声输入端子[**1**、**2**] 可移动终端块的电子平衡式输入。(H:火线、C:零线、 E:地线)

### **(50)** 输入灵敏度设定开关

#### [**PHANTOM**、**GND LIFT**、**MIC/LINE**]

设定幻象电源(+15V)的 ON/OFF(仅限 MIC 时有效)、 接地、输入灵敏度的 4 极开关。 输入灵敏度为 MIC 时,可设定-50/-36dB、为 LINE 时 可设定-10/+4 dB。

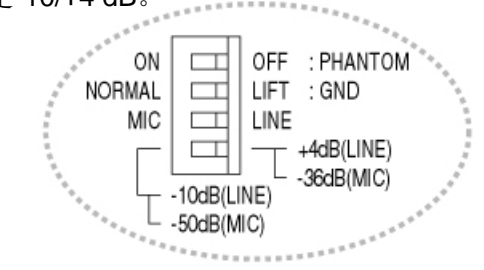

**(51)** 立体声输入端子[**1L/1R**、**2L/2R**、**3L/3R**、**4L/4R**] RCA 管角插孔的不平衡立体声输入端子。 可选择从 4 个立体声输入中选择 1 个立体声输入的模 式,或 4 个立体声混音的模式。 模式设定和立体声选择可在前面板的设定画面中进行。 也可使用遥控模式,从外部进行选择。 输入电平为-10 dB。

### ●话筒**/**线路输入模块 **D-922F**

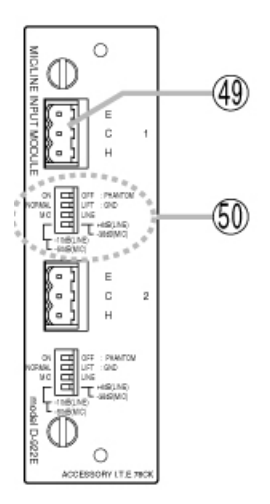

● 立体声输入模块 **D-936R**

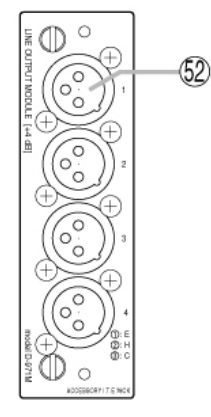

**(52)** 非立体声输出端子[**1**、**2**、**3**、**4**](**XLR-3-32** 等效品)

> 电子平衡式输出端子。(1号插孔:地线、 2 号插孔:火线、3 号插孔:零线)输出电 平为+4 dB。

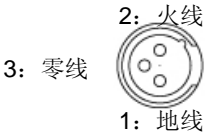

使用 XLR-3-11C 等效品的连接器进行连 接。

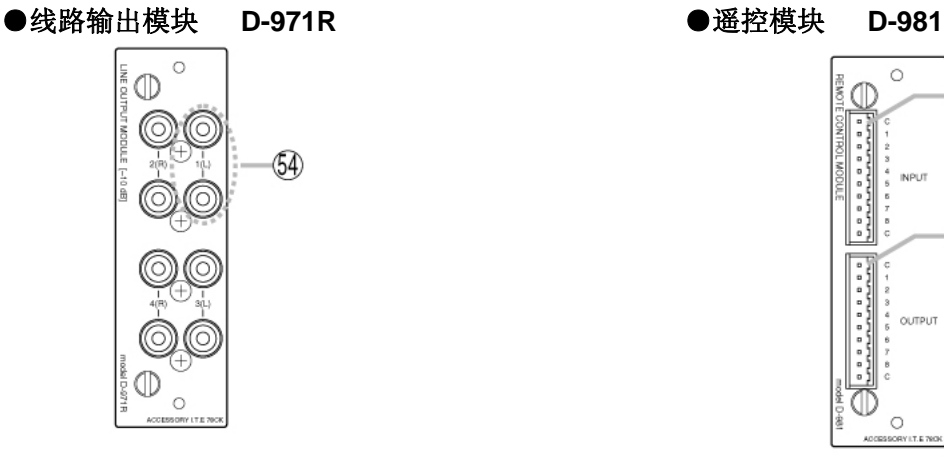

**(54)** 非立体声输入端子[**1**(**L**)、**2**(**R**)、**3**(**L**)、 **4**(**R**)]

> RCA 管角插孔的不平衡输出端子。 各输出端子均带有 2 系统的分离器。 输出电平为-10 dB。

### ●线路输出模块 D-971M → ●线路输出模块 D-971E

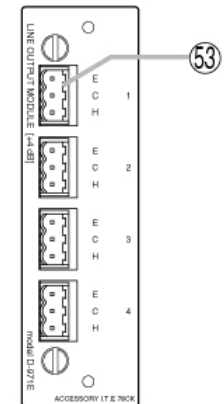

**(53)** 非立体声输出端子[**1**、**2**、**3**、**4**] 可移动终端块的电子平衡式输出。 输出电平为+4 dB。

(E:地线、C:零线、H:火线)

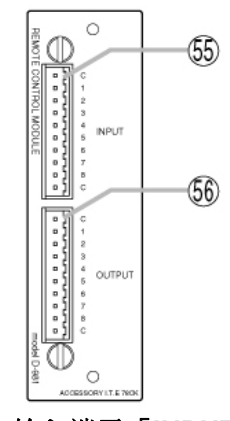

**(55)** 接点输入端子[**INPUT**、**C**、**1**、**2**、**3**、**4**、 **5**、**6**、**7**、**8**、**C**] 可移动终端块的 8 回路接点输入端子。各接

点中设定功能的分配可在前面板的设定画 面中进行。

**(56)** 接点输出端子[**OUTPUT**、**C**、**1**、**2**、**3**、**4**、 **5**、**6**、**7**、**8**、**C**]

> 可移动终端块的 8 回路接点输出端子。各接 点中设定功能的分配可在前面板的设定画 面中进行。

# 基本设定

# ■设定顺序

Z

本设备的各种功能必须根据不同使用情况,通过各种功能键、设定旋钮进行设定。 与外部设备连接后,请确认以下事项,并操作列顺序设定本设备的各种功能。

- <sup>z</sup>请确认所需的模块是否已正确插入。
- <sup>z</sup>请确认电源是否准确连接。
- <sup>z</sup>请接通本设备电源,确认电源指示灯点亮。

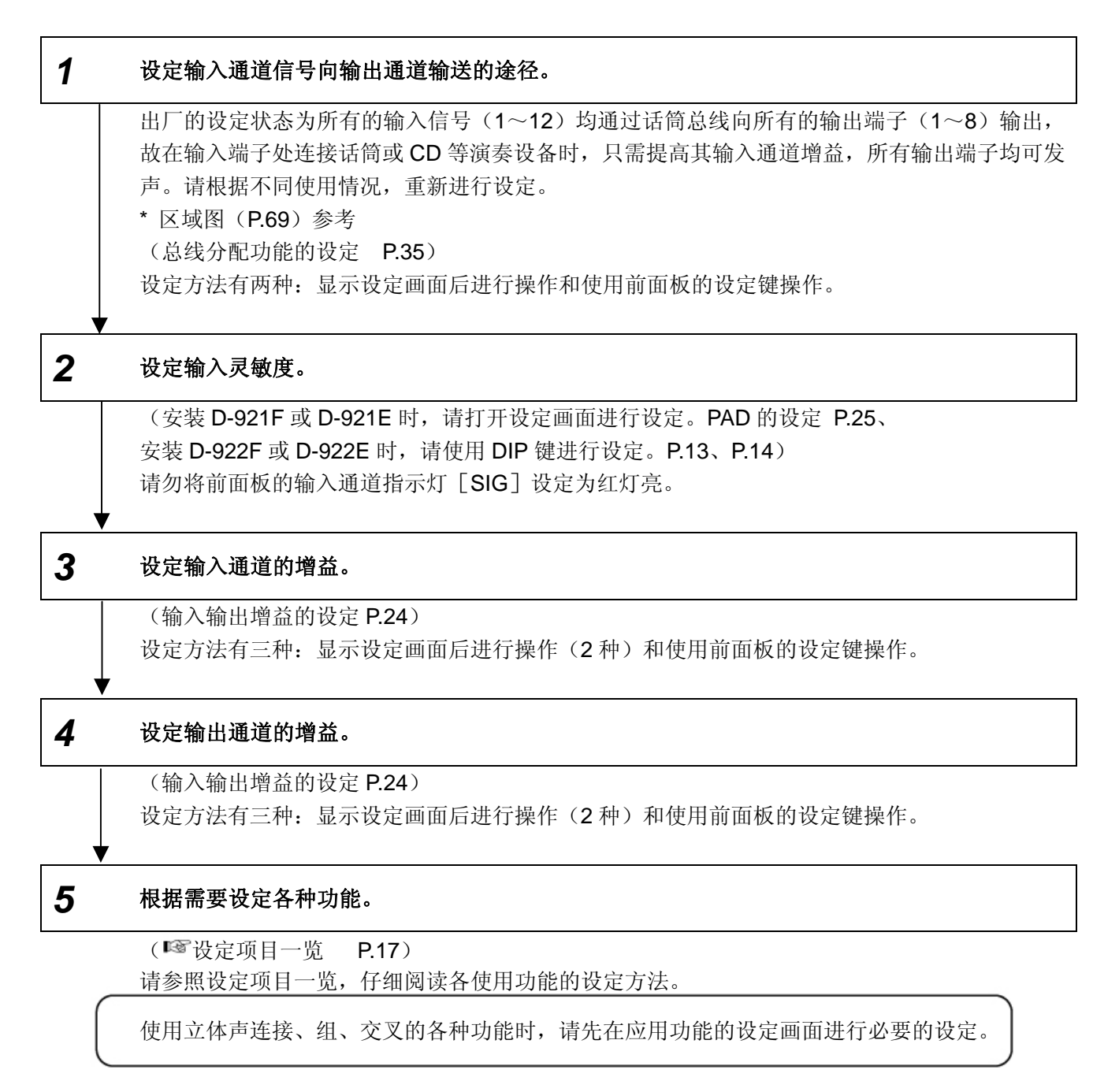

#### 注意

更改参数时,建议在预设功能的设定画面中将参数保存为预设记录。(ST预设记录的保存 P.50) 保存各功能参数,即使切断电源再重新接通,仍可提取当前参数。( <sup>[6]</sup>电源启动时的预设编号选择 P.52) 暂时设定·更改参数时,则无需保存。

# ■设定项目一览

※ 此处记载的各种设定项目也可使用专用软件通过计算机进行设定。 专用软件请从「http://toa-products.com/」网站下载。

在下图的一览中,请按画面移位键▲▼控制□内的纵向移动(下一画面中显示),按画面移位键<▶控制 内的横向移动。

内的画面移动及各种设定项目画面中的参数设定方法请参照相应页中的内容。

### ●输入·输出的设定

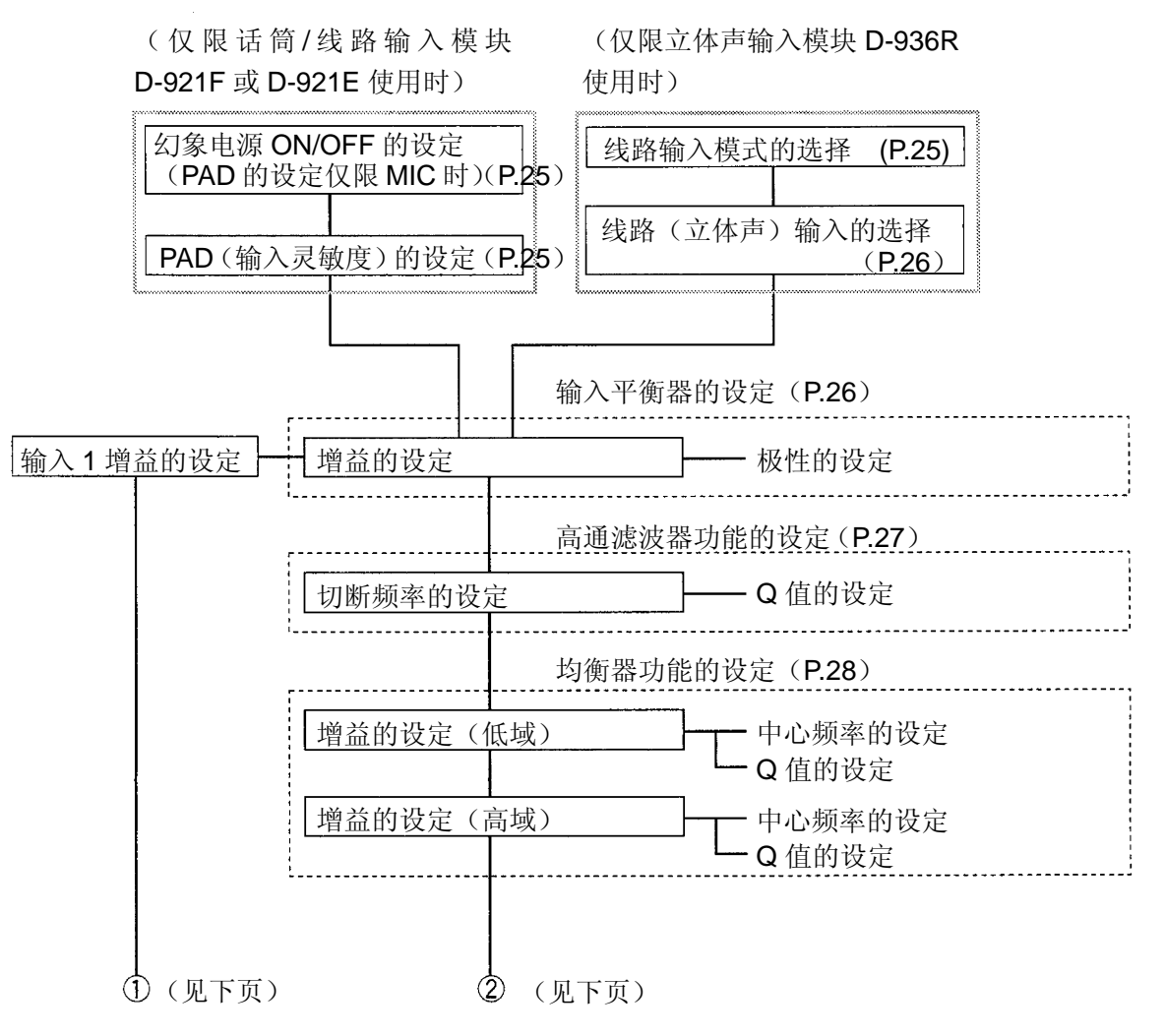

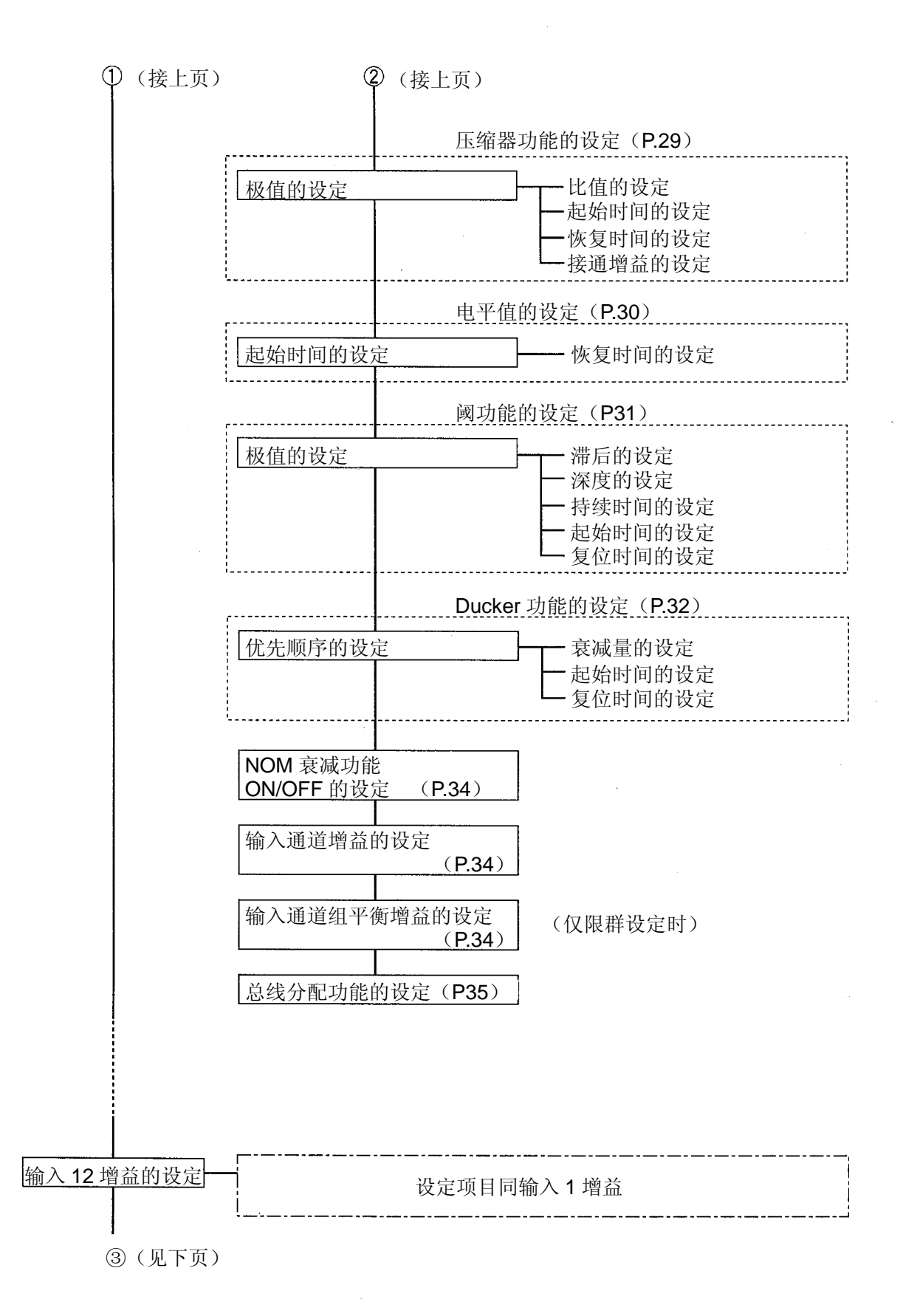

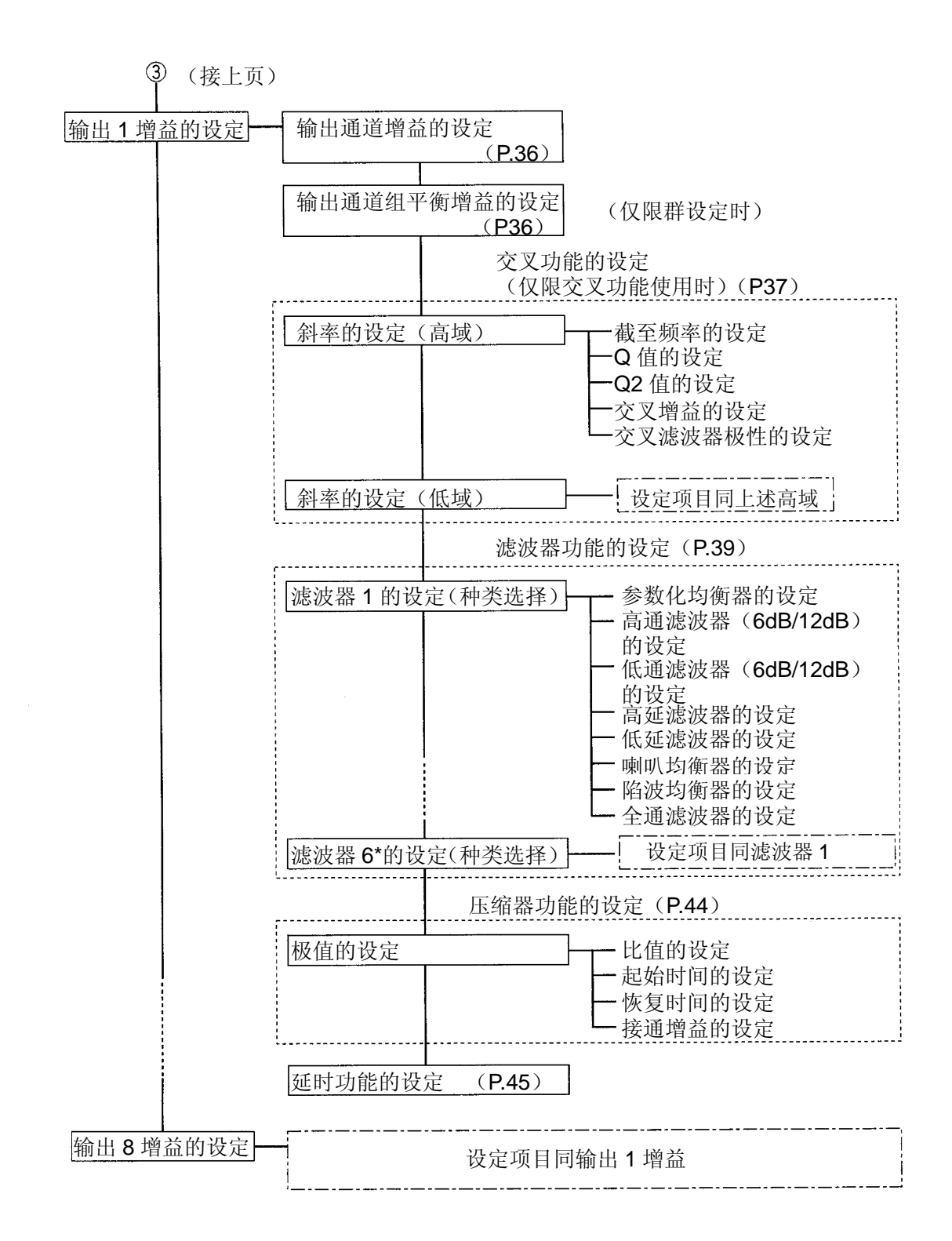

\*显示滤波器的数量根据交叉功能配置的设定而不同。(P.55)

### ●话筒总线的设定

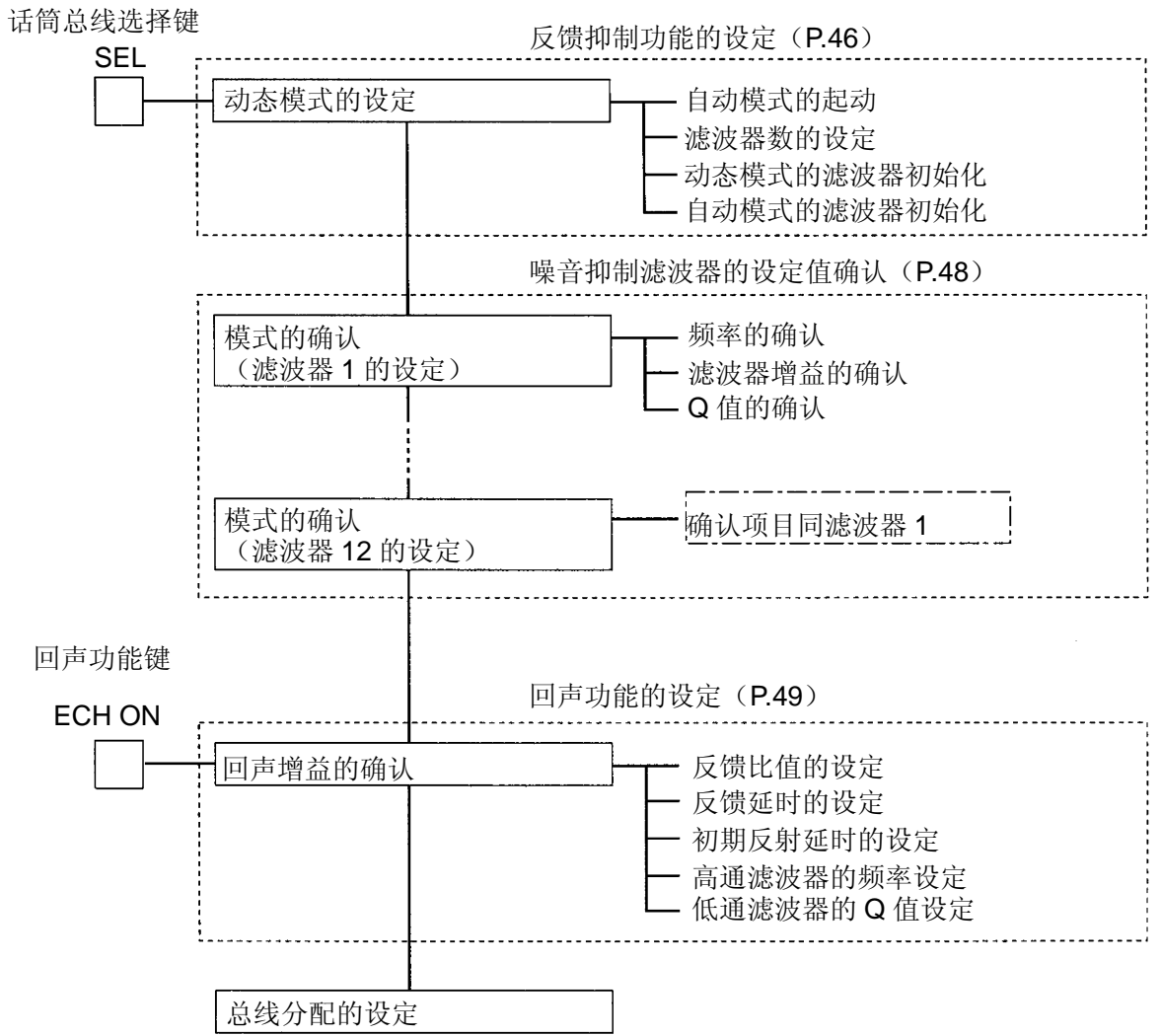

### ●预设功能的设定

预设键

#### PRESET

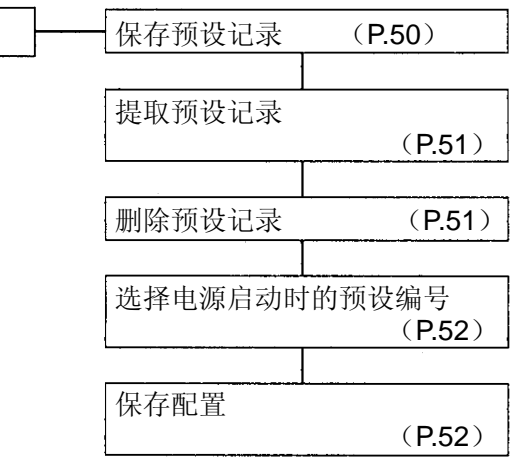

**20** 

### ●应用功能的设定

应用键

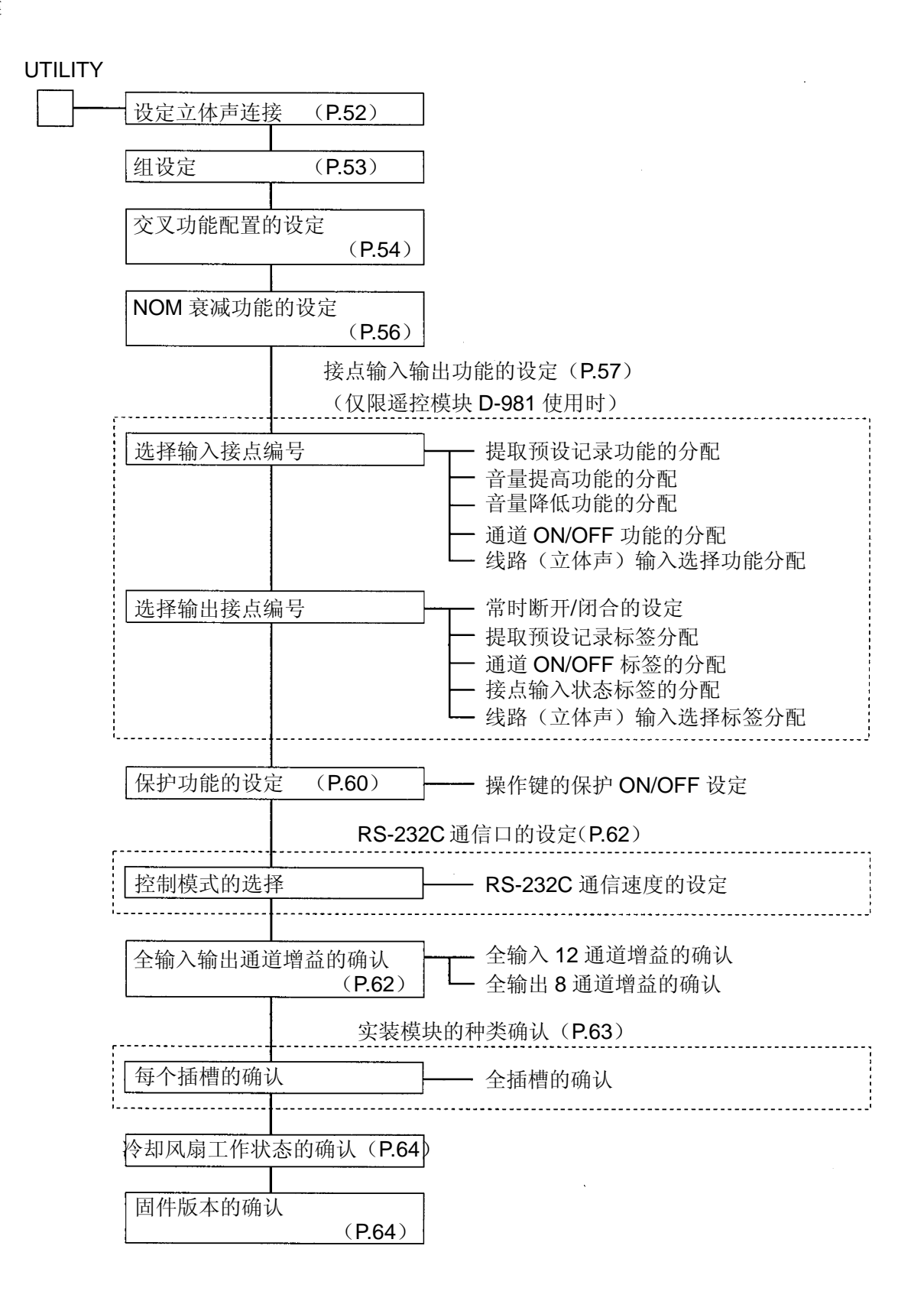

■设定时使用的键和旋钮

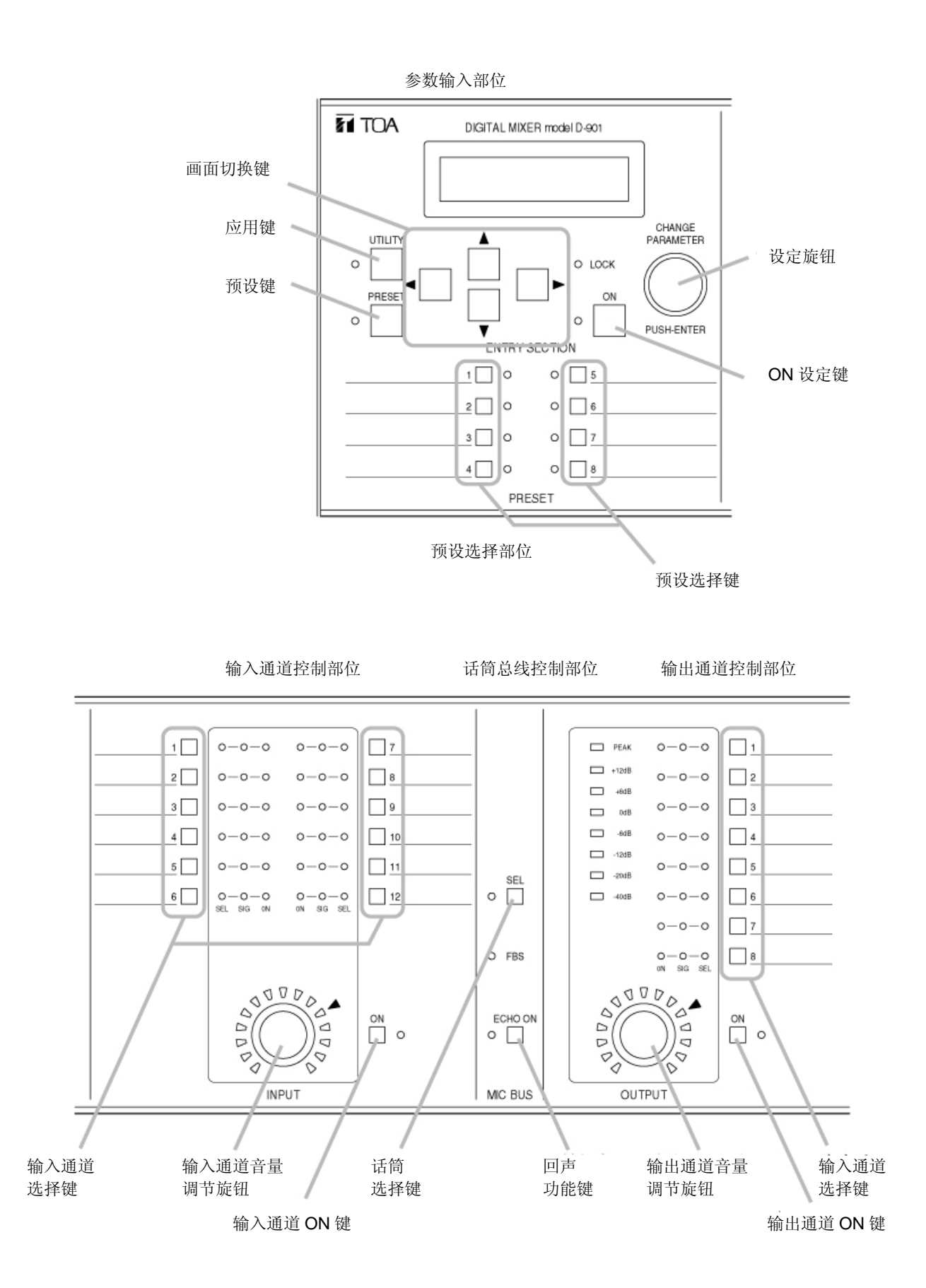

**22** 

# ■设定画面显示的说明

[输入和输出增益设定画面示例]

指的是当前状态下的设定项目。此 时, IN1 (输入 1) 是设定对象。 操作画面切换键▶,画面切换成输 入平衡增益的设定画面。第 1 行的 显示为 [IN1] ▶TRIM, IN1 (输 入1)的平衡增益为设定对象。

显示输出通道选择键选择 的输出通道。

显示输入通道增益。此时, 显示输入通道 1 的增益。 可通过输入通道音量调节旋

 $\blacktriangleright$  IN  $\vert$  1 I

 $-<sub>1</sub>$  NF dB  $\frac{1}{2}$ 

钮更改设定值。

显示输出通道的增益。此时,显 示输出通道 1 的增益。 可通过输出通道音量调节旋钮更 改设定值。

显示输入通道选择键选择的输入通道。

[均衡器设定画面示例]

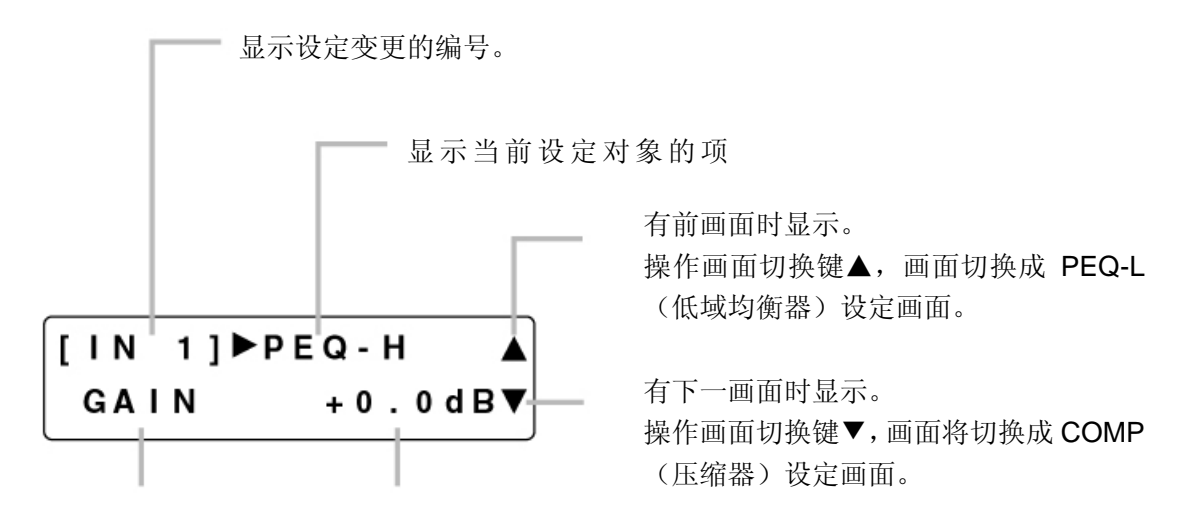

 $\frac{1}{2}$ [OUT<sub>1</sub>]

 $0.0dB$ 

显示设定项目。

此时,PEQ-H(高域均衡 器)的增益为设定项目。 变更 PEQ-H 的频率或 Q 值时, 按画面切换键▶。 设定项目的显示变为 FREQ、Q。

可设定旋钮更改参数值和选择内

容。

此时,可更改均衡器的增益。

# 输入输出增益的设定

设定方法有 3 种

# ■只通过输入·输出通道控制部位的操作进行设定

# 1<br>1 操作欲设定的输入通道(或输出通道)选择键。

- 选中的频率指示灯「SEL]点亮。 (例:输入通道的增益设定) 1 ※ 设定组时, 和选中通道处于同一组中的通道 = 指示灯亮。  $\Box$  $\Box$  $\Box$  .  $\mathbb{Z}$  $\Box$  $\Box$  $\begin{array}{c} \square \\ \square \end{array}$  $\sqrt{ }$  $\Box$  $\Box$  $\Box$  $\overline{4}$  $\Box$ 10  $\Box$
- 2 施转输入通道音量调节旋钮(或输出通道音量旋 钮)。

输入输出增益设定范围:-INF(-∞)~+10dB

 $\begin{array}{c} \square \\ \square \end{array}$  $\frac{1}{2}$  $\Box$ 11  $\Box$ 6ء  $\overline{\phantom{a}}$  $\Box$ 12  $\blacksquare$  $\Box$  $\Box$  ?  $0.785$ l o:  $o - o$ o<br>⊟ ∘ ∝⊶∝<br>ا⊡ ہ ⊕ ه MC RD

# ■在液晶显示部位的输入·输出增益设定画面中进行设定

- **1**<br>1 操作欲设定的输入通道(或输出通道)选择键。
- 2 使用画面切换键,显示输入增益设定画面(或输 出增益设定画面)。
- 3 旋转设定旋钮,设定增益。

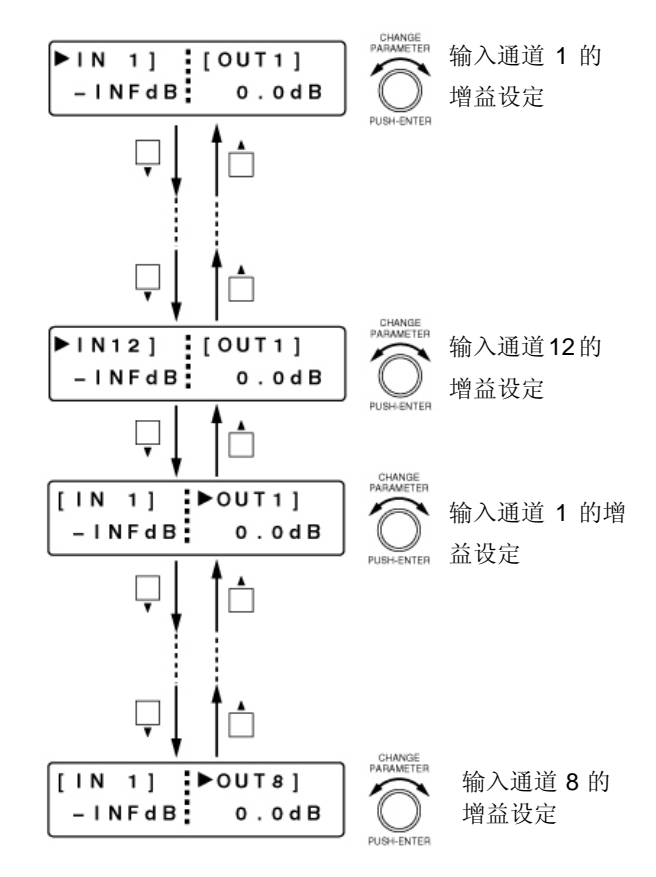

# ■在液晶显示部位的输入·输出通道增益设定画面中进行设定

通过「输入通道增益的设定](P.34)和「输出通道增益的设定」(P.36)进行。

# 与输入相关的设定

对于用输入通道选择键选择的通道,可以用输入通道 ON 键进行 ON/OFF 设定。

各种功能的 ON/OFF 设定均可用 ON 设定键进行。对于液晶显示部位中显示的功能,可进行 ON 或 OFF 的设定。

# ■幻象电源的 **ON/OFF** (仅限于使用 D-921F 或 D-921E 时)

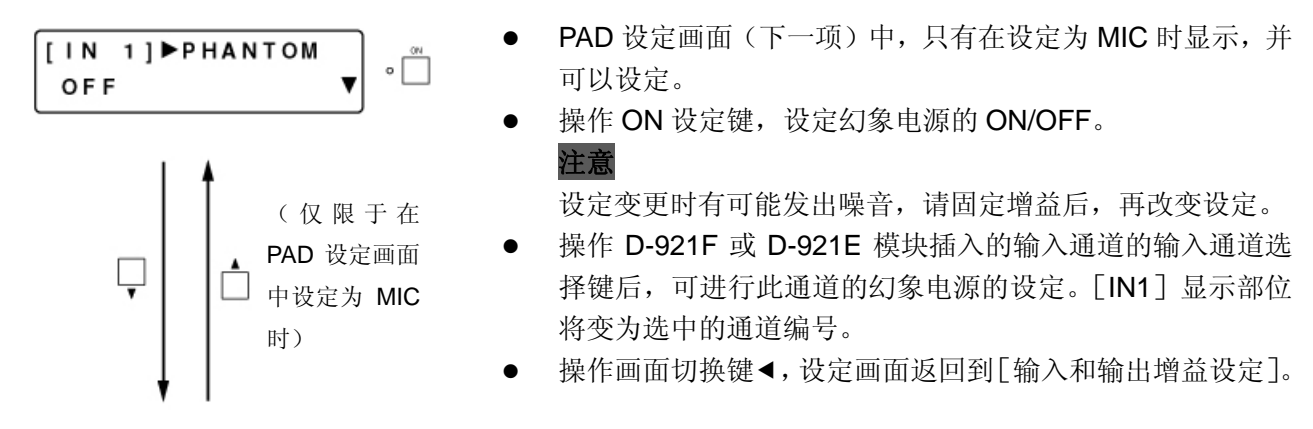

# ■ PAD (输入灵敏度) 的设定 (仅限于使用 D-921F 或 D-921E 时)

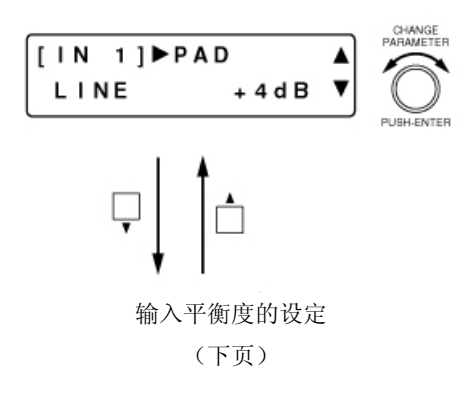

- 旋转设定旋钮,设定 PAD (输入灵敏度)。 参数设定范围:MIC -50、MIC –36、LINE –10、LINE +4 dB 注意
- 设定变更时有可能发出噪音,故请固定增益后,再改变设定。
- 操作 D-921F 或 D-921E 模块插入的输入通道的输入通道选 择键后,可进行此通道的 PAD 选择设定。[IN1]显示部位将 变为选中的通道编号。
- 操作画面切换键◀,设定画面返回到「输入和输出增益设定]。

# ■线性输入模式的选择(R限于使用 D-936 时)

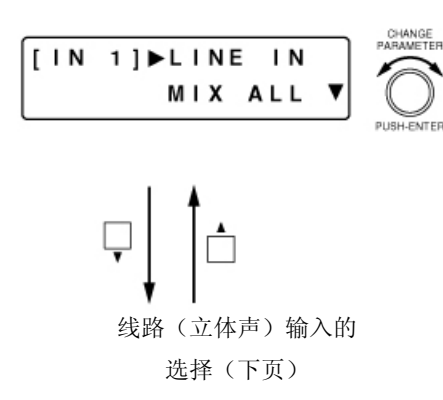

- 旋转设定旋钮,选择立体声输入模块 D-936R 的动作模式。
- 动作模式有4立体声全部混音的 MIX ALL 模式和选择任意一 个的 SELECT 模式。 在 MIX ALL 模式下,可在线路(立体声)输入的选择画面中 选择立体声源(见下页)。
- 操作画面切换键◀,设定画面返回到「输入和输出增益设定]。

# ■线性(立体声)输入的选择(仅限于使用 D-936 时)

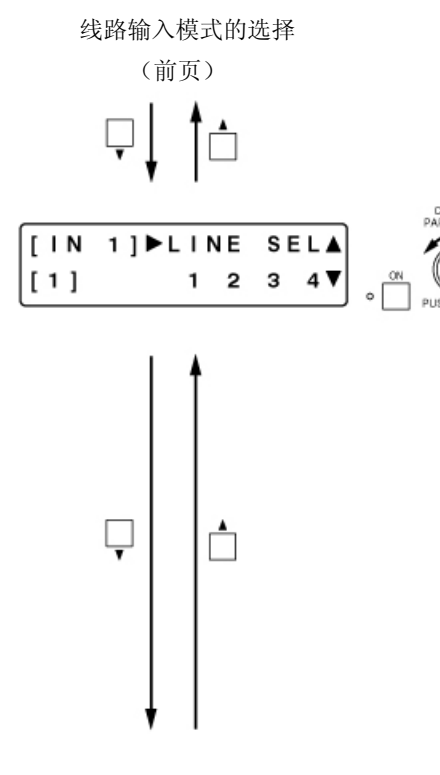

旋转设定旋钮,选择线路(立体声)编号,按 ON 设定键, 进行 ON/OFF 状态设定。例如: 显示为 [IN1] 时, 是进行 安装在 IN1 和 2 中的立体声模块的设定。

为 OFF 时, 显示  $[-]_8$ 

- 模块的动作模式有 MIX ALL 和 SELECT 两种。 MIX ALL 模式:混合 4 线路(立体声)输入。可将任意立体 声设定为 OFF。
- SELECT 模式: 选择任意一个线路(立体声)。每个线路输入 均可进行平衡度设定。
- 按画面切换键◀, 设定画面返回到「输入和输出增益设定]。

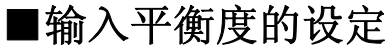

使用 D-921F 或 D-921E 时: PAD (输入灵敏度) 的设定(前页) 使用 D-936R 时:线路(立体声)输入的选择(前项)

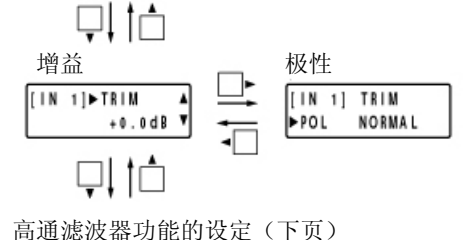

### ●输入平衡度增益的设定

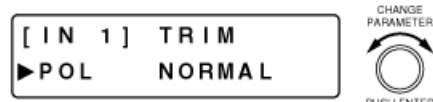

- 旋转设定旋钮,设定输入平衡度增益。
	- 参数设定范围: -15~+15dB、0.1dB 步长
- 操作任意输入通道选择键,可进行该通道的平衡度调节。 [IN1]显示部位将变为选中的通道编号。
- 操作画面切换键◀,设定画面返回到[输入和输出增益设定]。

### ●输入平衡度极性的设定

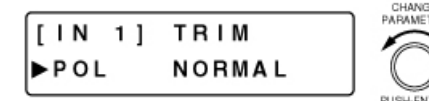

- 旋转设定旋钮,设定输入平衡度极性。 参数设定范围:NORMAL、INVERSE
- 操作任意输入通道选择键,可进行该通道的平衡度调节。 [IN1]显示部位将变为选中的通道编号。

# ■高通滤波器功能的设定

ON 显示下列任何画面时,操作 ON 设定键,均可进行显示通道的高通滤波器功能的 ON/OFF 设定。 在 ON 状态下,ON 设定指示灯点亮。

[画面显示的操作]

 $\circ$ 

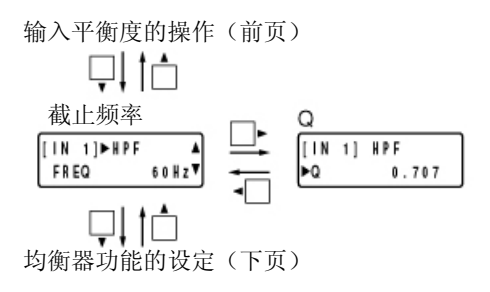

### ●截止频率的设定

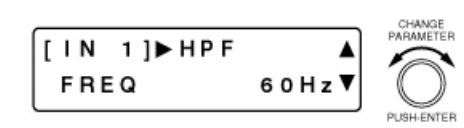

- z 旋转设定旋钮,设定高通滤波器的截止频率。 参数设定范围:20Hz~20KHz、1/24 倍频程步长 ※ 步长固定为 12dB/oct。
- 操作任意输入通道选择键,可进行该通道的高通滤波器设定。 [IN1]显示部位变为选中的通道编号。
- 操作画面切换键◀,设定画面返回到[输入和输出增益设定]。

### ●**Q** 的设定

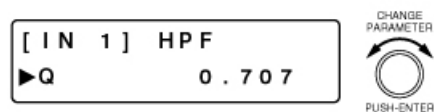

- 旋转设定旋钮,设定高通滤波器的 Q 值。 参数设定范围:0.500~2.563(51 点)
- 操作任意输入通道选择键,可进行该通道的高通滤波器设定。 [IN1]显示部位变为选中的通道编号。

## ■均衡器功能的设定

 $\circ$ 

显示均衡器(低域或高域)设定画面时, 按 ON 设定键, 可进行显示通道的均衡器功能(低域或 高域)的 ON/OFF 设定。在 ON 状态下, ON 设定指示灯点亮。

[画面显示的操作]

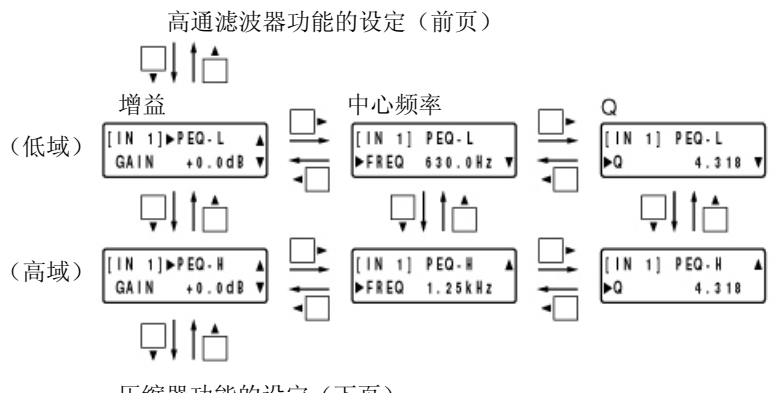

压缩器功能的设定(下页)

### ●增益的设定

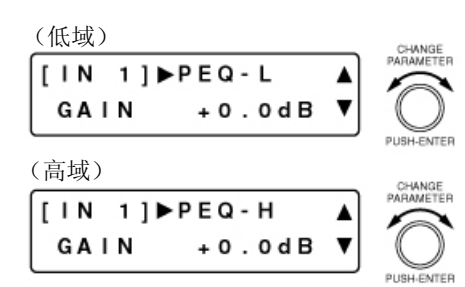

### 参数设定范围: -15~+15dB、0.1dB 步长 操作任意输入通道选择键,可进行该通道的均衡器(低域或

旋转设定旋钮,设定增益。

- 高域)的增益设定。[IN1]显示部位变为选中的通道编号。
- 操作画面切换键◀,设定画面返回到「输入和输出增益设定]。

### ●中心频率的设定

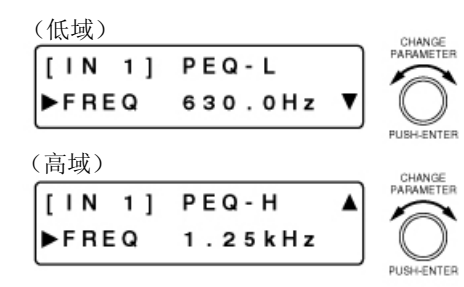

### ●**Q** 的设定

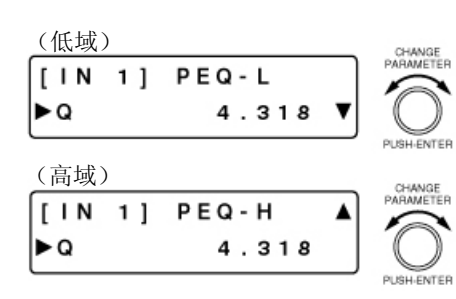

- z 旋转设定旋钮,设定中心频率。 参数设定范围:20Hz~20KHz、1/24 倍频程步长
- 操作任意输入通道选择键,可进行该通道的均衡器(低域或 高域)的中心频率设定。[IN1]显示部位变为选中的通道编 号。
- 旋转设定旋钮,设定 Q。 参数设定范围:0.267~69.249(96 点)
- 操作任意输入通道选择键,可进行该通道的均衡器(低域或 高域)的 Q 值设定。[IN1] 显示部位变为选中的通道编号。

**28** 

# ■压缩器功能的设定

 $\circ$ 

显示下列任何画面时, 操作 ON 设定键, 均可进行显示通道的压缩器功能的 ON/OFF 设定。在 ON 状态下,ON 设定指示灯点亮。

[画面显示的操作]

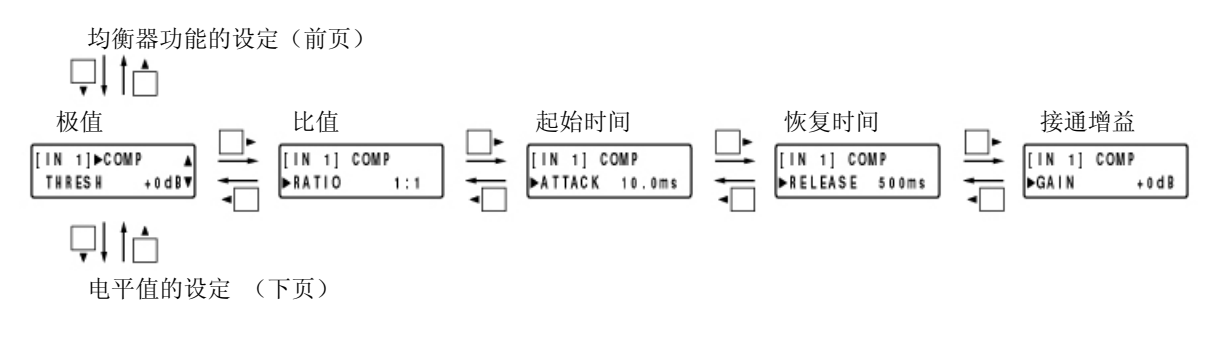

### ●极值的设定

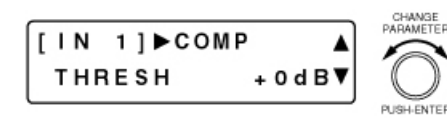

- 旋转设定旋钮, 设定极值。 参数设定范围:-20~+20 dB、1 dB 步长
- 操作任意输入通道选择键,可进行该通道的压缩器的极值设 定。[IN1]显示部位变为选中的通道编号。
- 操作画面切换键◀,设定画面返回到「输入和输出增益设定]。

### ●比值的设定

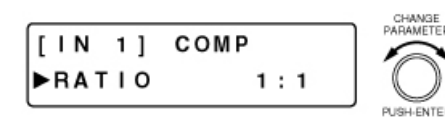

- 旋转设定旋钮,设定比值。 参数设定范围:1:1、2:1、3:1、4:1、8:1、12:1、20:1、INF  $(\infty)$ :1
- 操作任意输入通道选择键,可进行该通道的压缩器比值设定。 [IN1]显示部位变为选中的通道编号。

### ●起始时间的设定

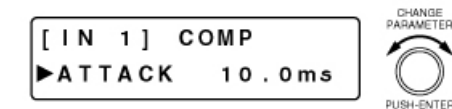

参数设定范围: 0.2ms~5s(详见 P.71)

旋转设定旋钮,设定起始时间。

操作任意输入通道选择键,可进行该通道的压缩器的起始时 间设定。[IN1]显示部位变为选中的通道编号。

### ●恢复时间的设定

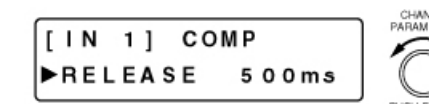

- z 旋转设定旋钮,设定恢复时间。 参数设定范围: 10ms~5s(详见 <sup>16</sup>P.71)
- 操作任意输入通道选择键,可进行该通道的压缩器的恢复时 间设定。[IN1]显示部位变为选中的通道编号。

### ●接通增益的设定

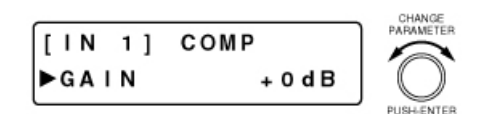

z 旋转设定旋钮,设定接通增益。

参数设定范围:-INF(∞)~+10dB、1dB 步长

操作任意输入通道选择键,可进行该通道的压缩器的接通增 益设定。[IN1]显示部位变为选中的通道编号。

# ■电平值的设定

电平值是调整通道对输入信号的感知灵敏度的参数。 适当地设定起始时间后,可防止脉冲状噪音引起不预期的通道功能工作。

[画面显示的操作]

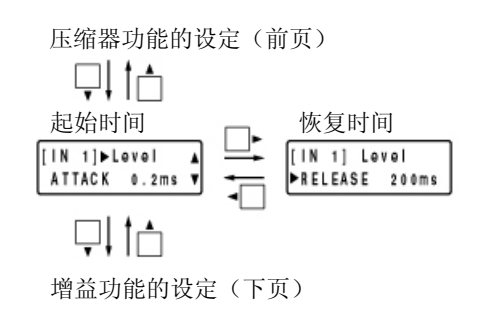

### ●起始时间的设定

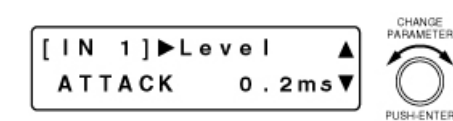

- z 旋转设定旋钮,设定起始时间。 参数设定范围: 0.2ms~5s(详见 <sup>16</sup> P.72)
- 操作任意输入通道选择键,可进行该通道的电平值的起始时 间设定。[IN1]显示部位变为选中的通道编号。
- 操作画面切换键<,设定画面返回到「输入和输出增益设定]。

### ●恢复时间的设定

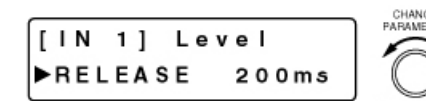

z 旋转设定旋钮,设定恢复时间。

参数设定范围: 10ms~5s(详见 PP.72)

操作任意输入通道选择键,可进行该通道的电平值的恢复时 间设定。[IN1]显示部位变为选中的通道编号。

### ■通道功能的设定

通道功能是根据输入信号,使输入信号通过、并对 其进行衰减或删除的功能。

通道功能在打开状态下使信号通过,在关闭状态下 衰减或删除信号。输入电平超过极值加上滞后设定 值的电平时,转为打开状态。一旦打开通道,如果 输入电平低于极值减去滞后设定值的电平,将转为 关闭状态。

可通过通道的打开/关闭动作控制 Ducker 功能(下 页)和 NOM 衰减功能( 图P.34)。

[将应用设定值设为+10dB]

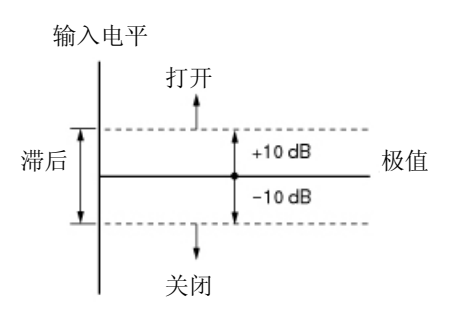

显示下列任何画面时,操作 ON 设定键,均可进行显示通道的通道功能的 ON/OFF 设定。在 ON  $\circ$ 状态下, ON 设定指示灯点亮。

※ 将输入通道设定为 OFF 时, 该通道的增益功能不工作。

[画面显示的操作]

ON

应用功能的设定(前页)

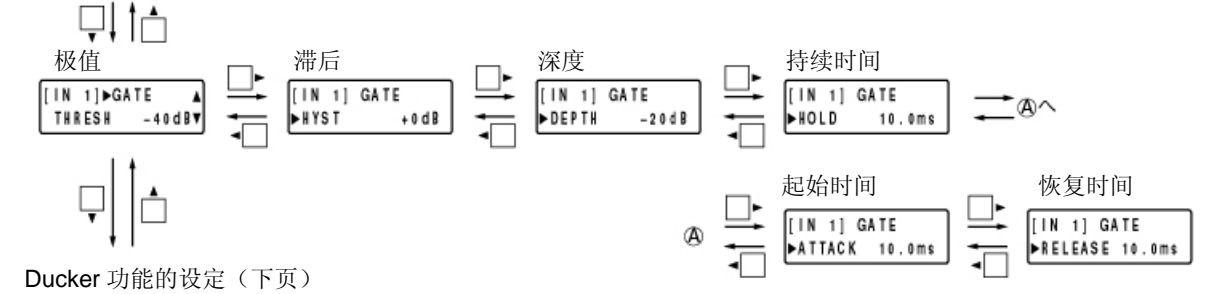

●极值的设定

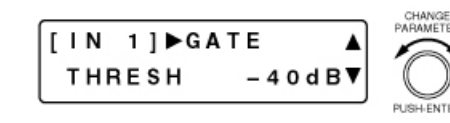

旋转设定旋钮,设定极值。

参数设定范围: -50~+20dB、1dB 步长

- 操作任意输入通道选择键,可进行该通道的通道的极值设定。 [IN1]显示部位变为选中的通道编号。
- 操作画面切换键◀,设定画面返回到「输入和输出增益设定]。

### ●滞后的设定

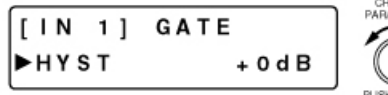

- 旋转设定旋钮,设定滞后(打开通道的输入信号电平和关闭 通道的输入信号电平之差)。
- 参数设定范围:0~+10dB、1dB 步长
- 操作任意输入通道洗择键,可进行该通道的通道的滞后设定。 [IN1]显示部位变为选中的通道编号。

### ●深度的设定

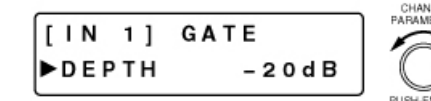

- 旋转设定旋钮,设定深度(通道关闭时的信号衰减量)。 参数设定范围: -INF (∞) ~0dB、1dB 步长
- 操作任意输入通道选择键,可进行该通道的通道的深度设定。 [IN1]显示部位变为选中的通道编号。

### ●持续时间的设定

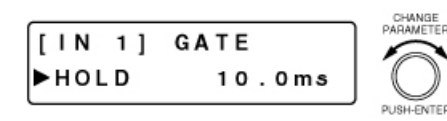

- 旋转设定旋钮, 设定持续时间(输入信号低于极值时, 保持 通道打开状态的时间)。
- 参数设定范围: 10ms~5s(详见<sup>16</sup>P.72)
- 操作任意输入通道选择键,可进行该通道的通道的持续时间 设定。[IN1]显示部位变为选中的通道编号。

### ●起始时间的设定

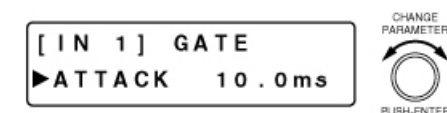

- 旋转设定旋钮,设定起始时间(通道到打开状态为止的时间)。 参数设定范围: 10ms~5s(详见 <sup>13</sup> P.72)
- 操作任意输入通道选择键,可进行该通道的通道的起始时间 设定。[IN1]显示部位变为选中的通道编号。

### ●恢复时间的设定

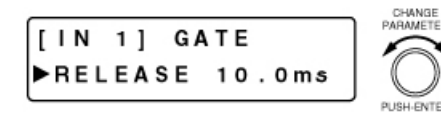

- 旋转设定旋钮,设定恢复时间(通道关闭时,衰减量达到以 深度设定的增益为止的时间)。
	- 参数设定范围: 10ms~5s(详见 <sup>16</sup>P.72)
- 操作任意输入通道选择键,可进行该通道的通道的恢复时间 设定。[IN1]显示部位变为选中的通道编号。

# ■**Ducker** 功能的设定

Ducker 功能和 NOM 衰减功能(P.34)是根据输入信号电平 2 自动调整各输入通道增益的自动混音功能。 自动混音部位(Auto MIX)的分区图如下所示:

[自动混音功能块状图]

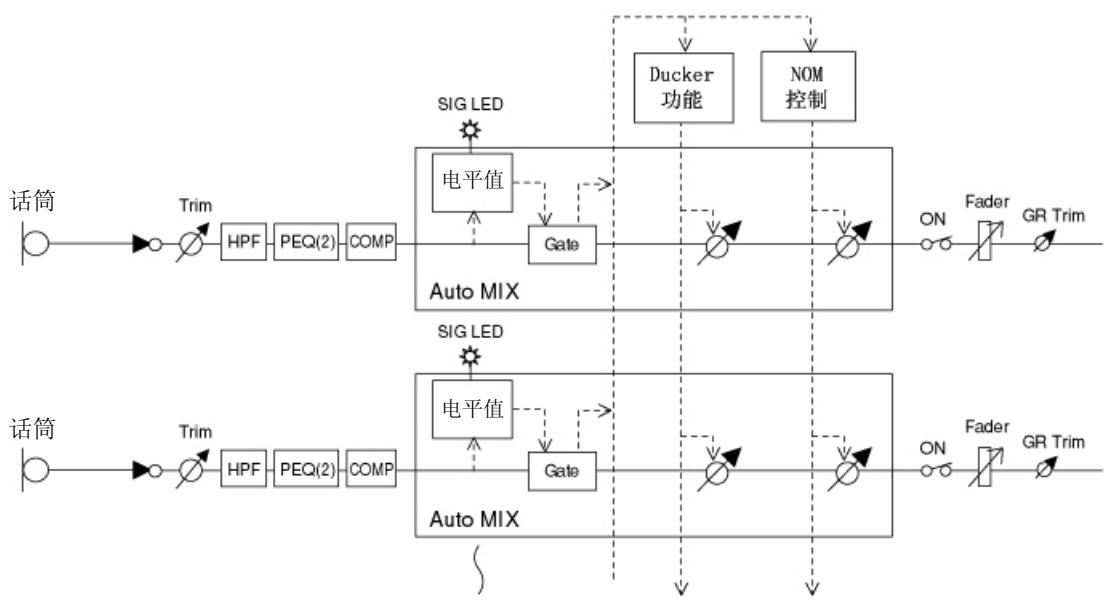

Ducker 功能是一种根据输入信号电平自动调整各输入通道增益的自动混音功能。 超过通道极值的信号被输入时,能自动衰减优先度低于该输入通道的输入信号。

显示下列任何画面时,操作 ON 设定键,均可进行显示通道的 Ducker 功能的 ON/OFF 设定。在  $\circ$ ON 状态下,ON 设定指示灯点亮。

※ 输入频率 OFF 时, 此频率的 Ducker 功能不工作。

[画面显示的操作]

通道功能的设定(P.31)

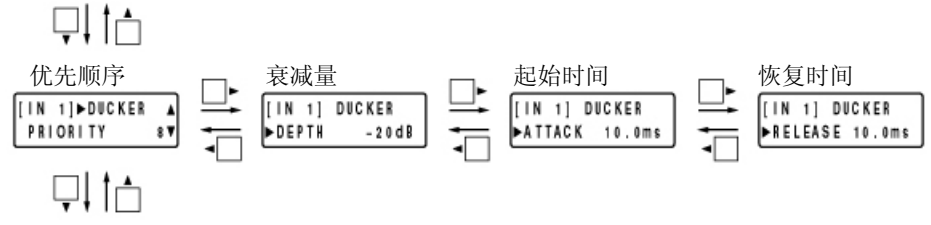

NOM 衰减功能 ON/OFF 的设定(下页)

### ●优先顺序的设定

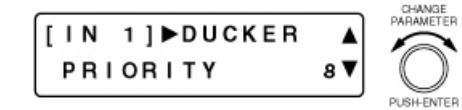

旋转设定旋钮,设定优先顺序。

旋转设定旋钮,设定衰减量。

参数设定范围: 1~8 (1: 最高电平、8: 最低电平)

参数设定范围: -INF (-∞) ~0dB、1dB 步长

- 操作任意输入通道选择键,可进行该通道的 Ducker 优先顺序 设定。[IN1]显示部位变为选中的通道编号。
- 操作画面切换键◀,设定画面返回到[输入和输出增益设定]。

### ●衰减量的设定

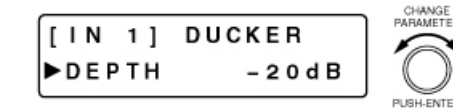

### ●起始时间的设定

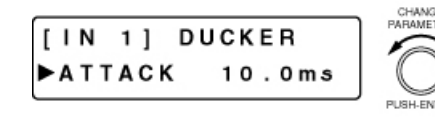

### ●恢复时间的设定

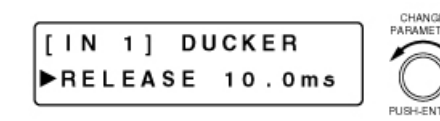

旋转设定旋钮,设定起始时间(衰减量达到设定值为止的时 间)。

操作任意输入通道选择键,可进行该通道的衰减量设定。

参数设定范围: 10ms~5s(详见 P.72)

[IN1]显示部位变为选中的通道编号。

- 操作任意输入通道选择键,可进行该通道的起始时间设定。 [IN1]显示部位变为选中的通道编号。
- 旋转设定旋钮,设定恢复时间(衰弱量恢复到原来的增益 =0dB 为止的时间)

参数设定范围: 10ms~5s (详见 P.72)

操作任意输入通道选择键,可进行该通道的恢复时间设定。 [IN1]显示部位变为选中的通道编号。

# ■**NOM** 衰减功能 ON/OFF 的设定

NOM 衰减功能和 Ducker 功能是根据输入信号电平,自动调整各输入通道增益的自动混音功能。自动混音 部位(Auto MIX)的分区图请参照 P.32。

NOM 是 Number Of Open Microphones 的缩写。表示打开状态下的话筒数(通道在打开状态下的输入通 道数)。

NOM 衰减功能是根据打开状态的话筒数,自动调整打开状态的话筒的输入通道增益的功能。打开状态的 话筒数每增加 1 倍,仅衰减打开状态的话筒通道增益中应用功能设定画面设定的增益。使用此功能,可保 持一定的输出电平,防止噪音产生。

※ 若将输入通道设定为 OFF,该通道的 NOM 衰减功能将不工作。

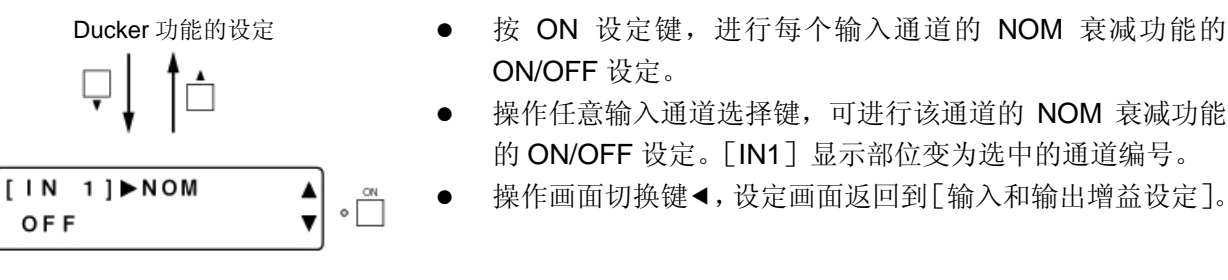

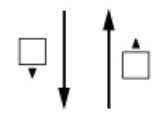

# ■输入通道增益的设定

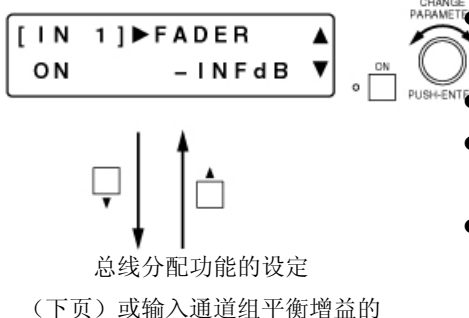

z 旋转设定旋钮,设定输入频率增益。

参数设定范围: -INF (-∞) ~+10dB

操作 ON 设定键,进行通道的 ON/OFF 设定。

- 操作任意输入通道选择键,可进行该通道的增益设定。[IN1] 显示部位变为选中的通道编号。
- 操作画面切换键◀,设定画面返回到[输入和输出增益设定]。

# ■输入频率组平衡增益的设定

(仅限组设定设定时)

设定(下项)

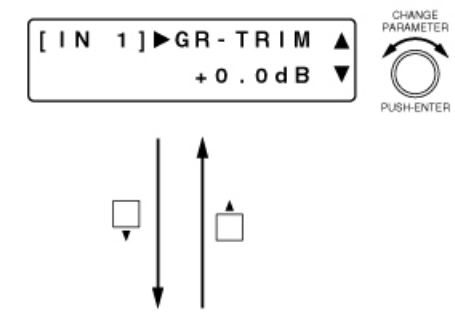

- 仅在组设定时显示和设定。组设定在应用功能的设定画面进 行(图P.53)。
- 旋转设定旋钮, 设定组平衡增益(偏移增益)。 参数设定范围: -INF (-∞) ~0dB、0.1dB 步长
- 操作任意输入通道选择键,可进行该通道的组平衡增益设定。 [IN1]显示部位变为选中的通道编号。
- 操作画面切换键◀,设定画面返回到[输入和输出增益设定]。

# ■总线分配功能的设定

设定输入频率通道向输出通道输送的路径。设定的方法有 2 种。

### ●使用设定画面进行设定

输入通道增益的设定(前页) 或输入通道组平衡增益的 增益(前页)

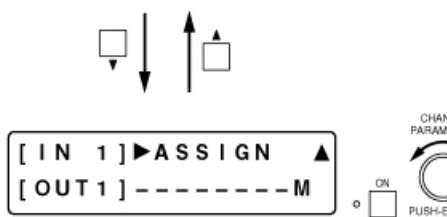

旋转设定旋钮, 选择输出通道总线 (1~8、MicB\*), 按 ON 设定键进行分配的 ON/OFF 设定。分配为 OFF 时, 显示为  $[-]$ 

\*话筒分配总线。设为 ON 时, 显示为 M。

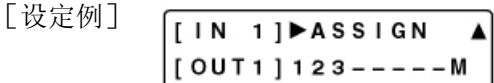

- 操作任意输入通道选择键,可进行该通道的总线分配设定。 [IN1]显示部位变为选中的通道编号。
- 操作画面切换键◀,设定画面返回到「输入和输出增益设定]。

### ●仅通过输入•输出频率控制部位的操作设定

(例:输入通道 1→输出通道 5 和 8)

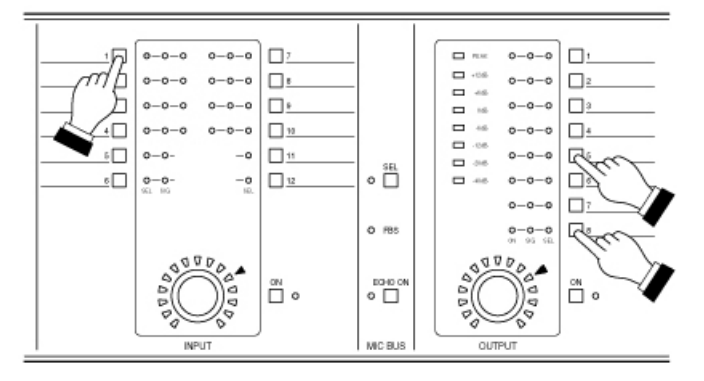

按住输入通道选择键后,操作欲输出的输出通道 选择键。

操作输出通道选择键,设定的输出处的输出通道 指示灯 [SEL] 亮。

### 注

从立体声连接的输入通道向立体声连接的输出通道进行总线分配时,LR 也同时被分配。

(立体声连接的设定 P.52)

例如,输入 1 和输入 2、输出 1 和输出 2 分别进行立体声连接时,操作输入通道 1 选择键和输出通道 1 选 择键,设定为输入 1→输出 2、输入 2→输出 2,输出通道 1 和 2 的指示灯亮。

# 与输出相关的设定

对于用输出通道选择键选择的通道,可用输出通道 ON 键进行 ON/OFF 设定。 各功能的 ON/OFF 设定均可用 ON 设定键进行。可对液晶显示部位上显示的功能进行 ON 或 OFF 设定。

# ■输出通道增益的设定

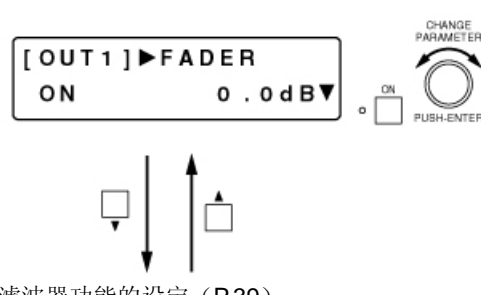

- 旋转设定旋钮,设定输出通道增益。
	- 参数设定范围: -INF (-∞) ~0dB、0.1dB 步长
- 按 ON 设定键, 使通道为 ON/OFF。
- 操作任意输出通道选择键,可进行该通道的增益设定。 [OUT1]显示部位变为选中的通道编号。
- 操作画面切换键◀,设定画面返回到[输入和输出增益设定]。

滤波器功能的设定(P.39) 或输出通道组平衡的设定(下项) 或交叉功能的设定(下页)

# ■输出通道组平衡增益的设定

(仅限编组设定时)

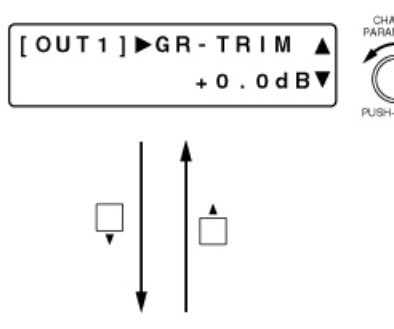

交叉功能的设定(下页)或 滤波器功能的设定(P.39)

- z 仅在编组时显示,可以设定。编组在应用功能的设定画面进 行。
	- 旋转设定旋钮,设定组平衡增益(关闭增益)。 参数设定范围: -∞~+10dB、0.1dB 步长
- 操作任意输出通道选择键,可进行该通道的组平衡增益设定。 [OUT1]显示部位变为选中的通道编号。
- 如果按画面切换键<, 设定画面恢复为「输入和输出增益设 定]。
### ■交叉功能的设定(仅限交叉功能使用时)

仅在应用功能的设定画面中使用交叉功能进行设定时,显示以下画面。

[画面显示的操作]

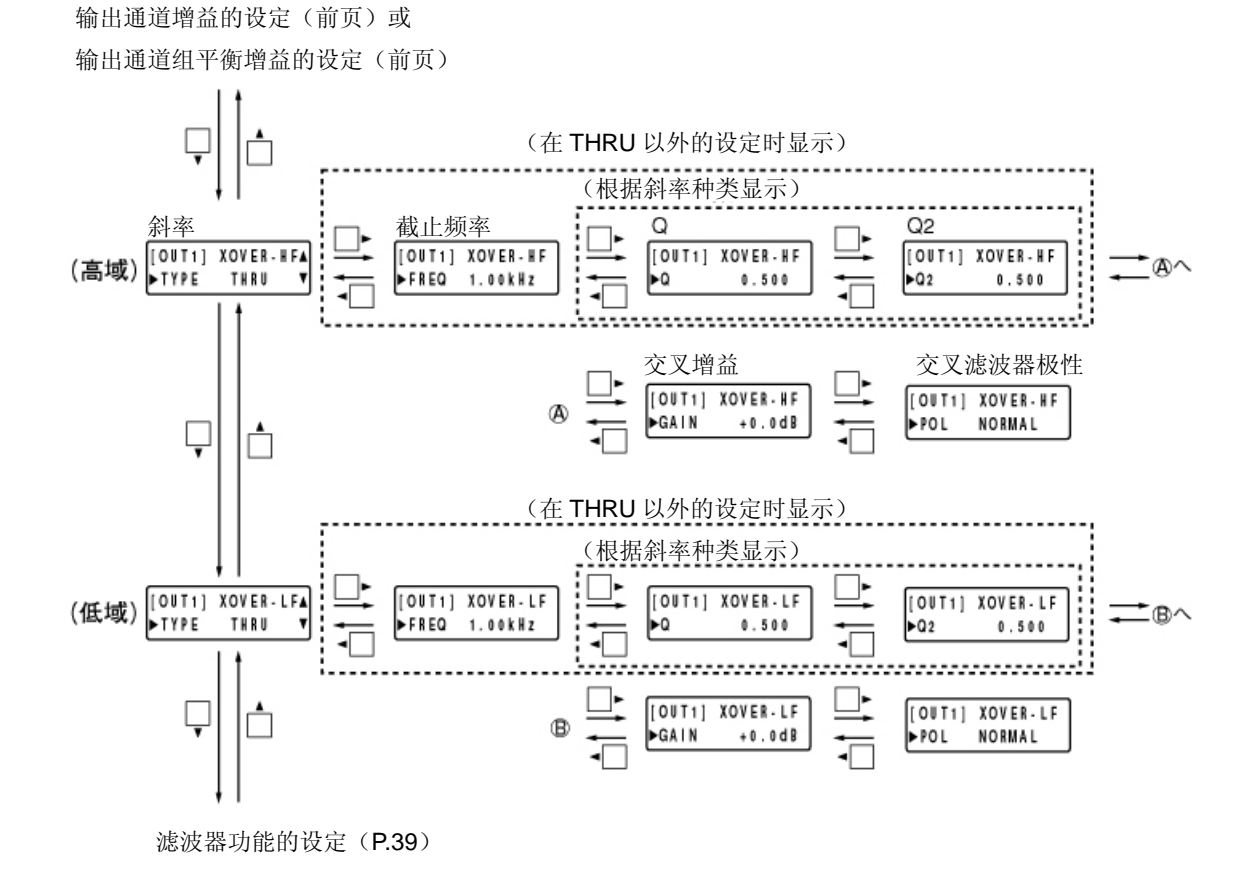

●斜率的设定

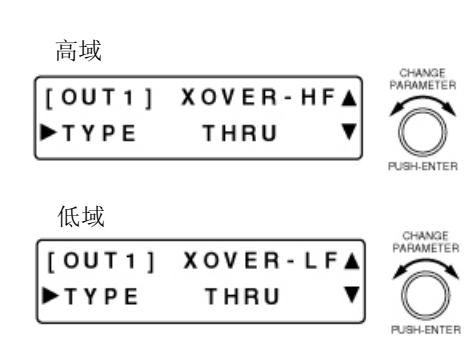

- 旋转设定旋钮,选择斜率种类。 参数设定范围: THRU(斜率)、6dB(6dB/oct)、12BS(12Db/oct BS)等(详
	- 见 D.73)
	- ※ 斜率种类: BS ( Besel )、 BW ( Butterworth )、 LR (Linkwitz-Riley)、VQ(Variable Q)
	- ※ 显示的斜率种类根据交叉功能配置的设定而不同。  $(ESP54)$
- 若设定成 [THRU], 用画面切换键切换至交叉增益设定画面; 若设定成「THRUT以外的设定,则向截止频率设定画面移动。
- 操作任意输出通道选择键,可进行该通道的交叉滤波器设定。 [OUT1]显示部位变为选中的通道编号。

### ●截止频率的设定

高域

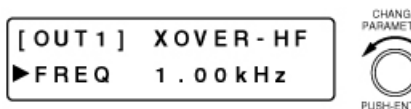

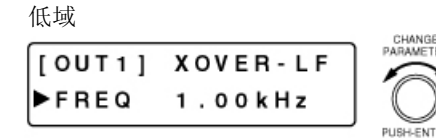

### ●**Q** 值的设定

高域

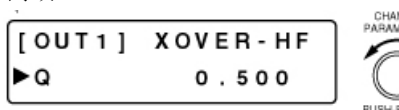

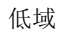

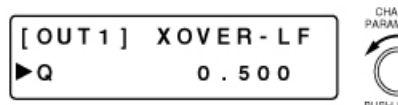

### ●**Q2** 的设定

高域

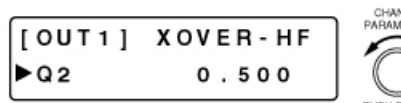

低域

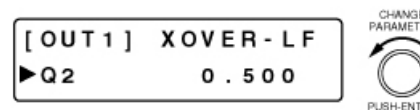

### ●交叉增益的设定

高域

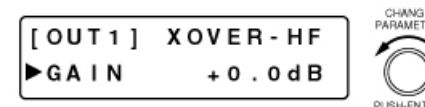

低域

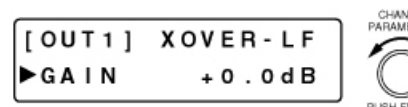

### ●交叉滤波器极性的设定

高域

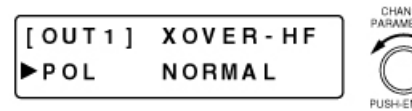

低域

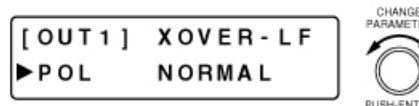

z 旋转设定旋钮,设定截止频率。

参数设定范围:20Hz~20kHz、1/24 步长

- 操作任意输出通道选择键,可进行该通道的交叉滤波器的设 定。[OUT1]显示部位变为选中的通道编号。
- 斜率种类为 VQ 时能设定 Q 值。
- 旋转设定旋钮,设定 Q 值。
- 参数设定范围: 0.500~2.563 (51 点)
- 操作任意输出通道选择键,可进行该通道的交叉滤波器的设 定。[OUT1]显示部位变为选中的通道编号。
- 能进行 Q2 值的设定是在斜率的种类为 24VQ 的时候。
- 旋转设定旋钮,设定 Q2 值。
- 参数设定范围: 0.500~2.563 (51 点)
- 操作任意输出通道选择键,可进行该通道的交叉滤波器的设 定。[OUT1]显示部位变为选中的通道编号。
- z 旋转设定旋钮,设定交叉增益。 参数设定范围: -15~+15dB、0.1dB 步长
- 操作任意输出通道选择键,可进行该通道的交叉滤波器的设 定。[OUT1]显示部位变为选中的通道编号。
- 旋转设定旋钮,设定交叉滤波器极性。 参数设定范围: NORMAL、INVERSE
- 操作任意输出通道选择键,可进行该通道的交叉滤波器的设 定。[OUT1]显示部位变为选中的通道编号。

### ■滤波器功能的设定

ON 显示下列任何画面时,操作 ON 设定键,均可进行显示通道的滤波器功能的 ON/OFF 设定。在 ON 状态下,ON 设定指示灯点亮。

[画面显示的操作]

 $\circ$ 

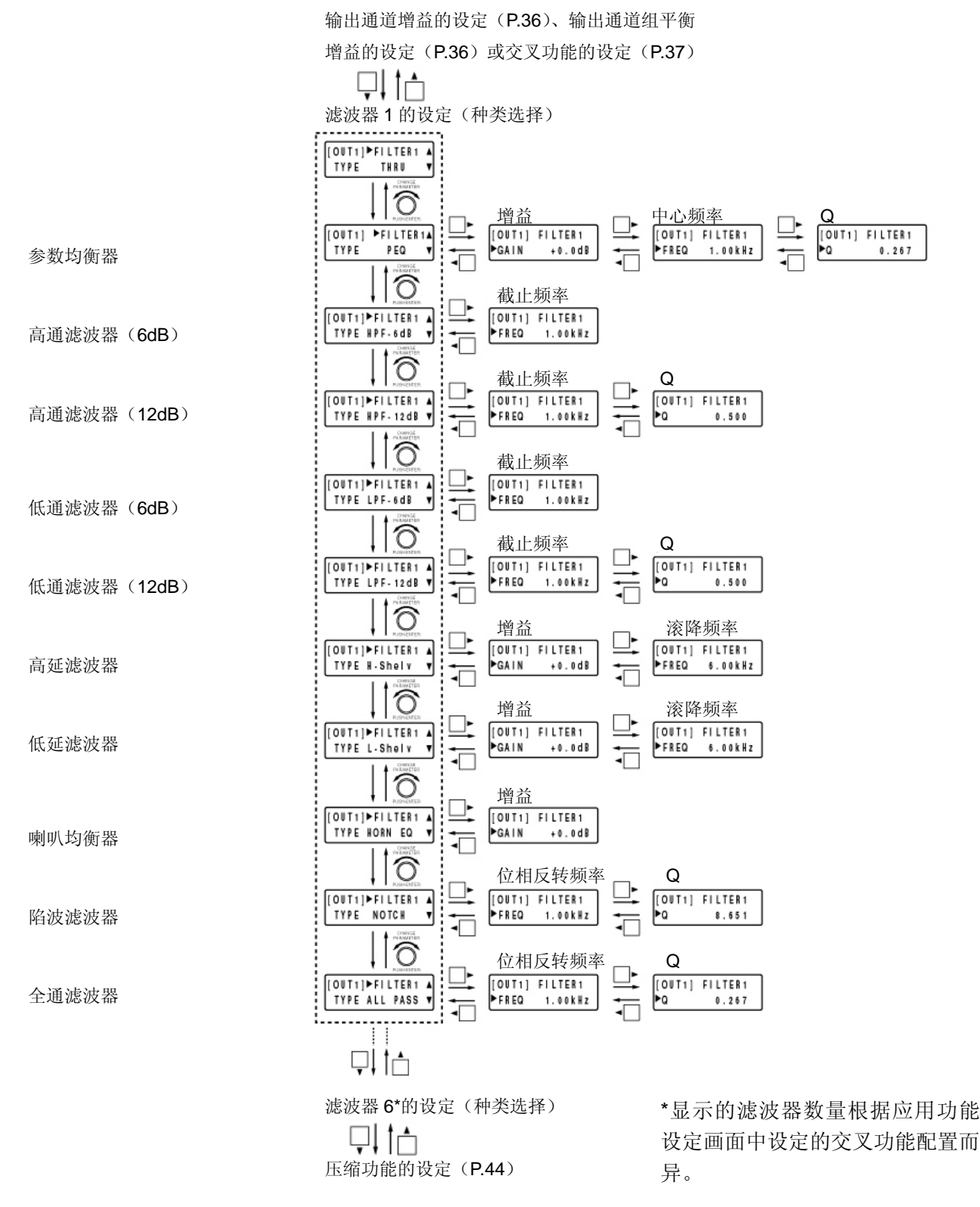

注

滤波器有 1~6\*个,各滤波器功能的设定项目均相同。按画面切换键▲▼,可更改滤波器编号。

[设定顺序(将输出 1 的滤波器 2 设定为喇叭均衡器的示例)]

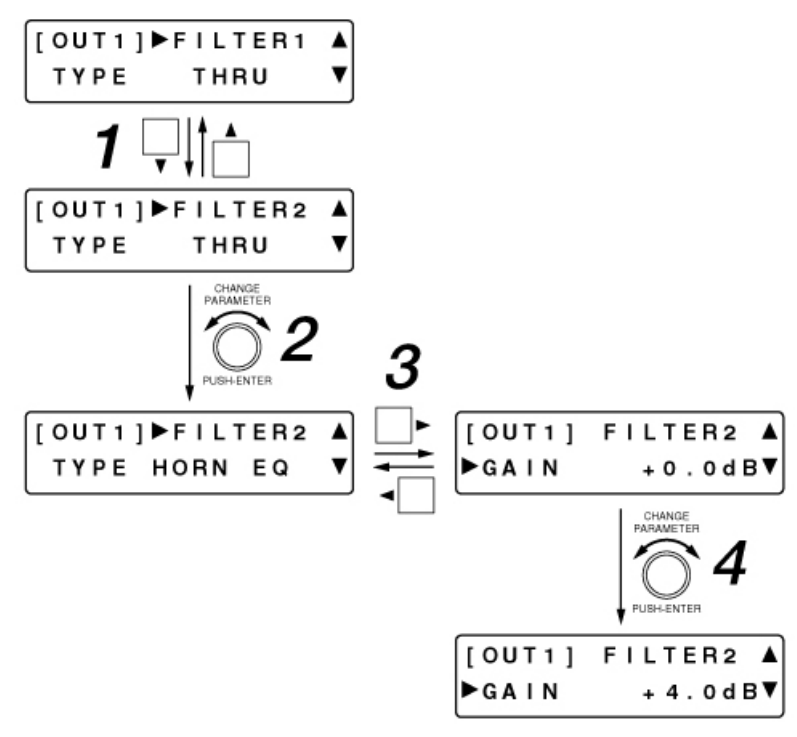

- 1<br>有 按画面切换键▼,显示任意滤波器设定画面。
- 2 旋转设定旋钮,选择滤波器的种类。
- 3 按画面切换键▶,显示选中的滤波器设定项目。
- 4 旋转设定旋钮,设定各项目的参数。
- 5<br>设定项目有多个时,请反复操作 3 和 4 步骤。

### ●参数均衡器

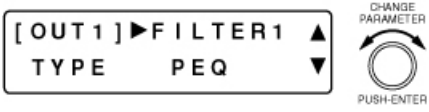

- 旋转设定旋钮,选择「PEQ],进入参数均衡器的设定画面。
- 操作任意输出通道选择键,可进行该通道的滤波器的设定。 [OUT1]显示部位变为选中的通道编号。
- 操作画面切换键, 设定画面返回到「输入和输出增益设定]。

[增益的设定]

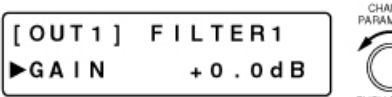

- <sup>NGE</sup><br>METER
- z 旋转设定旋钮,设定增益。 参数设定范围: -15~+15dB、0.1dB 步长
- 操作任意输出通道选择键,可进行该通道的滤波器的设定。 [OUT1]显示部位变为选中的通道编号。

[中心频率的设定]

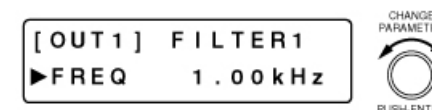

旋转设定旋钮,设定中心频率。

参数设定范围:20Hz~20KHz、1/24 倍频程步长

操作任意输出通道选择键,可进行该通道的滤波器的设定。 [OUT1]显示部位变为选中的通道编号。

[Q 的设定]

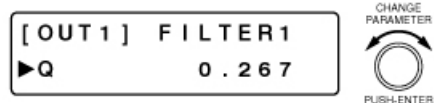

- 旋转设定旋钮,设定 Q。 参数设定范围:0.267~69.249(96 点)
- 操作任意输出通道选择键,可进行该通道的滤波器的设定。 [OUT1]显示部位变为选中的通道编号。

●高通滤波器

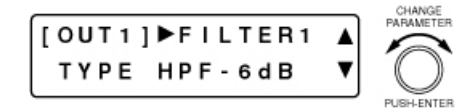

- 旋转设定旋钮, 选择 [HPT-6 dB] 或 [HPT-12 dB], 讲入高通 滤波器的设定画面。
- z 6dB,12dB 用倾斜度表示分别是 6dB/oct、12dB/oct。
- 操作任意输出通道选择键,可进行该通道的滤波器的设定。 [OUT1]显示部位变为选中的通道编号。
- 操作画面切换键,设定画面返回到 [输入和输出增益设定]。

[截止频率的设定]

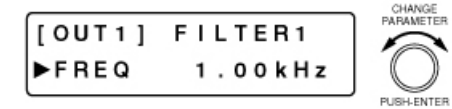

- 旋转设定旋钮,设定截止频率。 参数设定范围:20Hz~20KHz、1/24 倍频程步长
- 操作任意输出通道选择键,可进行该通道的滤波器的设定。 [OUT1]显示部位变为选中的通道编号。

[Q 的设定]

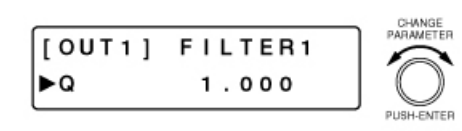

### ●低通滤波器

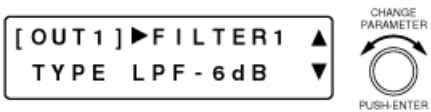

- 仅在选择「HPF-12dB]时才能设定 Q。
- 旋转设定旋钮,设定 Q 值。 参数设定范围:0.500~2.563(51 点)
- 操作任意输出通道选择键,可进行该通道的滤波器的设定。 [OUT1]显示部位变为选中的通道编号。
- 旋转设定旋钮, 选择  $[LPF-6dB]$  或  $[LPF-12dB]$ , 讲入低 通滤波器的设定画面。
- 6dB、12dB 的斜率分别为 6 dB /oct, 12 dB /oct。
- 设定项目、参数设定范围及操作与高通滤波器相同。

### ●高延滤波器

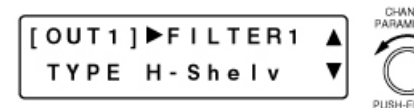

- 旋转设定旋钮, 选择 [H-Shelv], 讲入高延滤波器的设定画 面。
- 操作任意输出通道选择键,可进行该通道的滤波器的设定。 [OUT1]显示部位变为选中的通道编号。
- 操作画面切换键◀,设定画面返回到「输入和输出增益设定]。

### [增益的设定]

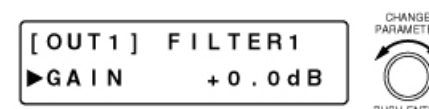

- z 旋转设定旋钮,设定增益。
	- 参数设定范围: -15~+15dB、0.1dB 步长
	- 操作任意输出通道选择键,可进行该通道的滤波器的设定。 [OUT1]显示部位变为选中的通道编号。

### [衰减频率的设定]

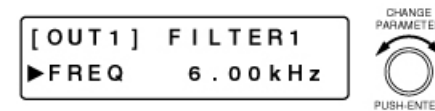

旋转设定旋钮,设定衰减频率。

参数设定范围:6~20kHz、1/24 倍频程步长

操作任意输出通道选择键,可进行该通道的滤波器的设定。 [OUT1]显示部位变为选中的通道编号。

### ●低延滤波器

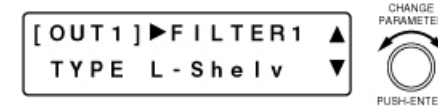

旋转设定旋钮,选择 [L-Shelv],进入高延滤波器的设定画 面。

设定项目和操作与高通滤波器相同。 参数设定范围: 增益:-15~+15dB、0.1dB 步长 衰减频率: 20~500KHz、1/24 倍频程步长

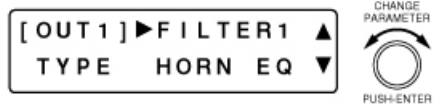

- 旋转设定旋钮,选择「HORN EQ],进入喇叭均衡器的设定 画面。
- 操作任意输出通道选择键,可进行该通道的滤波器的设定。 [OUT1]显示部位变为选中的通道编号。
	- 操作画面切换键◀,设定画面返回到[输入和输出增益设定]。

[增益的设定]

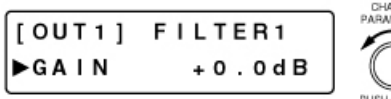

- z 旋转设定旋钮,设定增益。 参数设定范围:0~+18dB、0.5dB 步长
- 操作任意输出通道选择键,可进行该通道的滤波器的设定。 [OUT1]显示部位变为选中的通道编号。

### **●陷波滤波器**

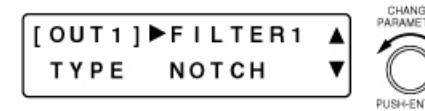

- 旋转设定旋钮, 选择 [NOTCH], 讲入陷波滤波器的设定画 面。
- 操作任意输出通道选择键,可进行该通道的滤波器的设定。 [OUT1]显示部位变为选中的通道编号。
- 操作画面切换键◀,设定画面返回到「输入和输出增益设定]。

[位相反转频率的设定]

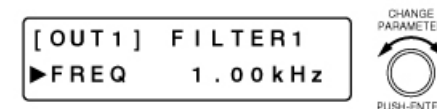

- 旋转设定旋钮,设定位相反转频率。 参数设定范围:20Hz~20kHz、1/24 倍频程步长
	- 操作任意输出通道选择键,可进行该通道的滤波器的设定。 [OUT1]显示部位变为选中的通道编号。

[Q 值的设定]

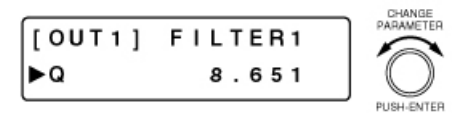

●全通滤波器

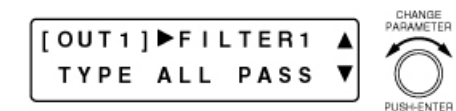

- 旋转设定旋钮,设定 Q 值。 参数设定范围:8.651~69.249 详见 P.73
- 操作任意输出通道选择键,可进行该通道的滤波器的设定。 [OUT1]显示部位变为选中的通道编号。
- 旋转设定旋钮,选择 [ALL PASS],进入全通滤波器的设定 画面。
- 操作任意输出通道选择键,可进行该通道的滤波器的设定。 [OUT1]显示部位变为选中的通道编号。
- 操作画面切换键◀,设定画面返回到「输入和输出增益设定]。

[位相反转频率的设定]

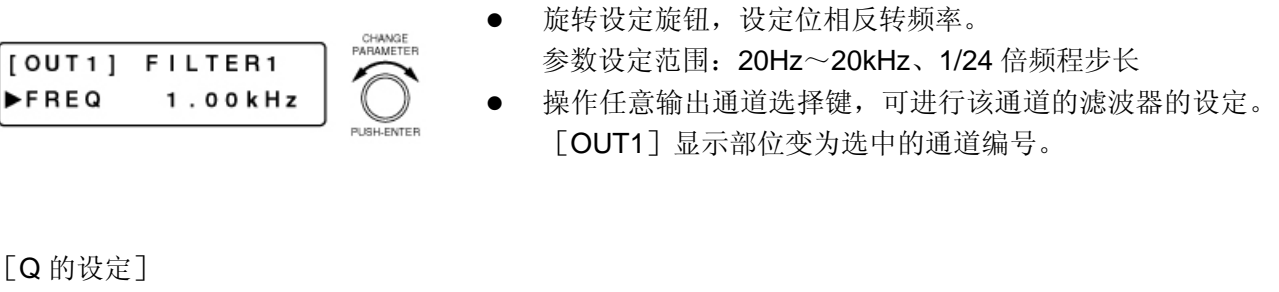

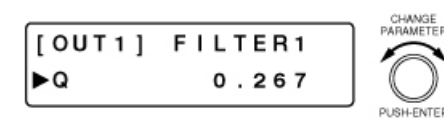

旋转设定旋钮,设定 Q。

参数设定范围:0.267~69.249(96 点)

操作任意输出通道选择键,可进行该通道的滤波器的设定。 [OUT1]显示部位变为选中的通道编号。

## ■压缩功能的设定

显示下列任何画面时,操作 ON 设定键,均可进行显示通道的压缩器功能的 ON/OFF 设定。在 ON ON 状态下,ON 设定指示灯点亮。

[画面显示的操作]

 $\circ$ 

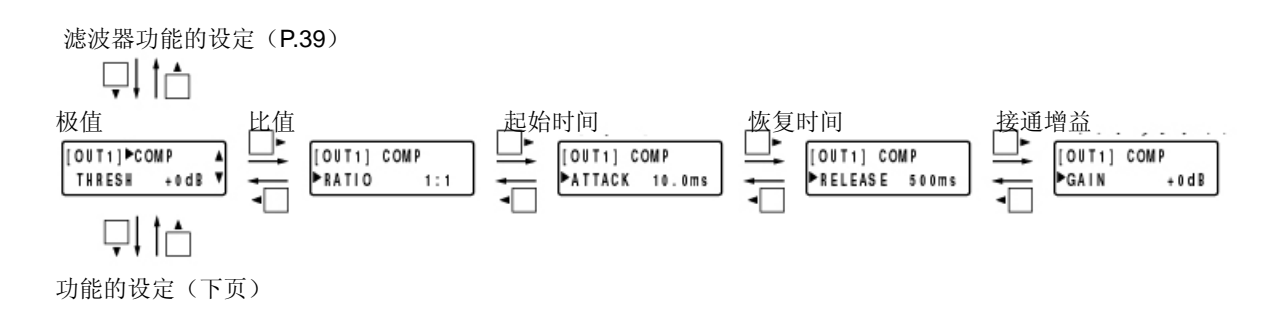

### ●极值的设定

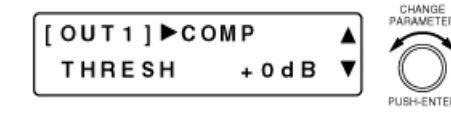

旋转设定旋钮,设定极值。

参数设定范围: -20~+20dB、1dB 步长

- 操作任意输出通道选择键,可进行该通道的压缩器极值设定。 [OUT1]显示部位变为选中的通道编号。
- 操作画面切换键◀,设定画面返回到[输入和输出增益设定]。

### ●比值的设定

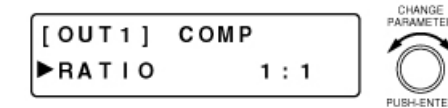

- 旋转设定旋钮,设定比值。 参数设定范围:1:1、2:1、3:1、4:1、8:1、12:1、20:1、INF  $(\infty)$ :1
- 操作任意输出通道选择键,可进行该通道的压缩器极值设定。 [OUT1]显示部位变为选中的通道编号。

### ●起始时间的设定

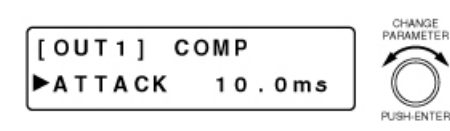

### ●恢复时间的设定

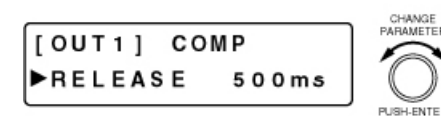

- z 旋转设定旋钮,设定起始时间。 参数设定范围:0.2ms~5s(详见 P.71)
- 操作任意输出通道选择键,可进行该通道的压缩器起始时间 设定。[OUT1]显示部位变为选中的通道编号。
- z 旋转设定旋钮,设定恢复时间。 参数设定范围:10ms~5s(详见 P.71)
- 操作任意输出通道选择键,可进行该通道的压缩器恢复时间 设定。「OUT1]显示部位变为选中的通道编号。

### ●接通增益的设定

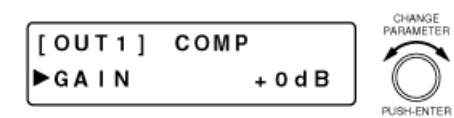

z 旋转设定旋钮,设定接通增益。

参数设定范围: -INF (-∞) ~+10dB、1dB 步长

操作任意输出通道选择键,可进行该通道的压缩器步话机接 通增益设定。「OUT1]显示部位变为选中的通道编号。

## ■延时功能的设定

压缩器功能的设定(前页)

$$
\overline{\psi} \big\downarrow \ \big\uparrow \big\uparrow
$$

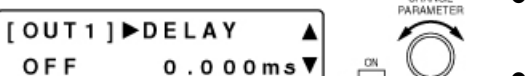

旋转设定旋钮,设定延时时间。

参数设定范围:0~682.6ms、0.021ms 步长

- 按 ON 设定键,进行延时功能的 ON/OFF 设定。
- 操作任意输出通道选择键,可进行该通道的延时设定。 [OUT1]显示部位变为选中的通道编号。
- 操作画面切换键◀,设定画面返回到「输入和输出增益设定]。

## 话筒总线的设定

按话筒选择键,显示话筒设定画面。  $\circ$   $\Box$ 

■反馈抑制功能的设定

(通过简单操作抑制噪音)

1 <br>将外部设备的音量调节等设定成实际使用的状态。

2<br>在反馈抑制功能的设定画面中启动自动模式。( <sup>[6</sup>下页) 进行反馈抑制的所有滤波器进行一次初始化后,滤波器即被设定。(下页) 注意

- 自动模式的滤波器数设定为「0]时,不能开始自动模式。( 『3 下页)
- 自动模式工作过程中,会发出很大的声音。而且, FBS 功能指示灯 [FBS] 和系统锁定指示灯 [LOCK] 闪烁。

注

- 设定时间约为 1 分半。(根据具体状况, 设定时间多少会有变化。)
- 自动模式工作过程中,不能进行按键操作。中途停止动作时,请按设定旋钮。

[根据需要进行的设定]

## *3* 根据需要,设定反馈抑制功能画面中的动态模式、滤波器数等设定、以及反馈抑制滤波器设定画面 中的各项设定。

注意

- z 更改自动模式和动态模式中使用的滤波器数时,请再次启动自动模式。
- 执行滤波器初始化时,有可能启动反馈抑制功能,请注意。
- 变更均衡器功能的设定值时,反馈抑制点可能发生变化,故请再度设定自动模式。

[画面显示的操作]

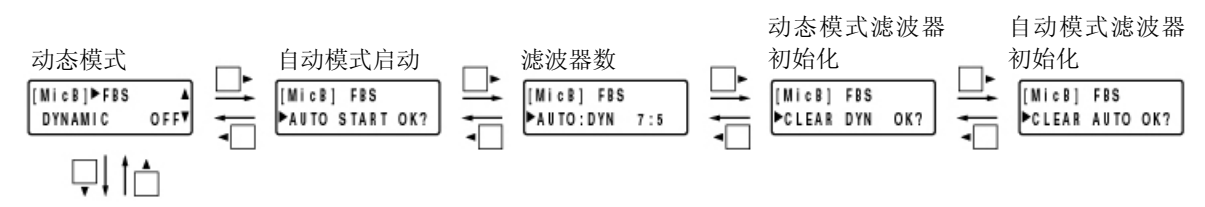

反馈抑制滤波器的设定值确认(P.48)

#### ●动态模式的设定

$$
\begin{bmatrix}\n[M \text{ i c B}] & FBS & \text{ } \\
DYNAMIC & OFF\n\end{bmatrix} \circ \overset{\circ n}{\Box}
$$

### ●自动模式的启动

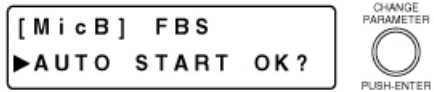

- 按 ON 设定键,进行反馈抑制功能的 ON/OFF 设定。
- 若设为 ON, 则产生啸叫时, 将实时进行反馈抑制。(动态模 式)
- 按设定旋钮,自动搜索反馈点,设定反馈抑制所需的滤波器。 (自动模式)
- 自动模式工作时, FBS 功能指示灯 [FBS] 和系统锁定指示 灯「LOCK]闪烁。
- 中止自动模式的动作时,请按设定旋钮。
- 自动模式的滤波器数设为 0 时, 显示「Can't use Auto」, 不 能开始自动模式。
- 欲退出时, 按画面切换键◀或▶, 移动到其他画面。

#### ●滤波器数的设定

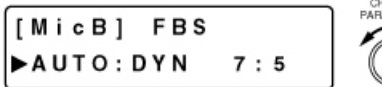

- 旋转设定旋钮,设定自动模式中使用的滤波器数和动态模式中 使用的滤波器数量。
- 两种模式连动, 使其滤波器数总共为 12。
- 自动模式和动态模式使用的滤波器,从滤波器小编号小的一头 开始向自动、动态模式分配。

[AUTO: DYN 为 7:5 时的例子]

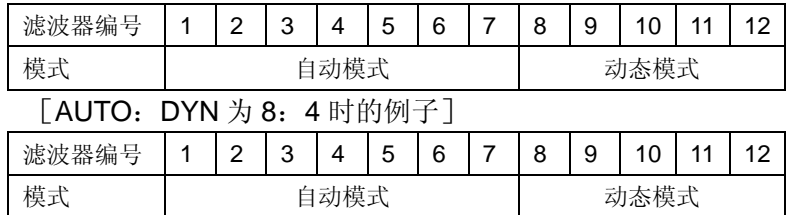

即使改变滤波器数,也不能初始化滤波器。 例如, 将 AUTO: DYN 从 7: 5 变为 8: 4 时, 滤波器 8 的动 作会变为自动模式,但是动态模式工作设定的值不会改变。若 自动模式不启动,设定值和模式确认画面(下页)的显示均保 持动态模式的状态。

### ●动态模式的滤波器初始化

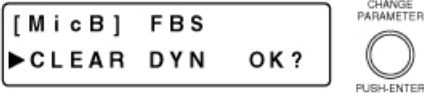

- 操作设定旋钮,动态模式设定的滤波器全部初始化。
- 欲退出时, 按画面转换键◀或▶, 移动到其他画面。

### ●自动模式的滤波器初始化

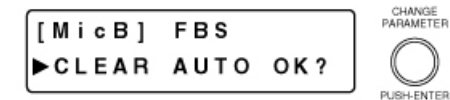

- 按设定旋钮,自动模式设定的滤波器全部初始化。
- 欲退出时, 按画面转换键◀或▶, 移动到其他画面。

## ■反馈抑制滤波器的设定值确认

可确认反馈抑制功能中使用的动态模式和自动模式的共 12 个滤波器的设定值。

[画面显示的操作]

反馈抑制功能的设定(P.46)

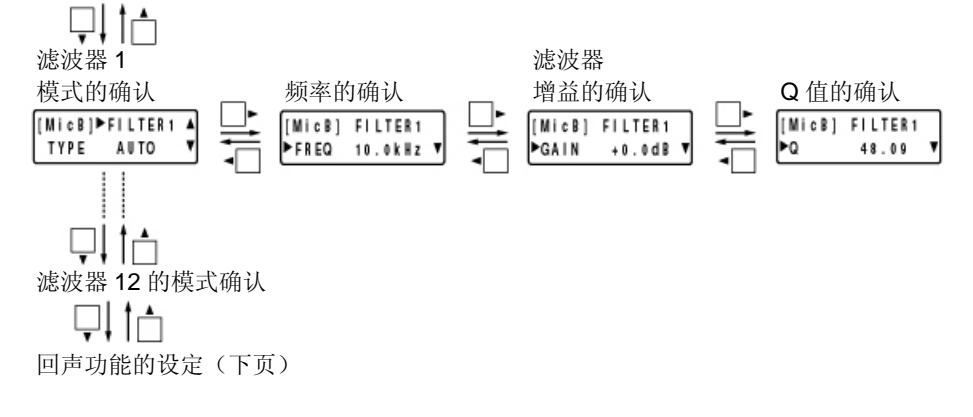

注

反馈抑制滤波器共有 1 到 12 个, 各滤波器功能的确认项目均相同。按画面切换键▲▼, 可更改滤波器编 号。

### ●模式的确认

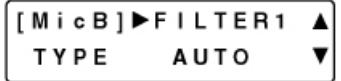

● 由动态模式的动作设定的滤波器中显示 [DYN], 由自动模式 的动作设定的滤波器中显示[AUTO],未设定的滤波器中显 示 [----]。

#### ●频率的确认

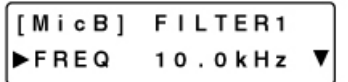

可确认设定的滤波器的频率。

### ●滤波器增益的确认

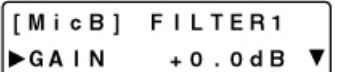

可确认设定的滤波器的增益。

#### ●**Q** 的确认

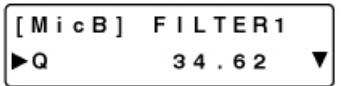

可确认设定的滤波器的 Q 值。

## ■回声功能的设定

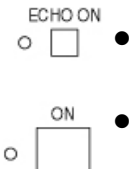

可用画面切换键从话筒设定画面切换到回声功能的设定画面,另外,按回声功能键也可以显 示回声功能的设定画面。

显示下列任何画面时,操作 ON 设定键或回声功能键,可进行回声功能的 ON/OFF 状态设定。 在 ON 状态下,ON 设定指示灯和回升功能指示灯点亮。

[画面显示的操作]

反馈抑制滤波器的设定值确认(前页)

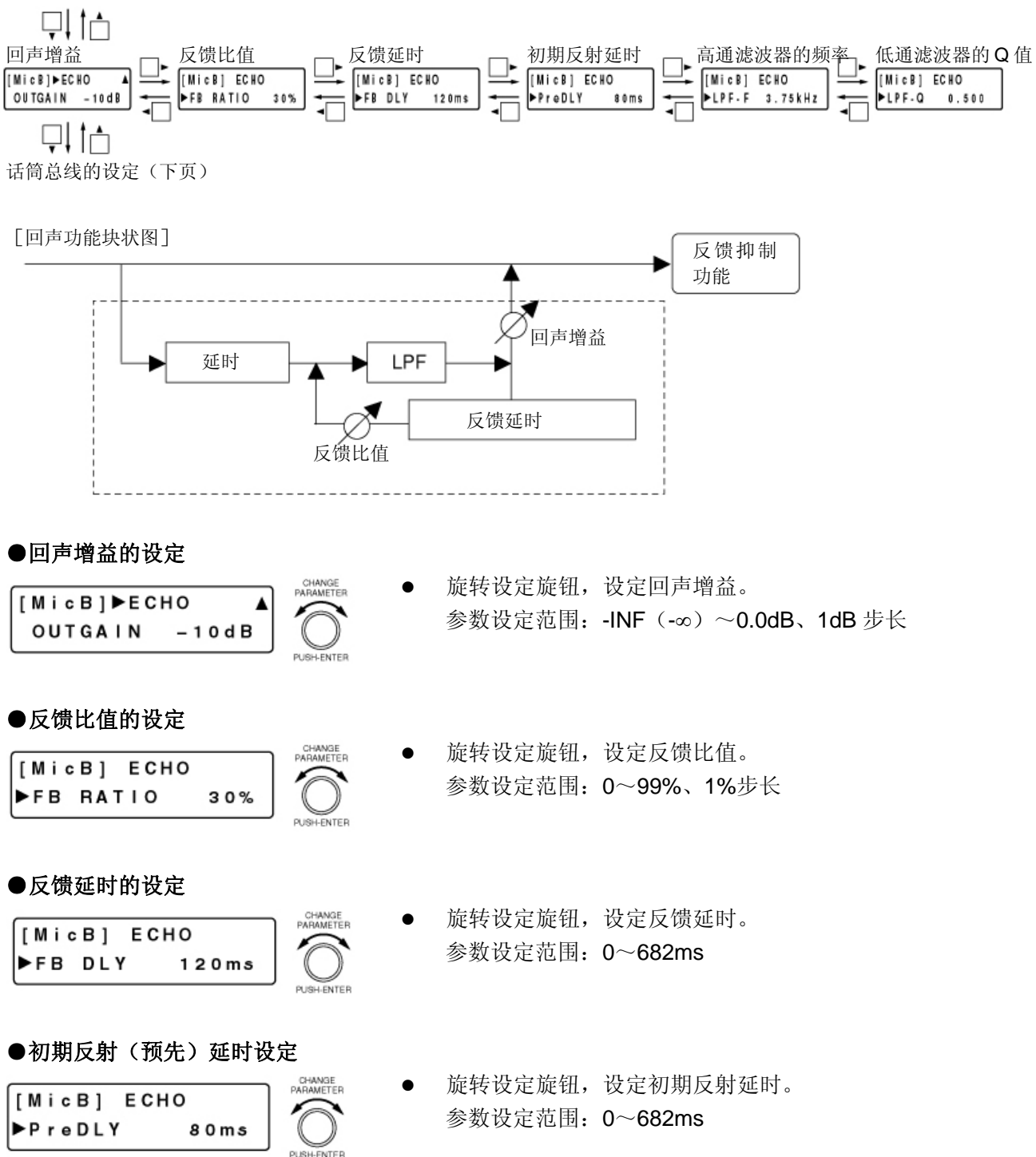

#### ●高通滤波器的频率设定

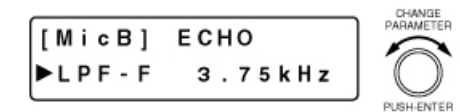

旋转设定旋钮,设定高通滤波器的频率。 参数设定范围:20Hz~20kHz

#### ●低通滤波器的 **Q** 值设定

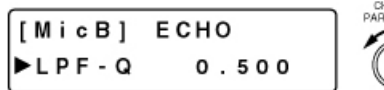

旋转设定旋钮,设定低通滤波器的 Q 值。 参数设定范围:0.500~2.563(51 点)

### ■总线分配的设定(话筒总线→输出通道)

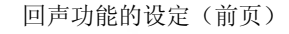

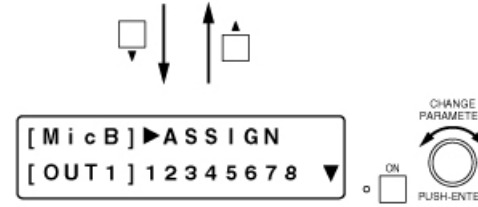

旋转设定旋钮,选择输出通道总线(1~8),按 ON 设定键对 分配进行 ON/OFF 设定。分配为 OFF 时, 显示为 [-]。 初始设定中 1~8 均是 ON。

## 预设功能的设定

 $\circ$ 

PRESET 操作预设键,显示预设功能的设定画面。

再次操作该键,退出预设功能的设定画面,显示输入输出的设定画面。

### ■保存预设记录

可将设定的各参数存储为预设记录(记录数 16)。

[预设记录中保存的参数]

输入通道参数: PAD、幻象电源、线路输入模式的选择、线路输入的选择、输入平衡度增益、 输入平衡度极性、高通滤波器、均衡器(低域,高域)、压缩器、电平值、通 道、Ducker、NOM 衰减功能 ON/OFF、输入通道增益、通道 ON/OFF、组平 衡器增益、总线分配。 输出通道参数: 输出通道增益、组平衡器增益、通道 ON/OFF、滤波器 1~6(包括交叉)、 压缩器、延时。 话筒总线参数: 反馈抑制(动态模式 ON/OFF、滤波器数设定、自动模式和动态模式设定的 滤波器设定值)、回声、总线分配。 其他: カンテンス体声连接设定、组设定、交叉功能配置的设定、NOM 衰减功能的设定、通 道选择状态。

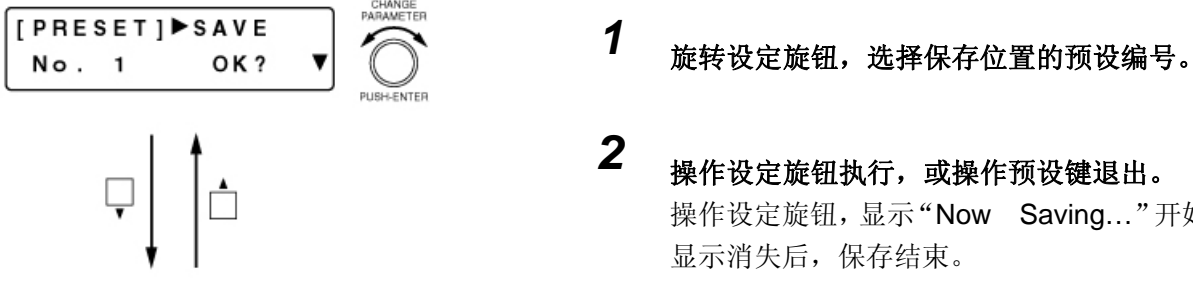

## ■提取预设记录

提取保存的预设记录。

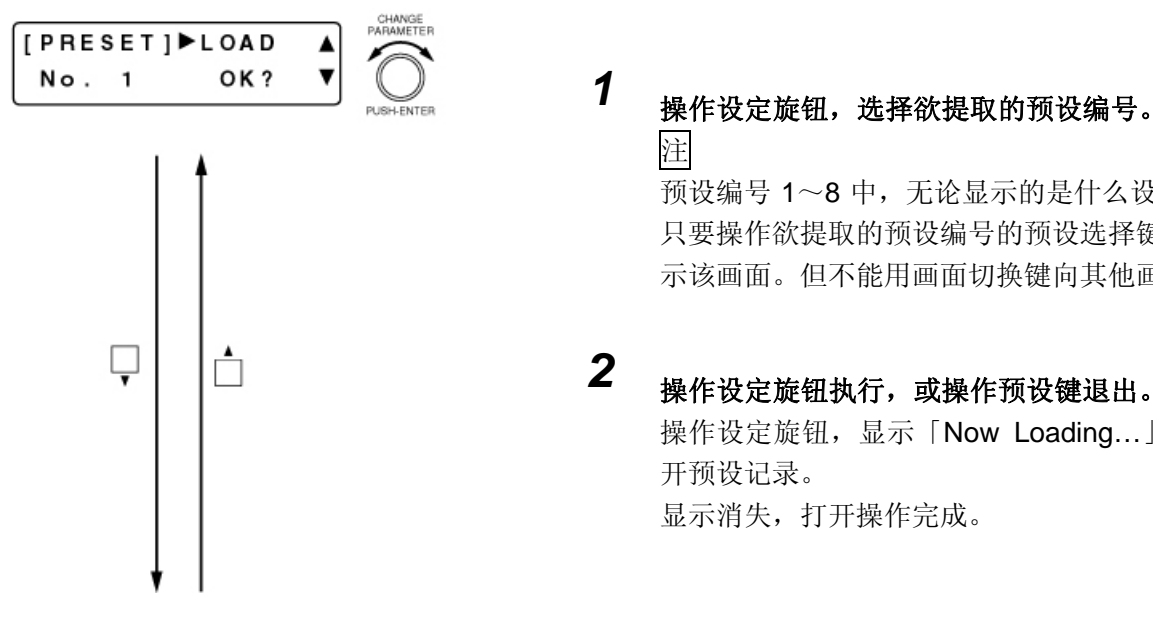

2 操作设定旋钮执行,或操作预设键退出。 操作设定旋钮,显示"Now Saving..."开始保存。 显示消失后,保存结束。

- 注 预设编号 1~8 中,无论显示的是什么设定画面, 只要操作欲提取的预设编号的预设选择键,即可显 示该画面。但不能用画面切换键向其他画面移动。
- *2* 操作设定旋钮执行,或操作预设键退出。 操作设定旋钮,显示「Now Loading...」,开始打 开预设记录。 显示消失,打开操作完成。

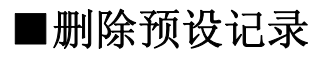

删除保存的预设记录。

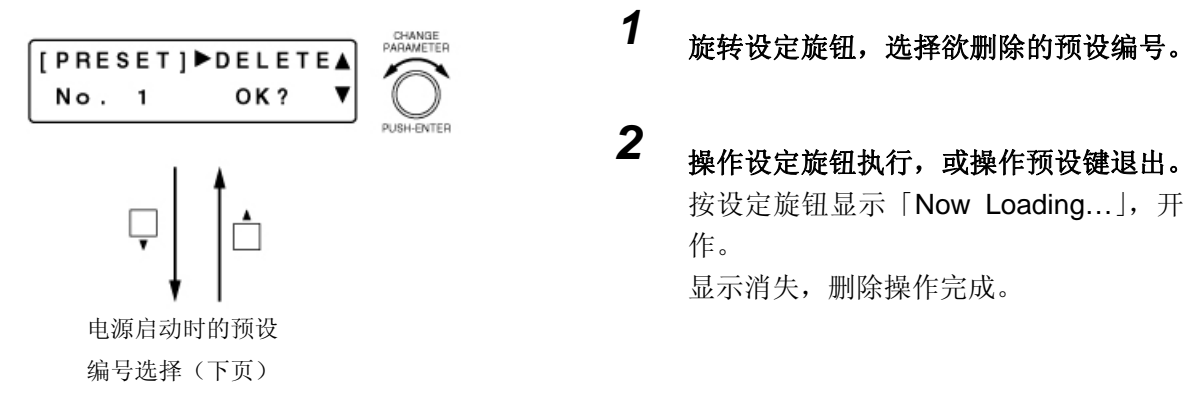

- 
- 2 操作设定旋钮执行,或操作预设键退出。 按设定旋钮显示「Now Loading…」,开始删除操 作。 显示消失,删除操作完成。

### ■选择电源启动时的预设编号

电源启动时,自动选择要提取的预设编号。 预设记录的删除(前页)

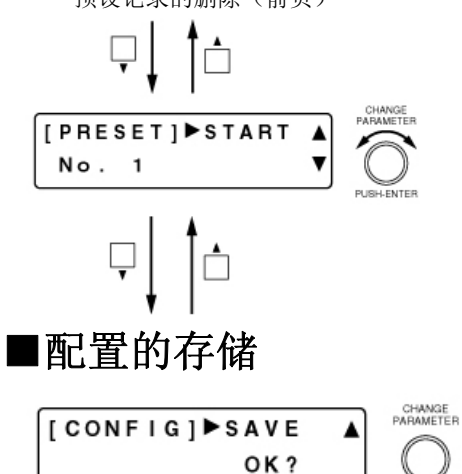

- 旋转设定旋钮, 电源启动时, 自动选择打开的预设编号。
- 进行下一项的配置保存后,选择的预设编号将设定为电源启 动时自动提取的预设编号。更改预设编号的选择后,请务必 保存配置。
- 操作设定旋钮,接点输入输出功能、保护功能、RS-232C 通 信口(控制模式、通信速度)、以及电源启动时的预设编号设 定均将保存。
- 欲退出时,请按预设键。

## 应用功能的设定

操作应用功能键,显示应用功能的设定画面。

PUSH-ENTER

### ■立体声连接的设定

UTILITY

 $\circ$ 

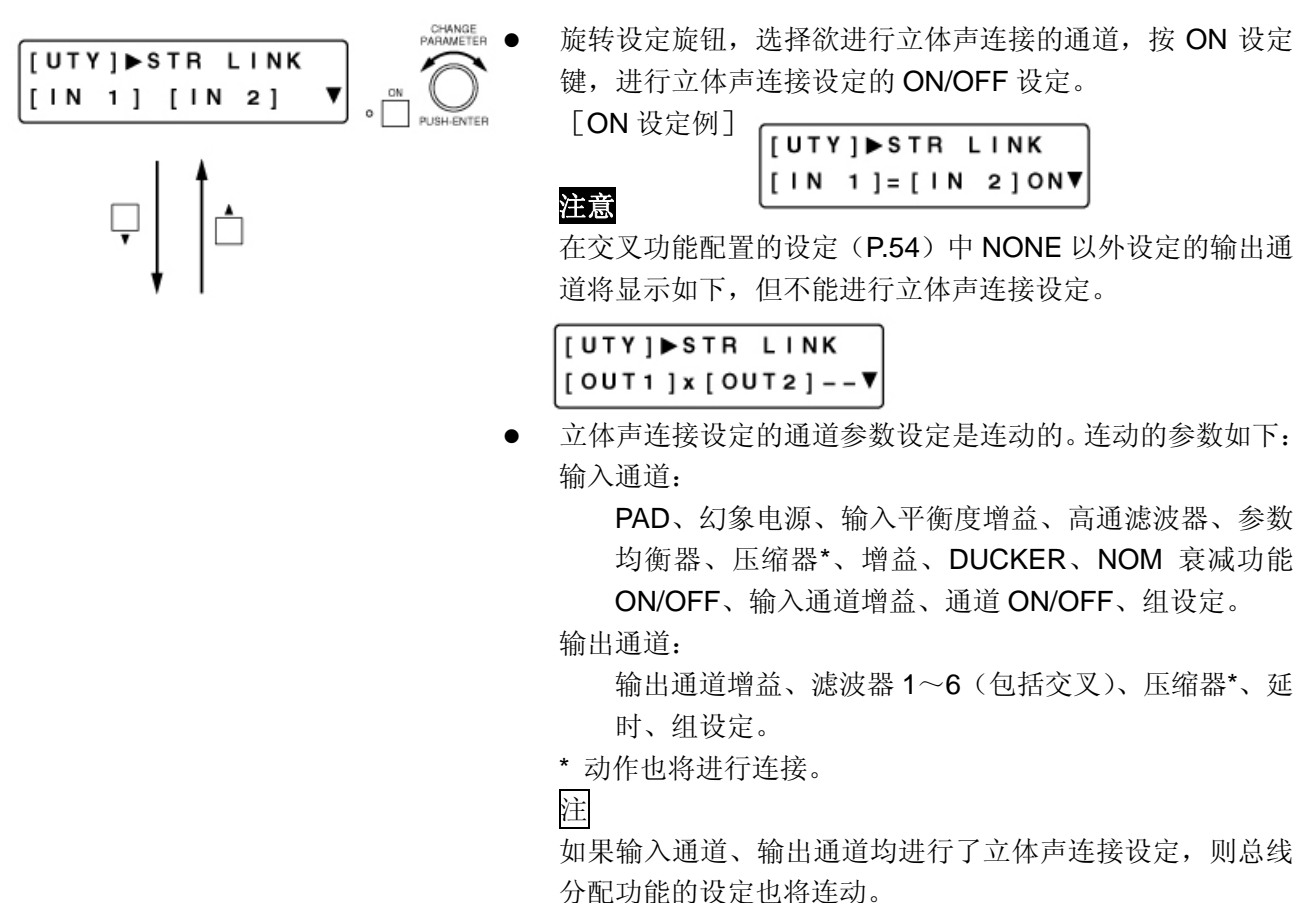

■组设定

对任意通道进行组设定后,可通过输入或输出音量调节旋钮同时调节多个通道的增益。

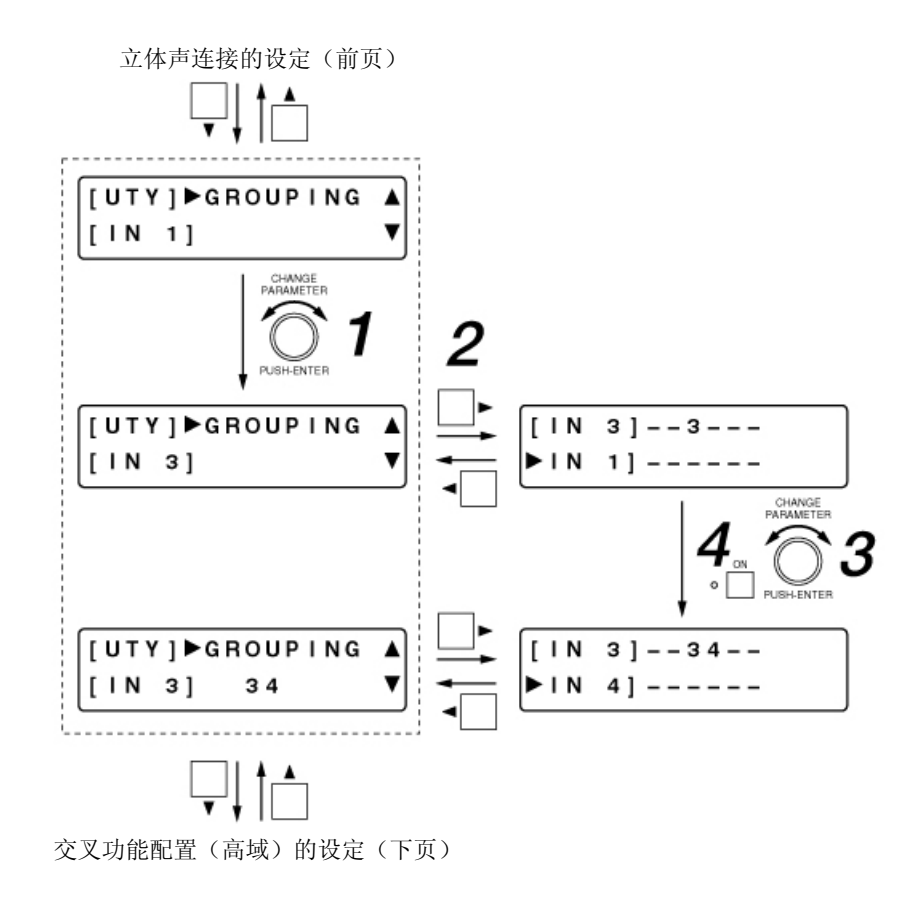

- 1<br>**1** 旋转设定旋钮,下段 [ ]部位显示欲进行组设定的通道。
- 2 按画面切换键▶。
- *<sup>3</sup>*旋转设定旋钮,选择欲和上段[]部位显示的通道相同组内的通道。 选中的通道在下段▶ ] 内显示。

## **4**<br>按 ON 设定键进行确认。

组设定的通道显示在右侧。

※ 组设定后, 上段 「 ] 的通道和选中通道的偏移增益将被设定为选中通道的组平衡值。因此, 组设定后的 FADER 增益如在同一组中,则值也相同。

注

按画面切换键<, 返回到组设定的最初画面, 下段▶ ] 的右侧显示组设定的通道。

## ■交叉功能配置的设定

可设定是否使用交叉功能。若使用,则也需要决定交叉滤波器的最大斜率。 若设定为使用,根据其设定内容,将在与输出有关的设定画面中显示交叉功能的设定画面。(P.37) 而且,根据设定内容,在输出相关的设定中的滤波器功能的设定画面中显示的滤波器的数量也会改变。

### 注意

立体声连接设(P.52)为 ON 的输出通道不能使用交叉功能。 高域 如右图所示,不能进行交叉功能配置的设定。

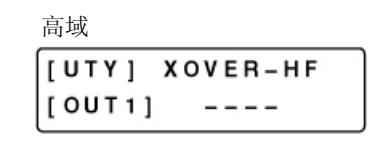

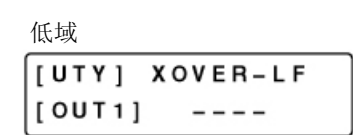

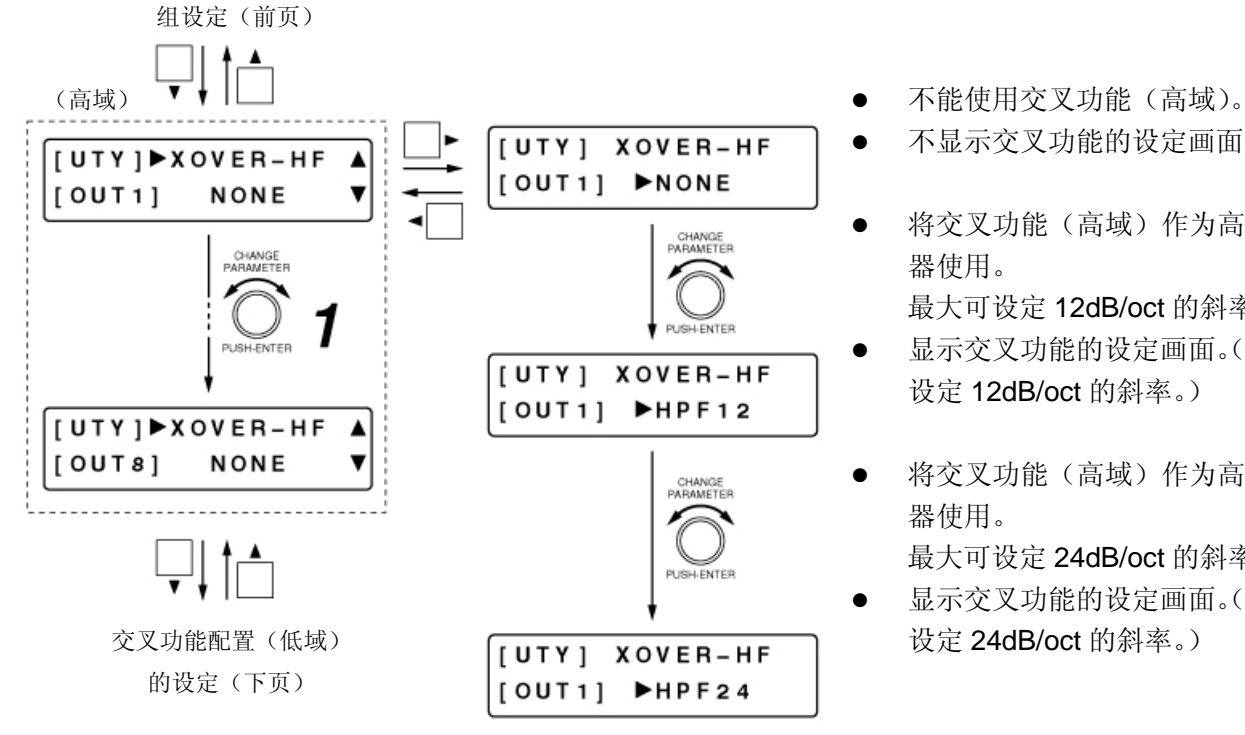

- 
- z 不显示交叉功能的设定画面。
- 将交叉功能(高域)作为高通滤波 器使用。 最大可设定 12dB/oct 的斜率。 显示交叉功能的设定画面。(最大可 设定 12dB/oct 的斜率。)
- z 将交叉功能(高域)作为高通滤波 器使用。
	- 最大可设定 24dB/oct 的斜率。
- z 显示交叉功能的设定画面。(最大可 设定 24dB/oct 的斜率。)

**1**<br>**1** 旋转设定旋钮,在下段 [ ]部位显示欲设定的通道。

2 按画面切换键▶。

3 旋转设定旋钮,设定是否使用交叉功能。

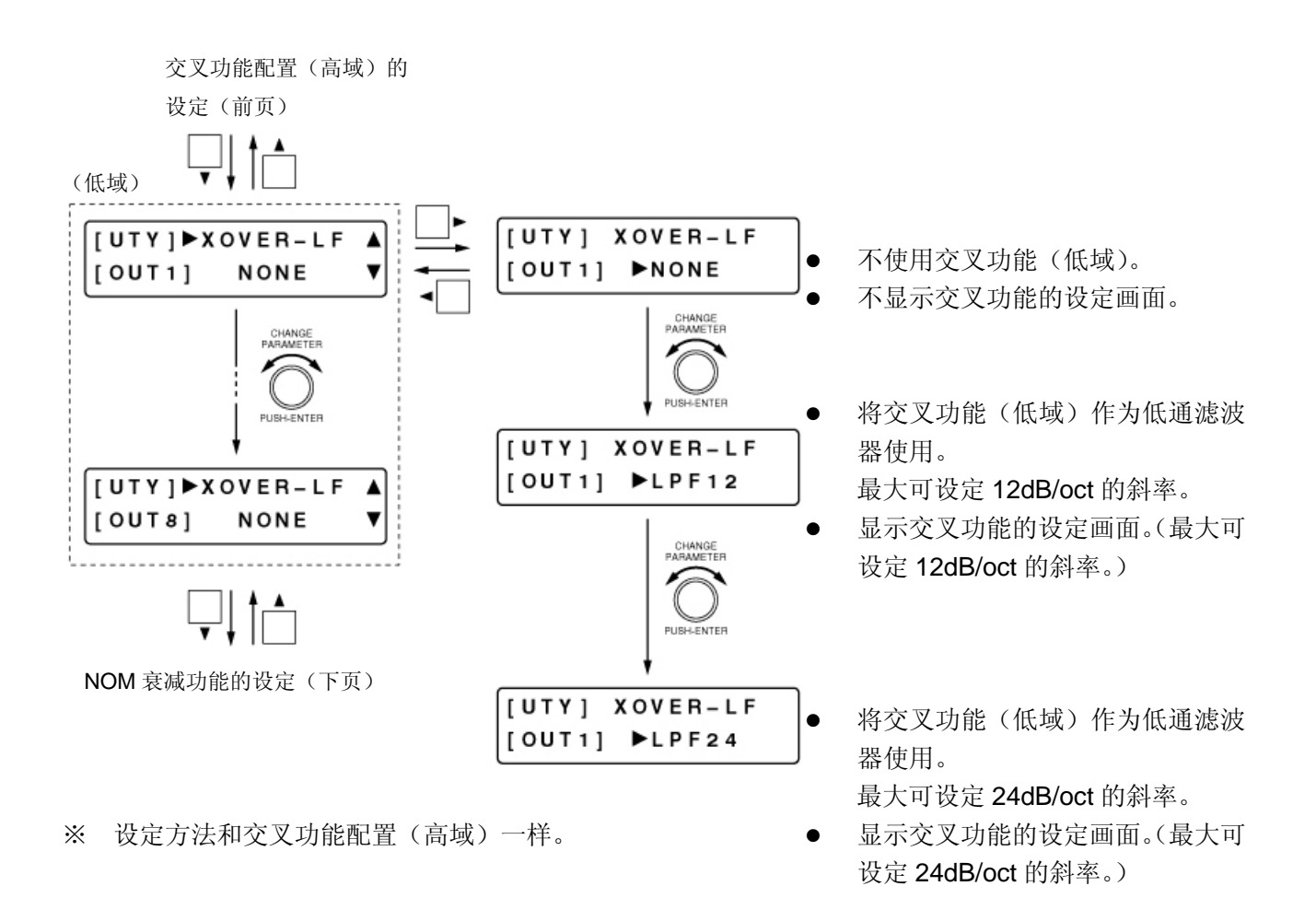

※ 根据以上设定,滤波器功能的设定画面中显示的滤波器数如下所示。

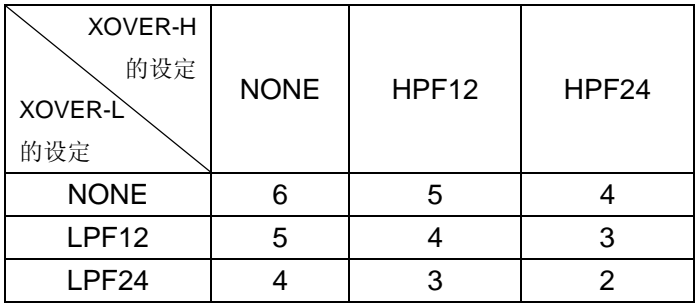

## ■**NOM** 衰减功能的设定

NOM 是 Number Of Open Microphones 的缩写。表示提取状态的话筒数(通道为提取状态的输入通道数)。 NOM 衰减功能是根据提取状态的话筒数,自动调整提取状态的话筒的输入通道增益的功能。 提取状态的话筒数量每加 1 倍,仅会衰减提取状态的话筒通道增益中以下设定画面中设定的增益。 使用此功能,可保持一定的输出电平,防止噪音发生。此功能的 ON/OFF 可以通过输入通道进行设定。

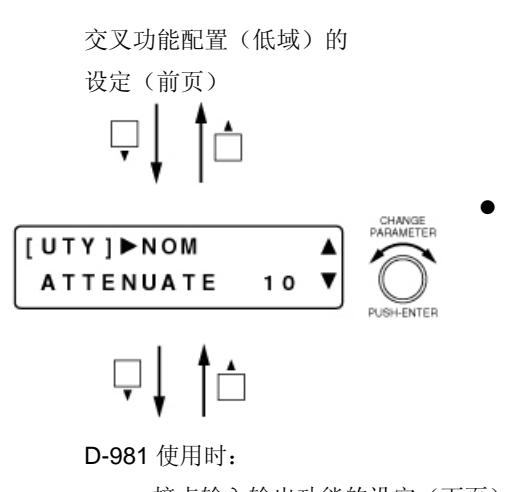

旋转设定旋钮,设定配置增益。 参数设定范围: 0~20 (0 log<sub>10</sub> NOM~20 log<sub>10</sub> nom)

接点输入输出功能的设定(下页) D-981 未使用时: 保护功能的设定(P.60)

### ■接点输入输出功能的设定(仅限使用 D-981 时)

可在遥控模块 D-981 的输入接点和输出接点中分配各种功能,并从外部进行控制。可用设定旋钮选择分配 功能。

### ●输入接点的功能分配

可在输入接点 1~8 中分配以下各功能。 提取预设记录、调节输入输出通道的音量、转换通道的 ON/OFF 状态、选择线路(立体声)输入

[画面显示的操作]

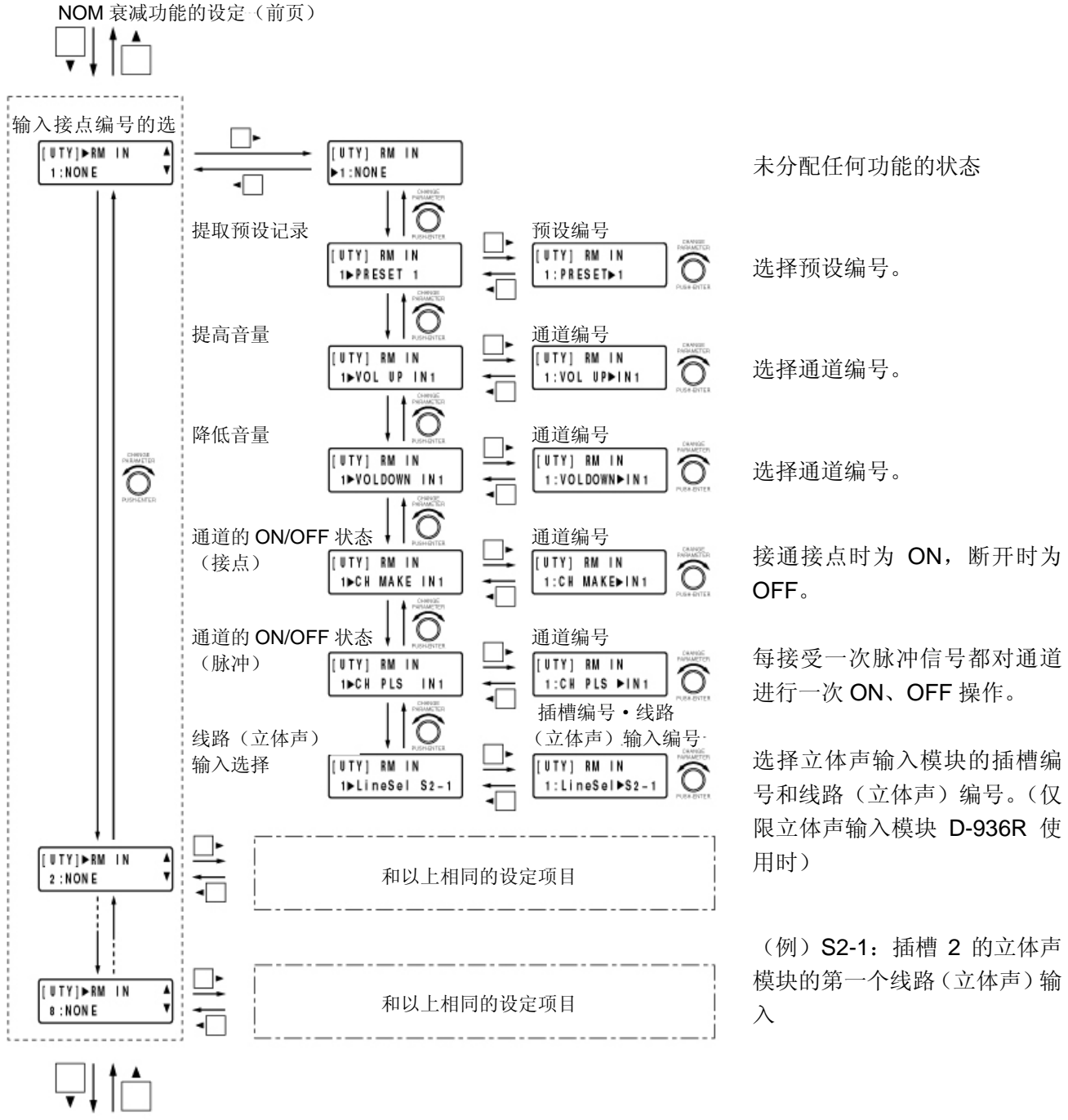

输出接点编号的选择(P.59)

[设定顺序(例:设定接点输入 2 处设定预设 3 的提取)]

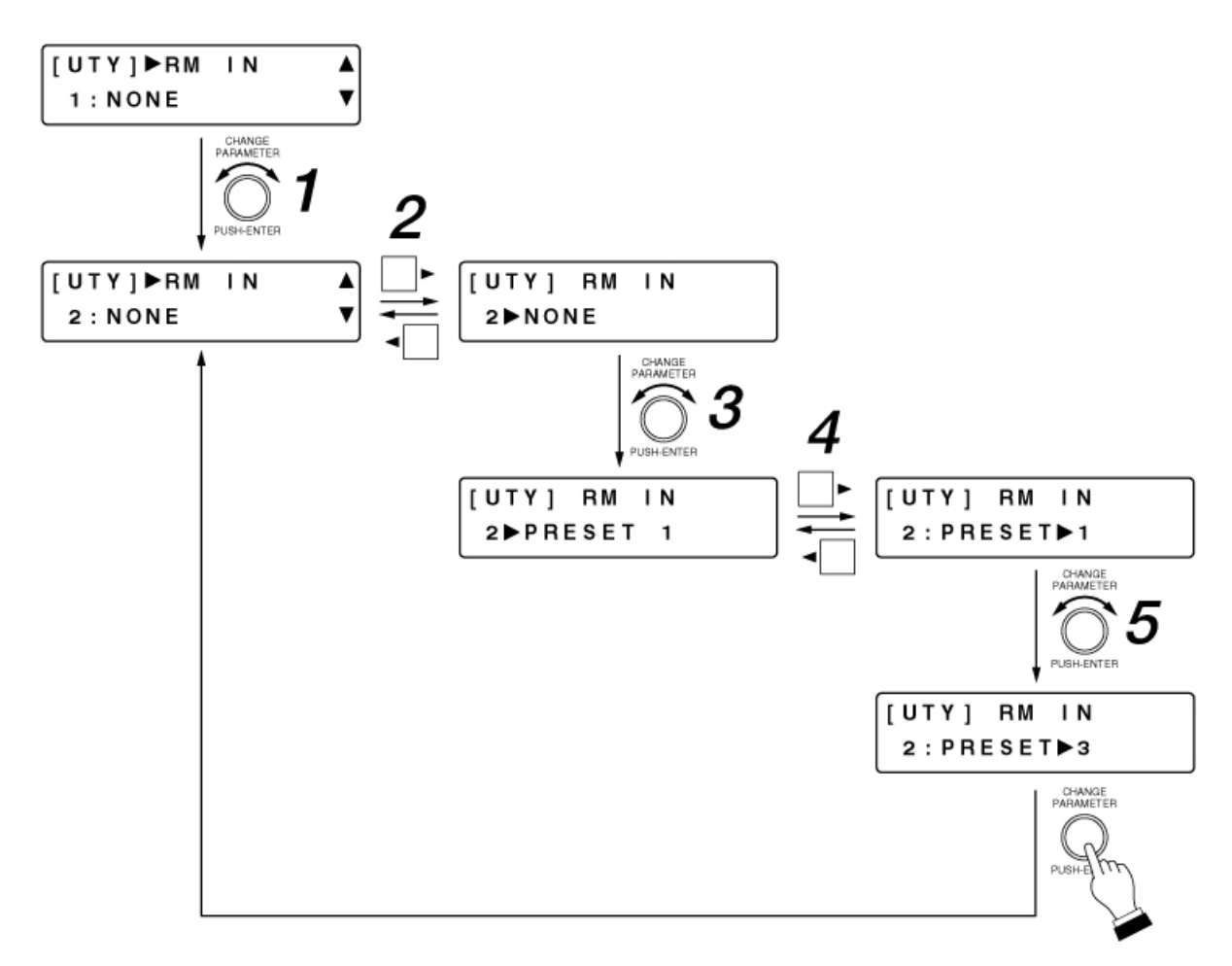

- 1 旋转设定旋钮,选择输入接点编号。
- 2 按画面切换键▶。
- 3 旋转设定旋钮,选择接点输入中分配的功能。
- 4<br>按画面切换键▶。
- 5 旋转设定旋钮,选择各种功能的设定内容。 注 操作设定旋钮,可返回到输入接点编号的选择画面。

### ●输出接点的功能分配

可在输出接点 1~8 中分配以下各功能。

预设记录的提取标签、通道的 ON/OFF 标签、接点输入状态标签、线路(立体声)输入选择标签 功能分配的顺序和在输入接点处分配功能时相同。

[画面显示的操作]

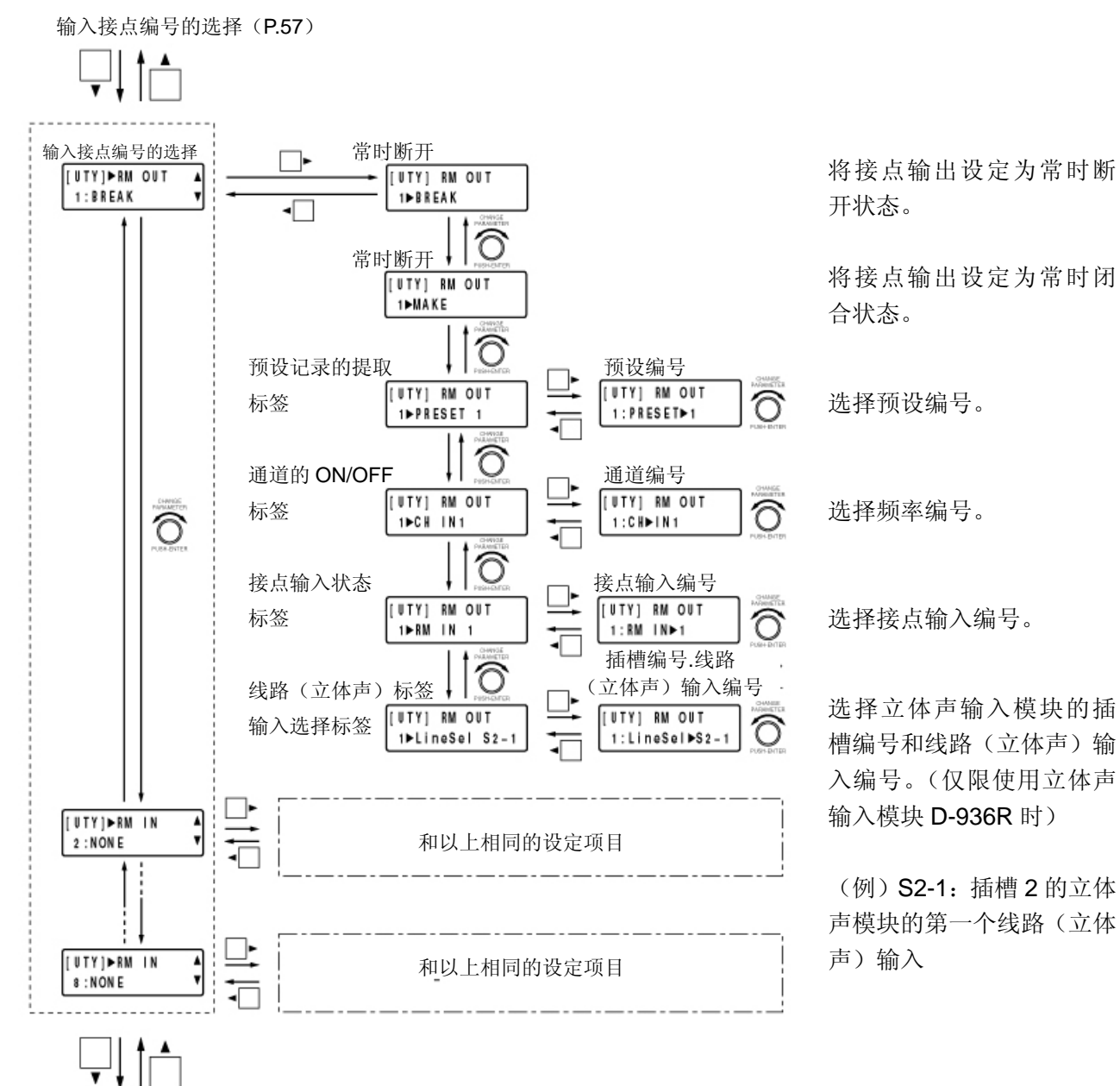

保护功能的设定(下页)

## ■保护功能的设定

通过保护前面板的各键操作,可防止误操作。

### 注

- 设定保护功能后,为了使以后电源启动时能进行有效的保护,请保存配置( PSP52)。(但若进行了锁 定操作,则包含保护设定的配置将被自动保存,故请勿保存配置。)设定作为系统信息保存,即使提 取预设记录,也能保存设定状态。
- 即使在保护状态下,也可以进行 RS-232 通信口或遥控模块的控制。

D-981 使用时:

接点输入输出功能的设定(P.57)

D-981 未使用时:

NOM 衰减功能的设定(P.56)

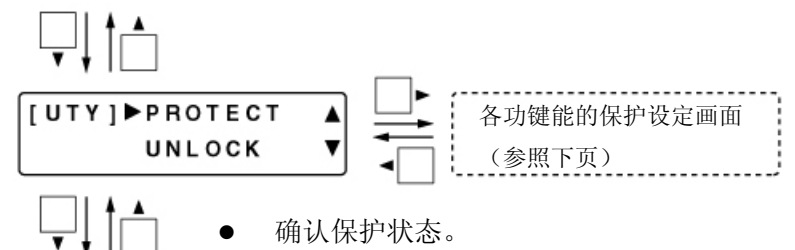

确认保护状态。

UNLOCK:保护被解除的状态。保护功能的设定在该状态下进行。 LOCK:进行保护的状态。该状态下,保护功能的设定有效。

### [保护功能的锁定和解除的方法]

按住应用键后,操作设定旋钮,进行锁定,保护功 能有效。(系统锁定指示灯亮)再次按住应用键后操 作设定旋钮,锁定解除,保护功能解除。(系统锁定 指示熄灭)

※ 锁定时和锁定解除时,将自动保存配置。

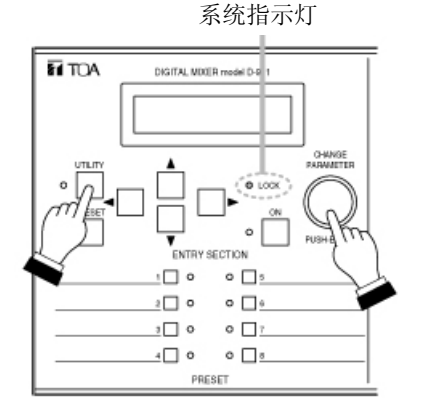

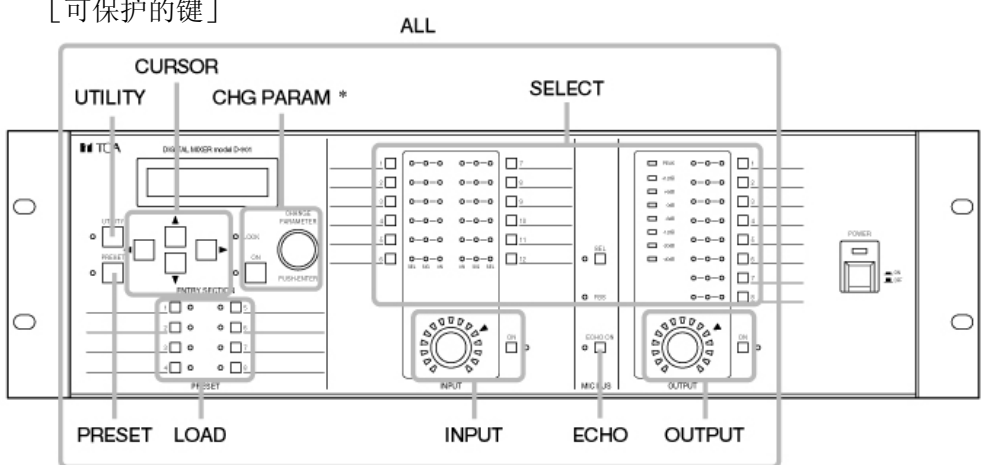

※ 用输入和输出选择键进行的总线分配操作也将锁定。

[可保护的键]

- 旋转设定旋钮,选择设定保护的键。
- 按 ON 设定键,可设定选中的键的保护的 ON/OFF 状态。

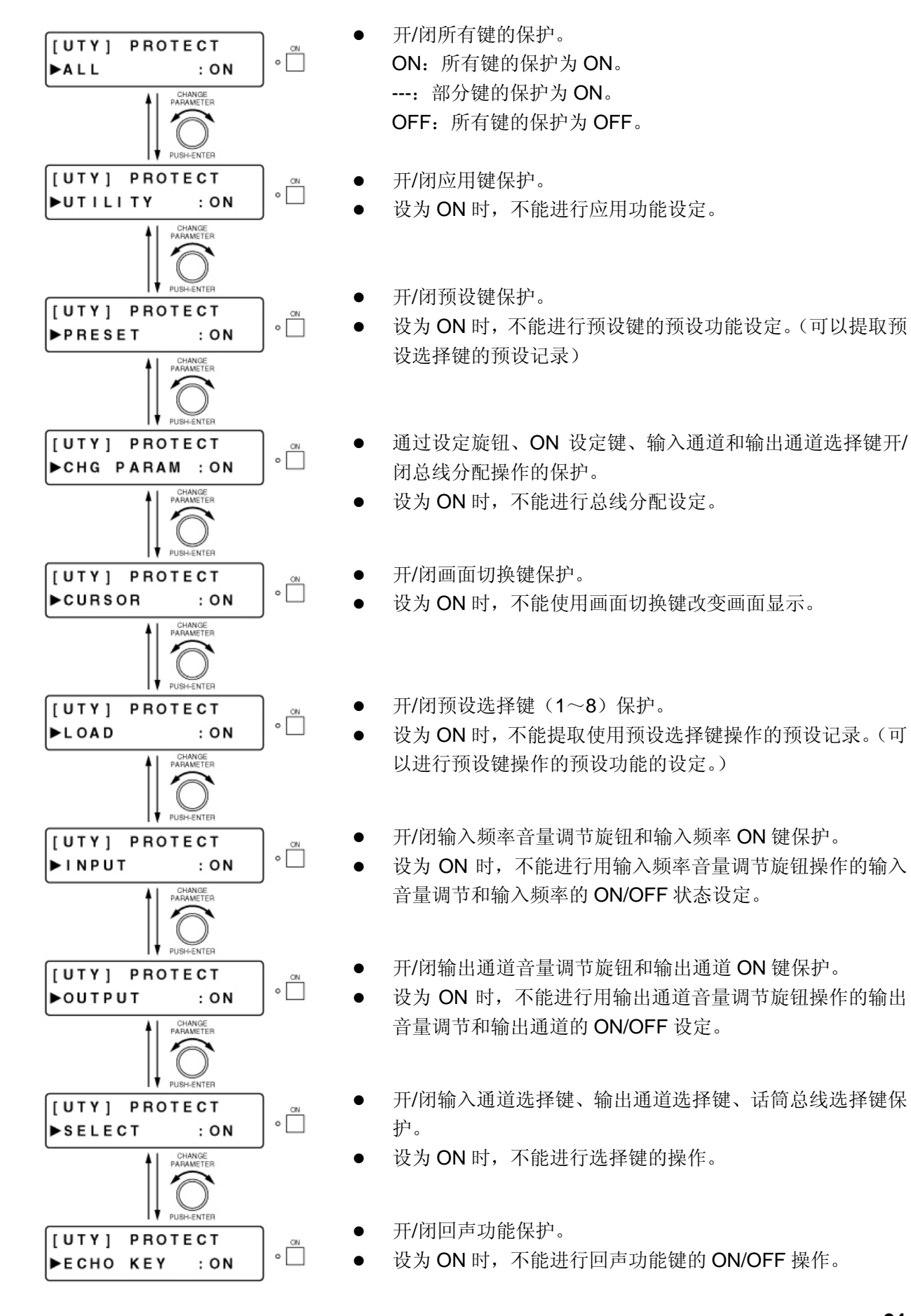

[画面显示的操作]

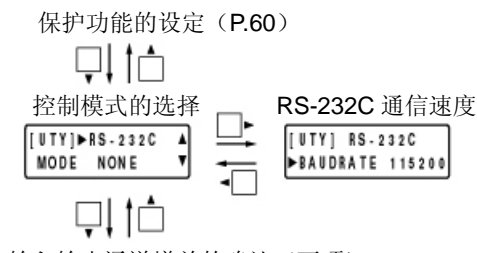

全输入输出通道增益的确认(下项)

### ●控制模式的选择

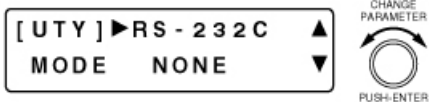

选择与 RS-232C 通信口连接的设备种类。 NONE:未连接任何设备 REMOTE:用通用遥控器控制 PC CTRL: 用本设备专用的设定软件通过计算机控制时

注

- 与计算机通信时,系统锁定指示灯闪烁。
- 与计算机通信时,若要用前面板的旋钮或键改变设定,则显 示如下。

PC Control Mode \*\*\*Key Locked\*\*\*

强制结束与计算机的通信时,请按住 ON 设定键操作设定旋 钮。

#### ●**RS-232C** 通信速度的设定

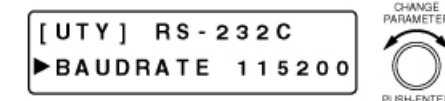

旋转设定旋钮,设定 RS-232C 的通信速度。 参数设定范围:115200、38400、19200、9600

## ■全输入输出通道增益的确认

RS-232C 通信口的设定(前项)  $1 - 4$ 

**POSITION** 

$$
\overline{\mathbb{F}}\big\downarrow \ \big\upharpoonright \dot{\square}
$$

[UTY]▶ALL FADERA

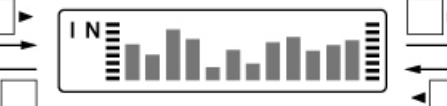

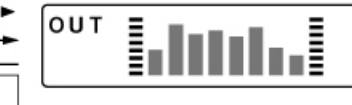

实装模块的种类确认(下页)

- 可一次确认全输入 通道的增益。从左开 始输入通道 1、 2…12。
	- 可一次确认全输出通道的增益。从 左开始输出通道 1、2…8。

## ■实装模块的种类确认

可确认背面插槽中安装的模块。

全输入输出增益的确认(前页)

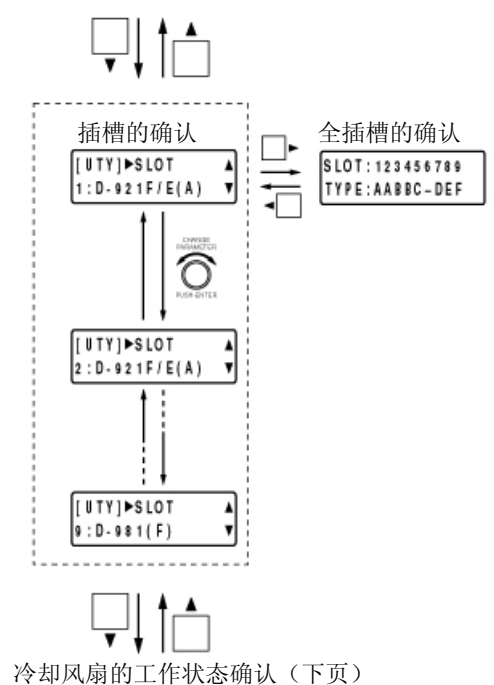

### ●插槽的确认

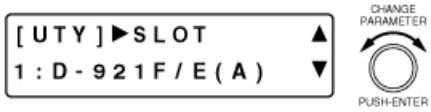

- z 旋转设定旋钮,可在每一个插槽中确认背面插槽中安装的模 块。
- 下段中显示插槽编号和模块类型。模块类型如下所示。
	- D-921F 或 D-921E : D-921F/E (A)
	- D-922F 或 D-922E : D-922F/E (B)
	- D-936R : D-936 (C)
	- D-971M 或 D-971E : D-971M/E (D)
	- D-971R : D-971R (E)
	- D-981 : D-981 (F)
	- 空白 : BLANK $(-)$ 
		-
- 当模块被错误安装, 如输入模块插槽中安装输出模块时, 将 显示为[(\*)]。

### ●全插槽的确认

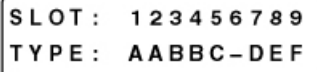

- z 上段显示插槽编号、下段显示模块类型。
	- A:D-921F 或 D-921E 话筒/线路输入模块
	- B:D-922F 或 D-922E 话筒/线路输入模块
	- C:D-936R 立体声输入模块
	- D:D-971M 或 D-971E 线路输出模块
	- E:D-971R

线路输出模块

F:D-981 遥控模块

一: 空白

- ∗:模块被错误安装时
- 模块被错误安装时,接通电源,显示下列画面。

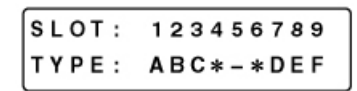

## ■冷却风扇的工作状态确认

实装模块的种类确认(前页)

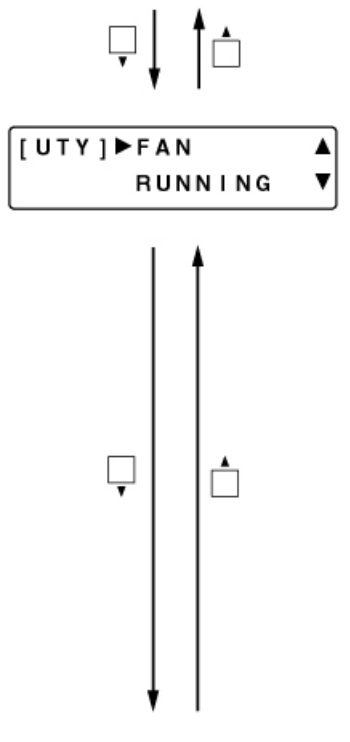

可确认背面冷却风扇的工作状态。

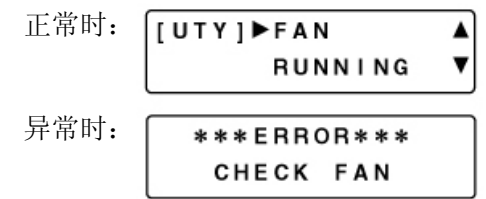

显示为异常时,请确认风扇的排出口是否堵塞、有无混入异 物。

风扇停止旋转、或旋转速度异常慢时,为风扇故障。请到购 买风扇的销售店或公司营业所咨询。

风扇旋转速度异常降低时、即使当时显示的是其他画面, 也 会转为冷却风扇异常的显示画面。操作旋转旋钮,异常显示 消失。

## ■应用软件版本的确认

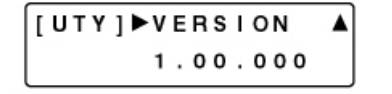

z 可确认应用软件版本。

## 返回出厂状态时

将所有设定项目返回至出厂状态时,请进行如下操作。

## *<sup>1</sup>*电源设为 **OFF**。

2 持续按住画面切换键●和画面切换键▶,将电源 设为 **ON**,放开液晶显示部位中显示为[**System Initialize Ok**] 的 2 个键。

## 3 按设定旋钮。

液晶显示部位显示为"[SYSTEM] Initializing" 后,显示输入和输出增益的设定画面,所有的设 定项目返回到工厂出货时的状态。

※ 出厂状态是:总线分配被设定为所有的输入 (1~12)信号均经由话筒总线向所有的输出 端子(1~8)输出。其他的设定均为初始值 (P.71)。

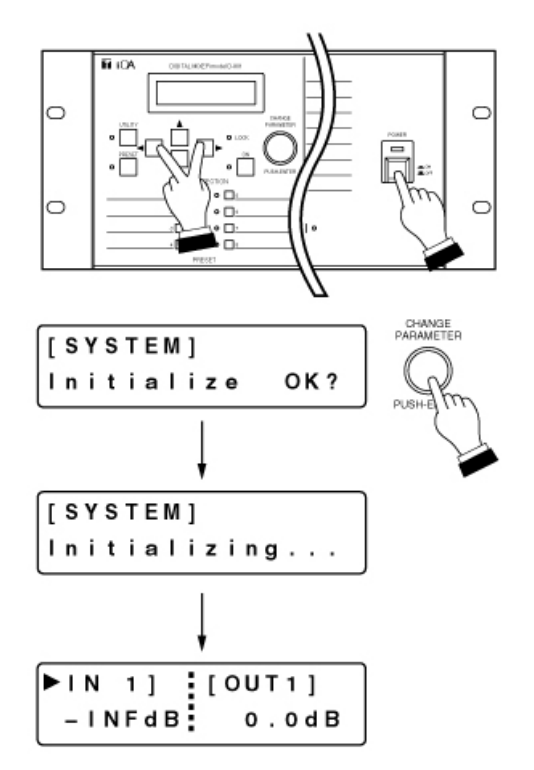

# 支架固定的方法

使用附带的支架安装螺钉和纤维垫片来安装支架。

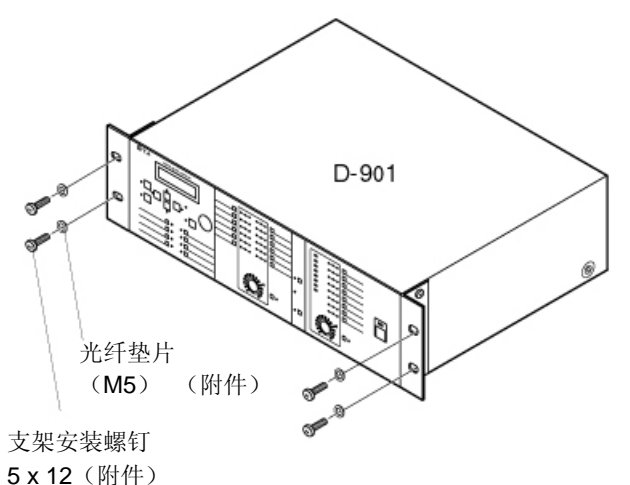

<sup>※</sup> 附带的支架安装螺钉是本公司的支架专用零件。 请勿使用在其他支架上。

### 注意

- 设置时请远离放大器等散热量大的设备。
- z 请设置在电源插座附近,以便插入电源插头(短 路装置)。
- 设置时请勿堵塞底面的通风孔。将设备装入支 架时,为达到通风良好的目的,建议如下图所 示,在本设备下侧装入 1 尺寸以上的打孔面板。

 $D-901$ 

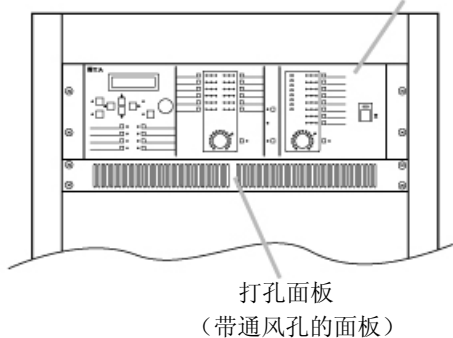

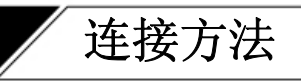

■连接示例1

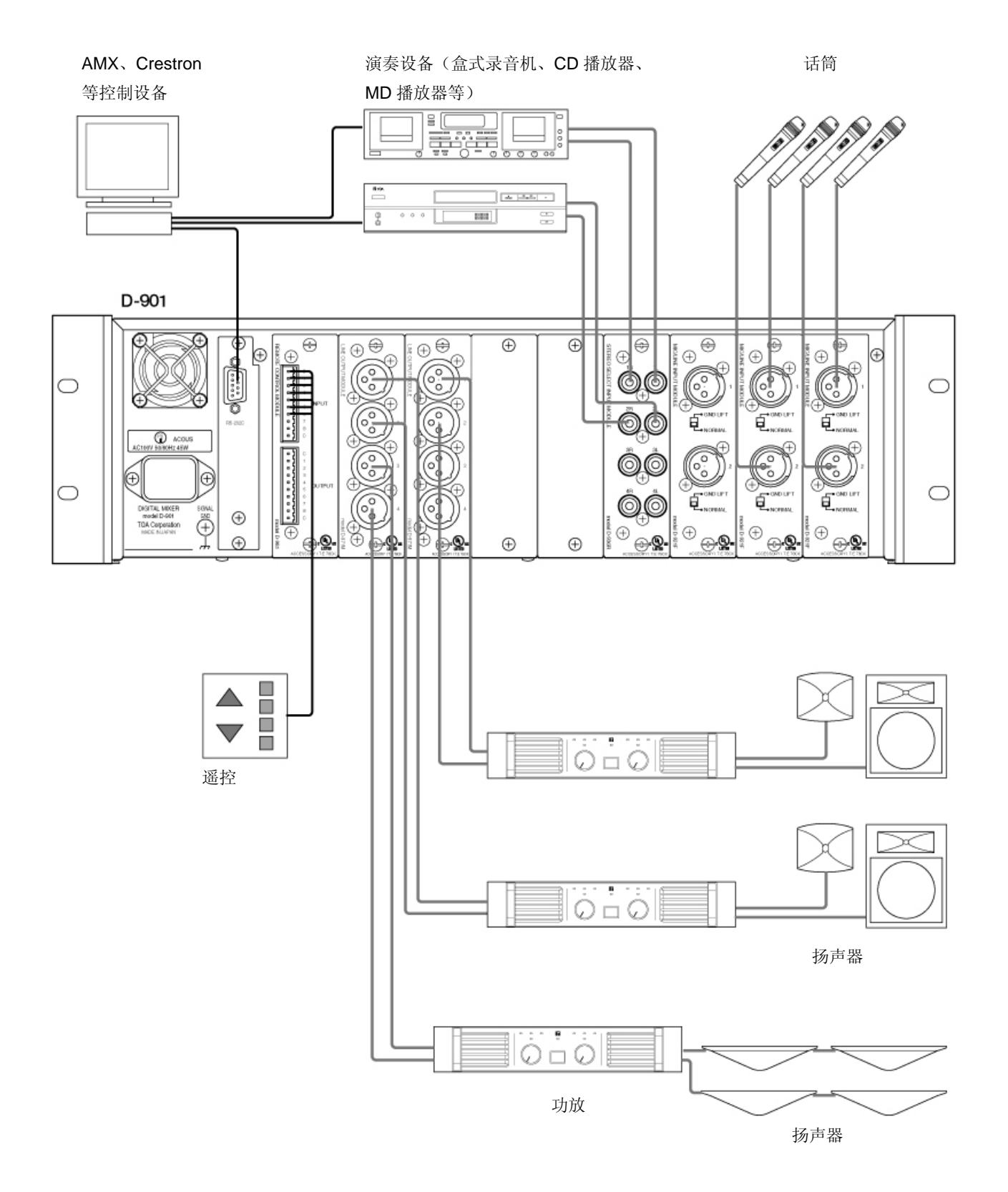

## ■连接示例 2 (向 2 个区域播放时)

演奏设备(盒式录音机、CD

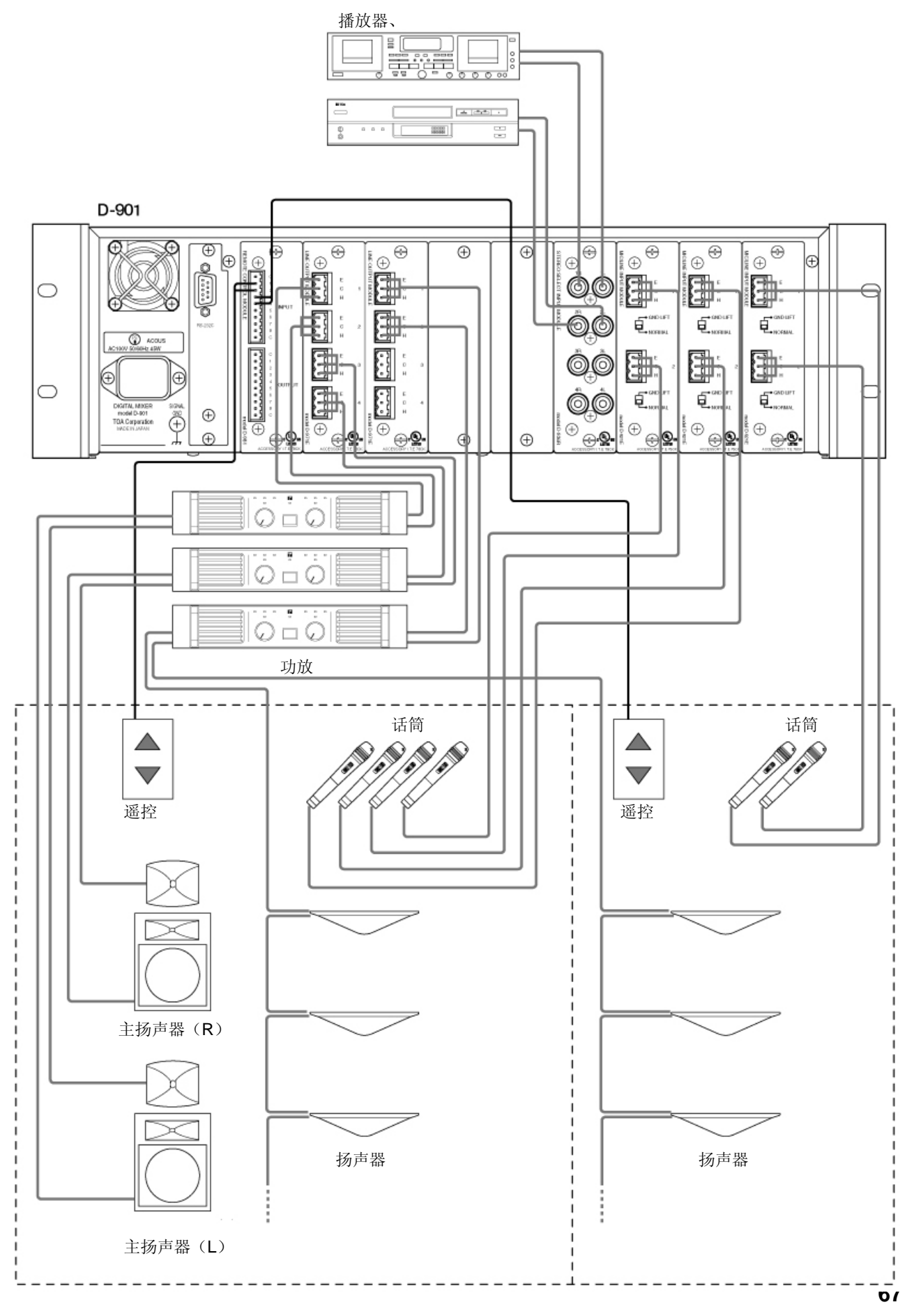

## ■可移动终端块的连接

### 注意

- z 音频信号电缆上请务必使用屏蔽线。
- 使用绞线、屏蔽线时,不要在裸露部分焊锡镀金。绞结线材时,焊锡块破碎,接触阻抗升高,连接部 分的温度会异常上升。
- z 线材的裸露

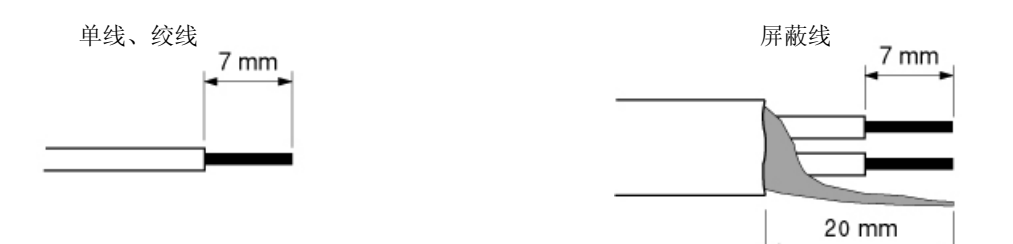

●连接器的连接顺序

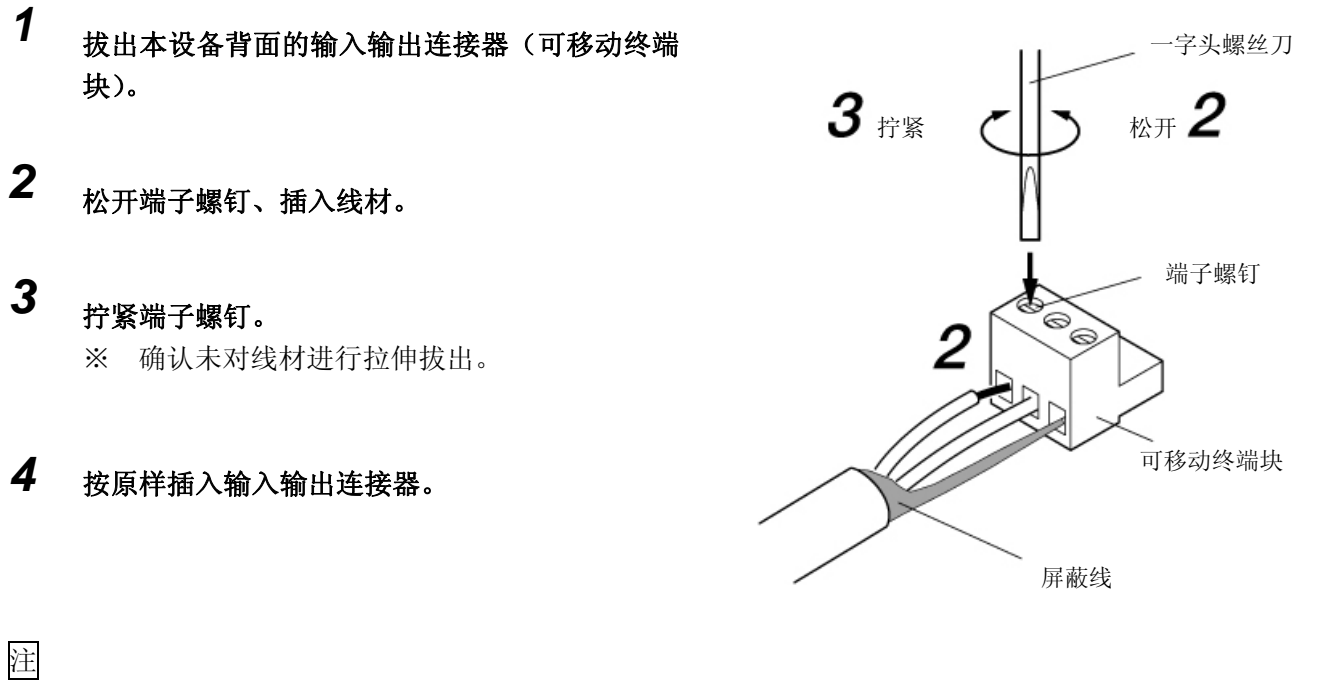

推荐一字头螺丝刀:直径 3mm 左右

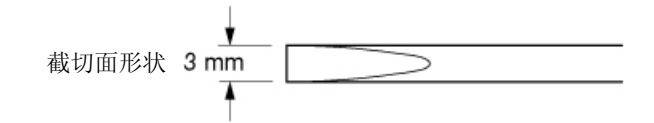

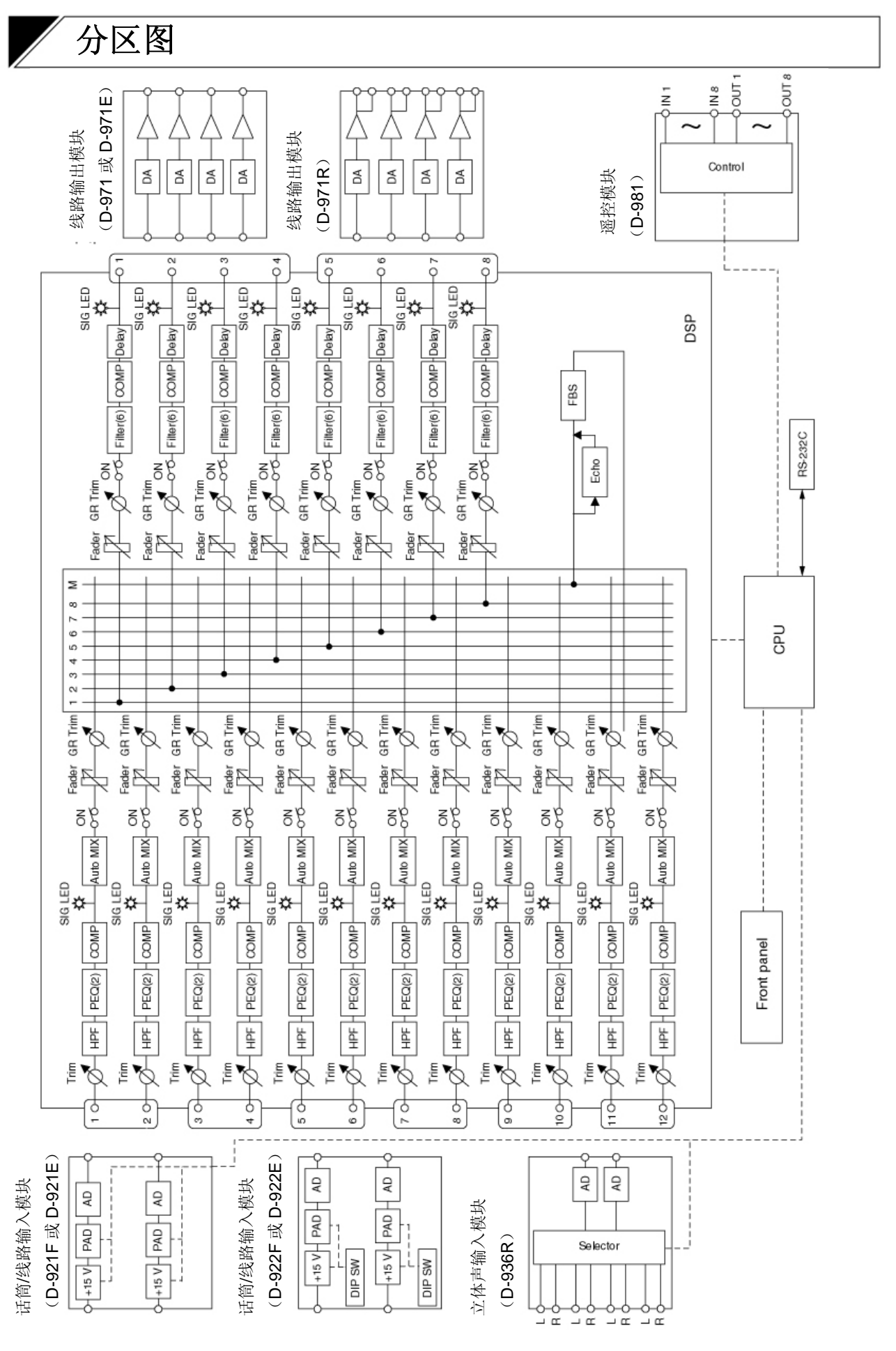

**Y** 电平图

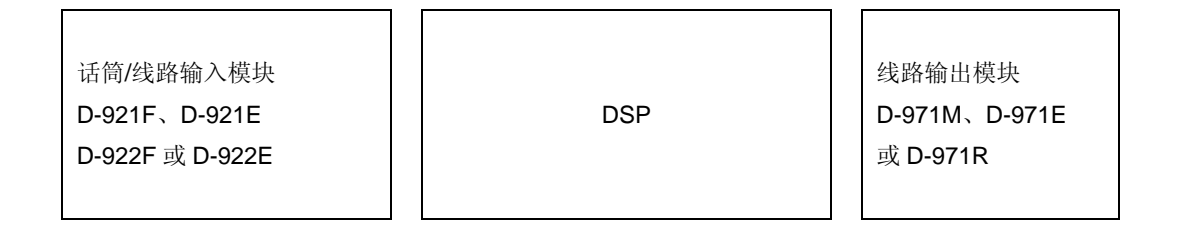

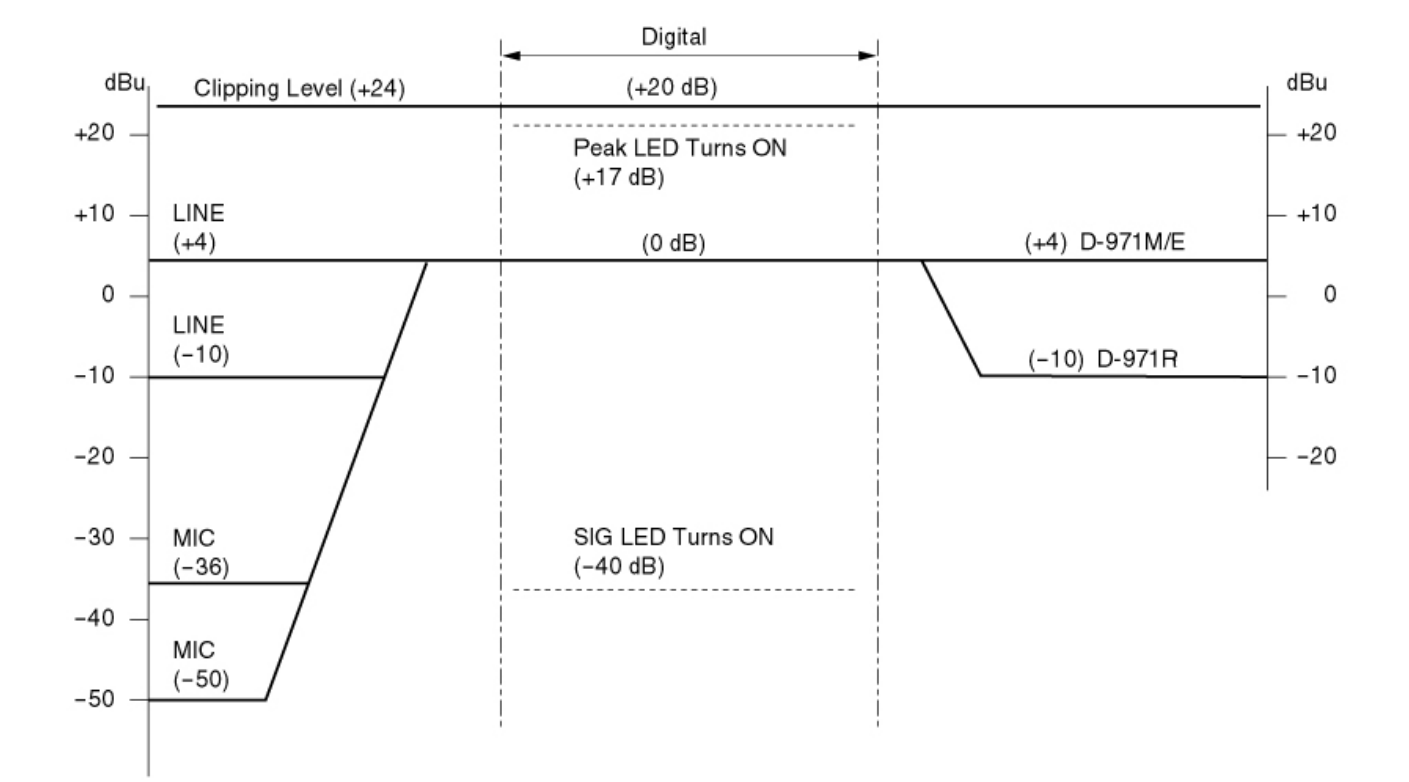

## 各参数的设定项目和设定范围

※带下划线的部分是初始值。

### [输入输出通道/平衡度设定]

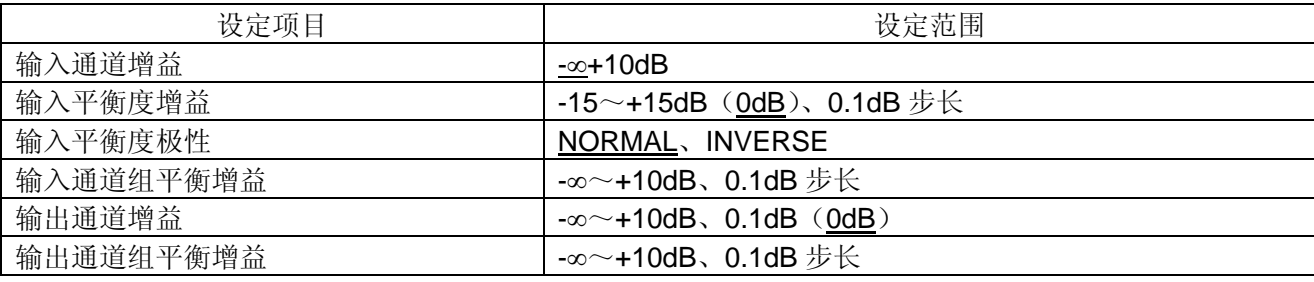

### [D-921F 或 D-921E 使用时的设定]

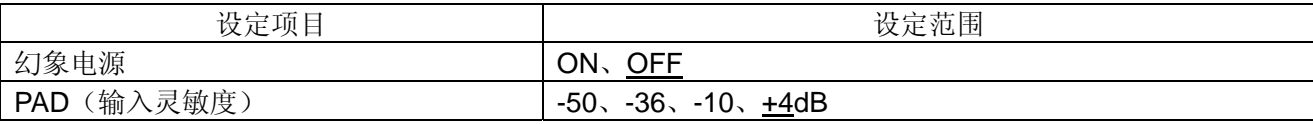

[D-936R 使用时的设定]

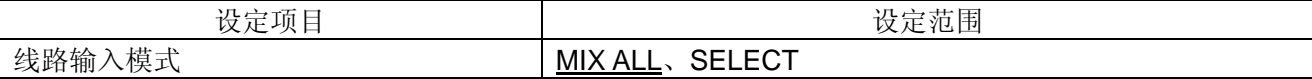

[高通滤波器功能的设定]

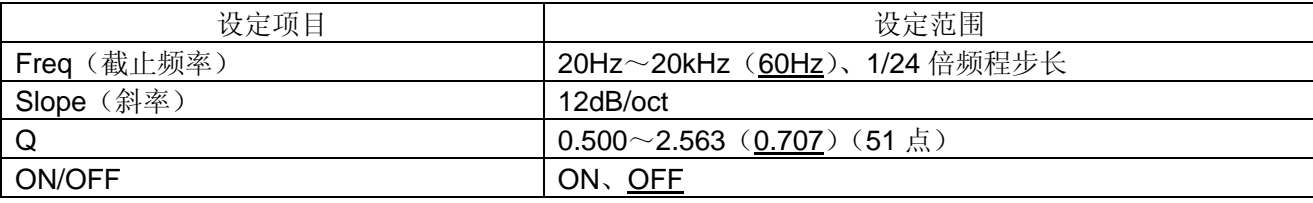

[均衡器功能的设定]

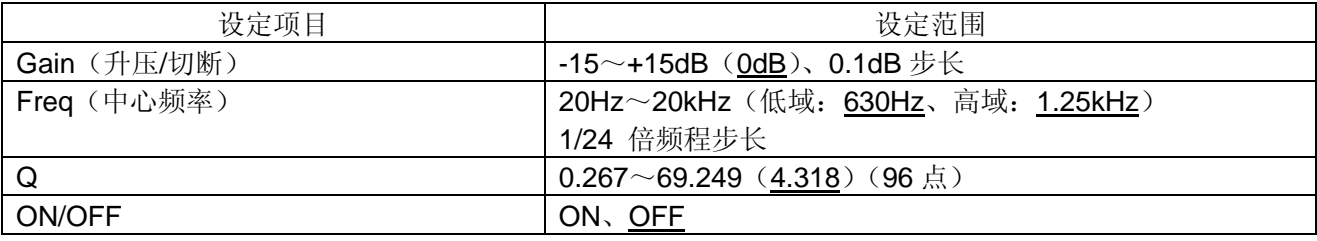

[压缩功能的设定]

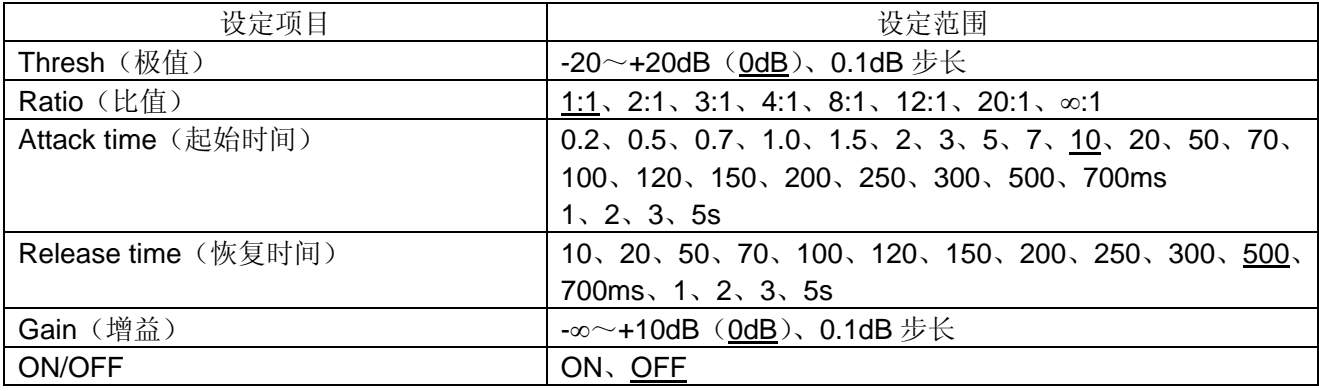

### [电平值的设定]

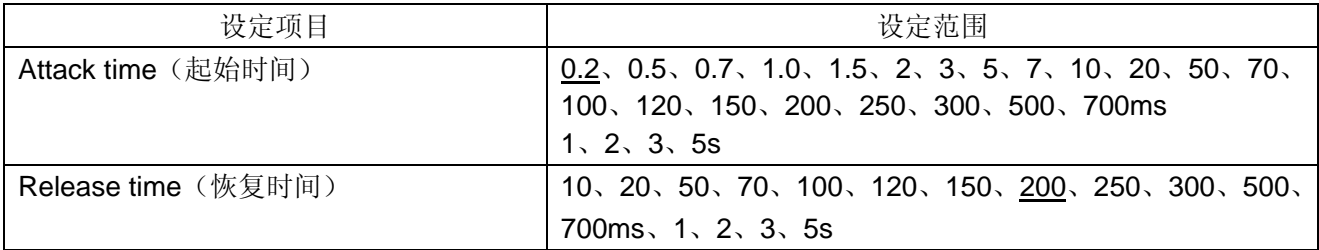

[通道功能的设定]

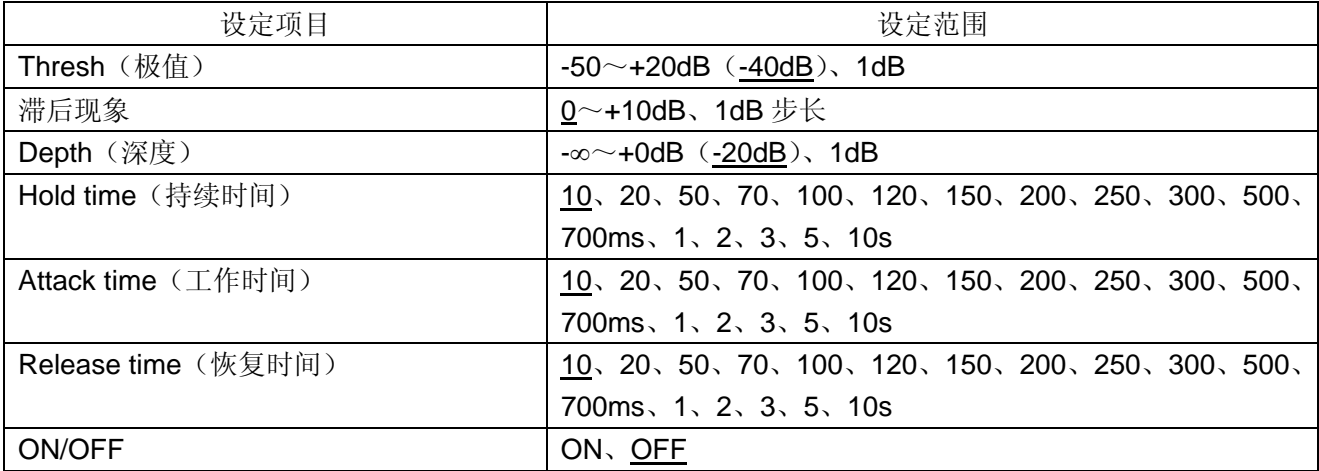

### [Ducker 功能的设定]

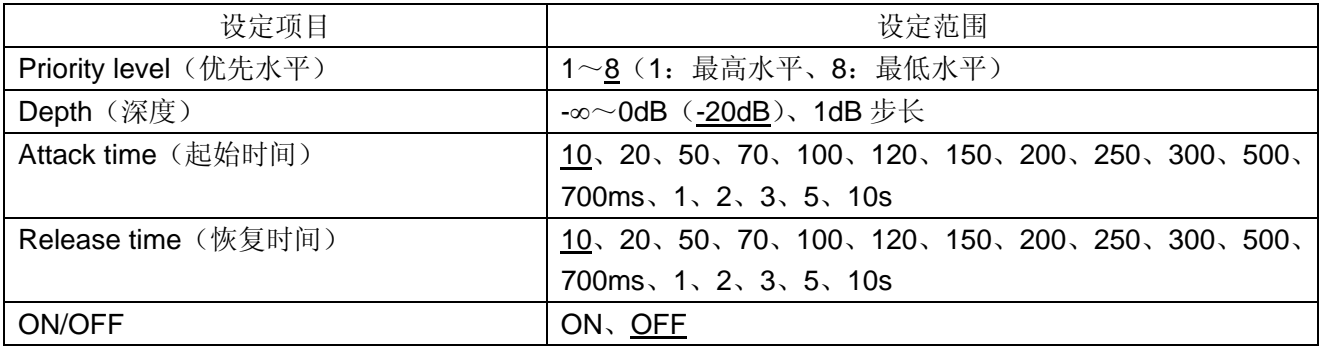

### [NOM 衰减功能的设定]

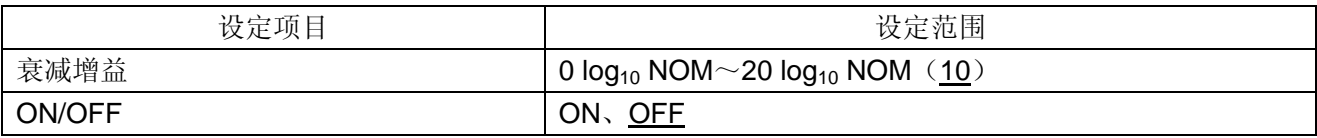

### [总线分配功能的设定]

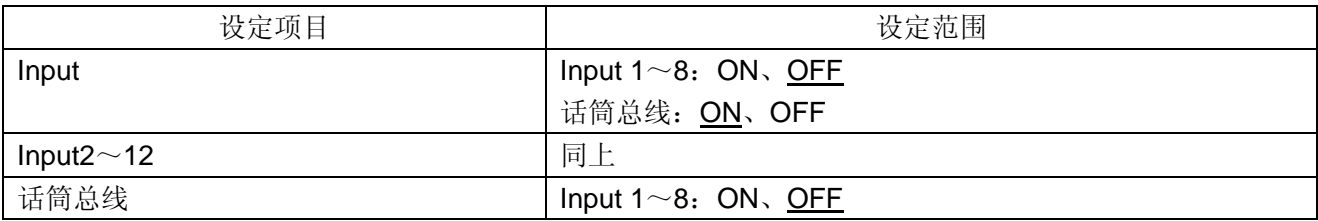
[交叉功能的设定]

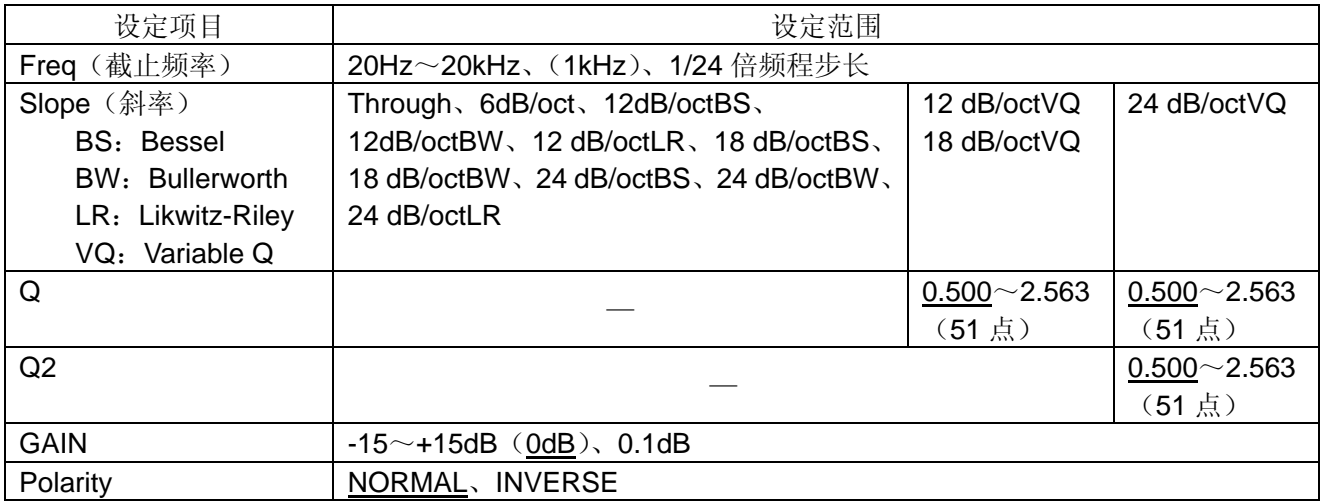

[滤波器功能的设定]

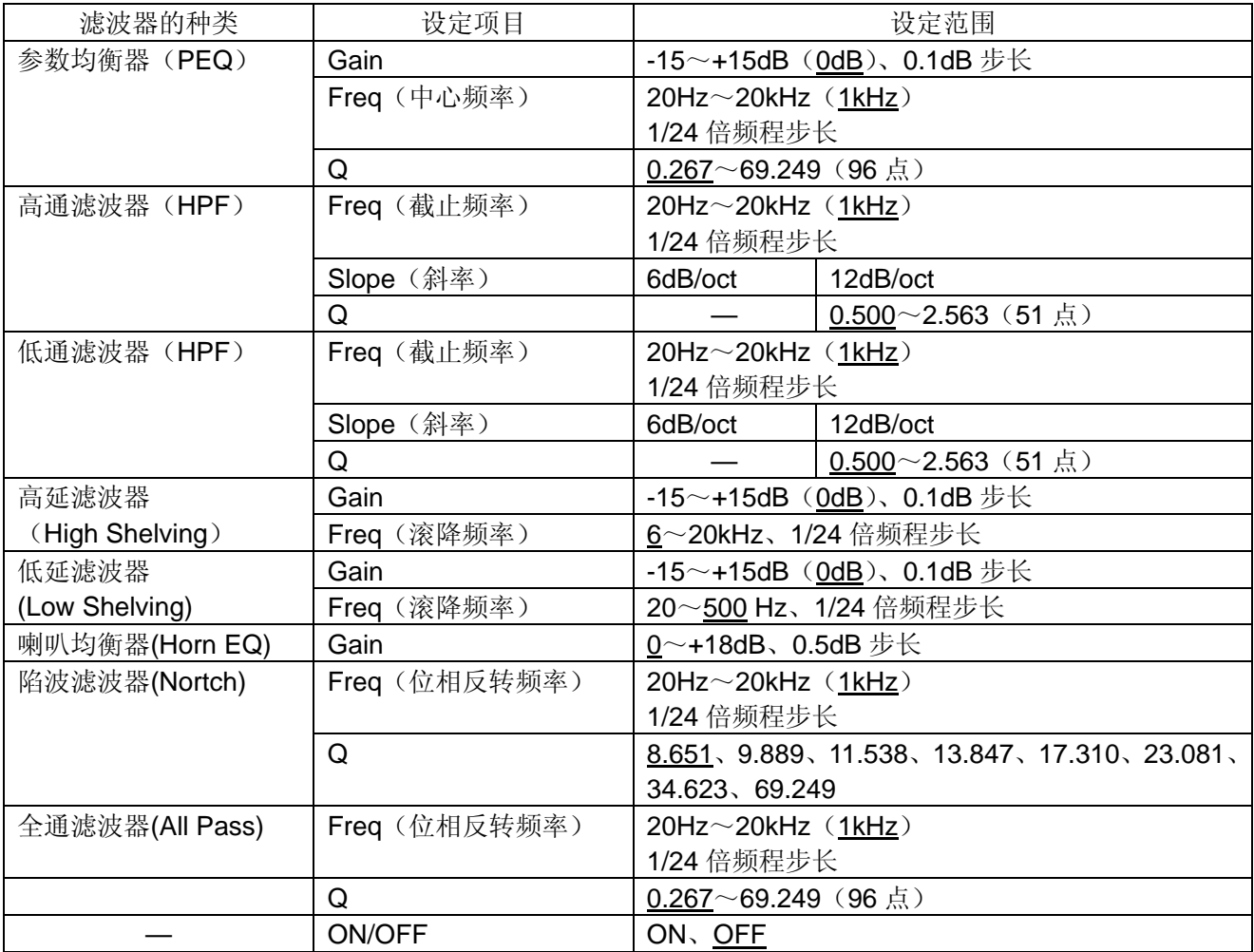

[延时功能的设定]

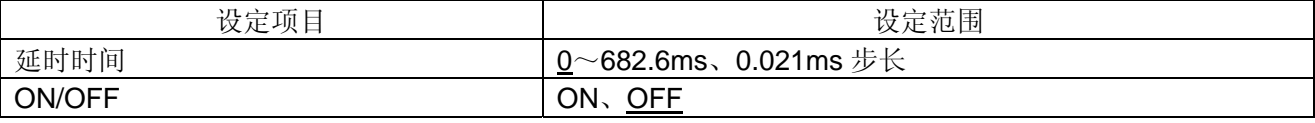

[反馈抑制功能的设定]

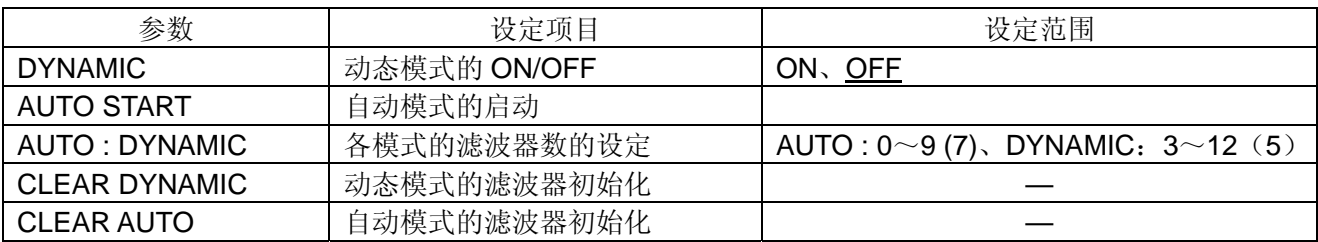

[反馈抑制滤波器的设定]

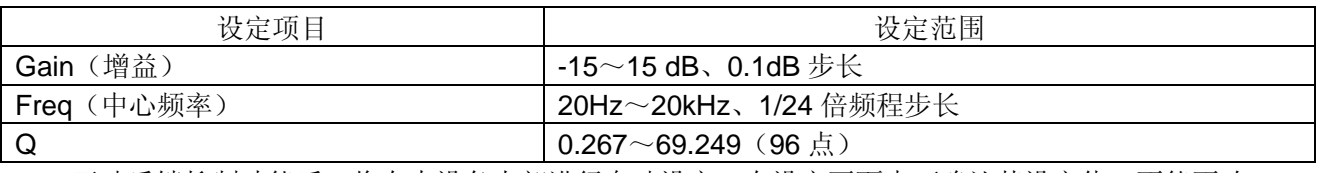

※ 开动反馈抑制功能后,将在本设备内部进行自动设定。在设定画面中可确认其设定值,不能更改。

## [回声功能的设定]

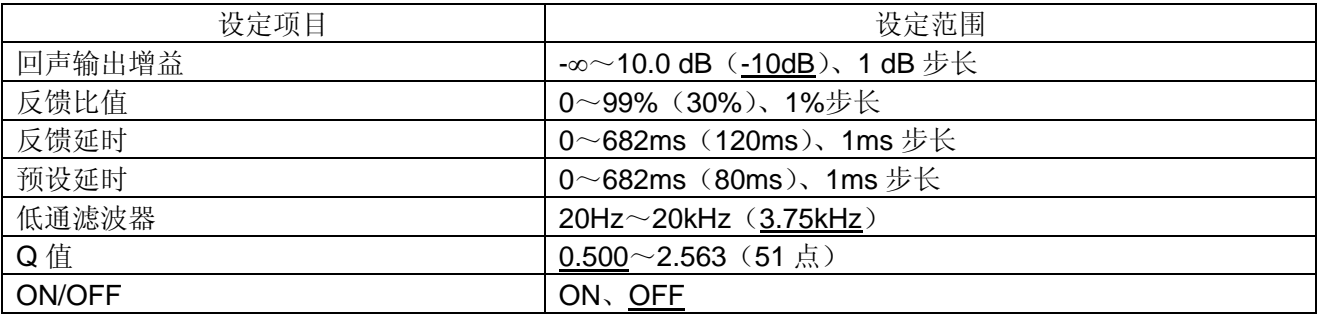

### [电源启动时的预设编号的设定]

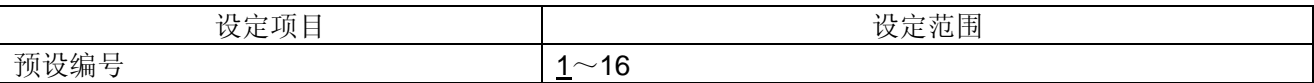

#### [RS-232 端口的设定]

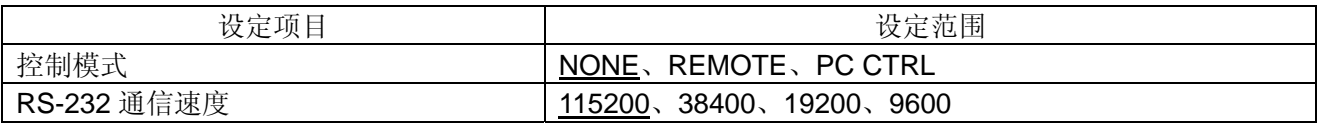

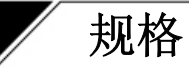

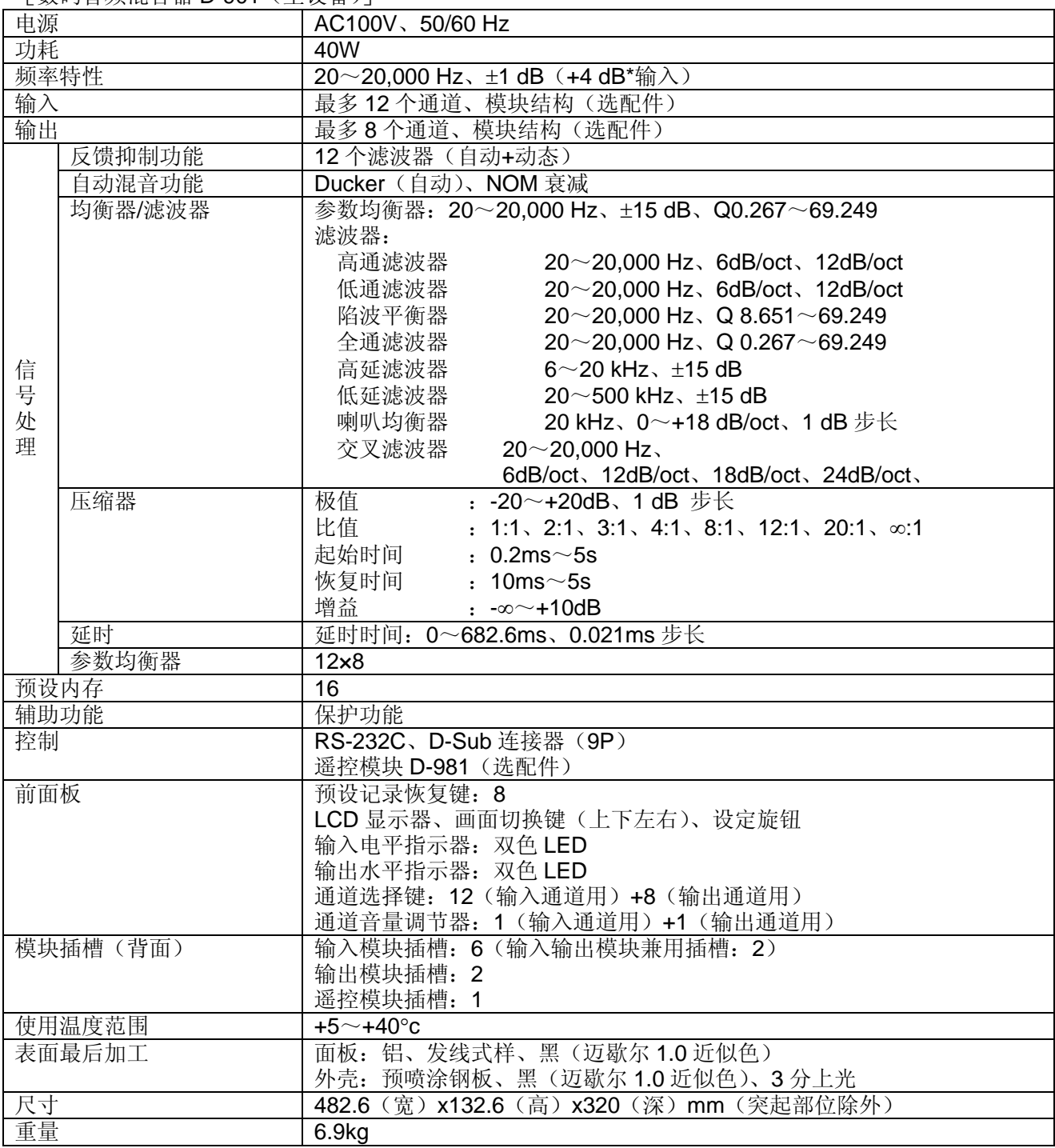

## [数码音频混合器 D-901(主设备)]

#### \*0 dB=0.775V

※因产品改良所需,本设备的规格及外观有可能更改,恕不预告。

## ●附件

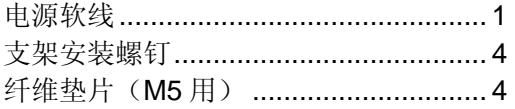

机壳金属件(已安装在主设备上) ..........2 模块安装螺钉 ..........................................4 空白面板(己安装在主设备上)...............9

# [话筒**/**线路输入模块 **D-921F**(选配件)]

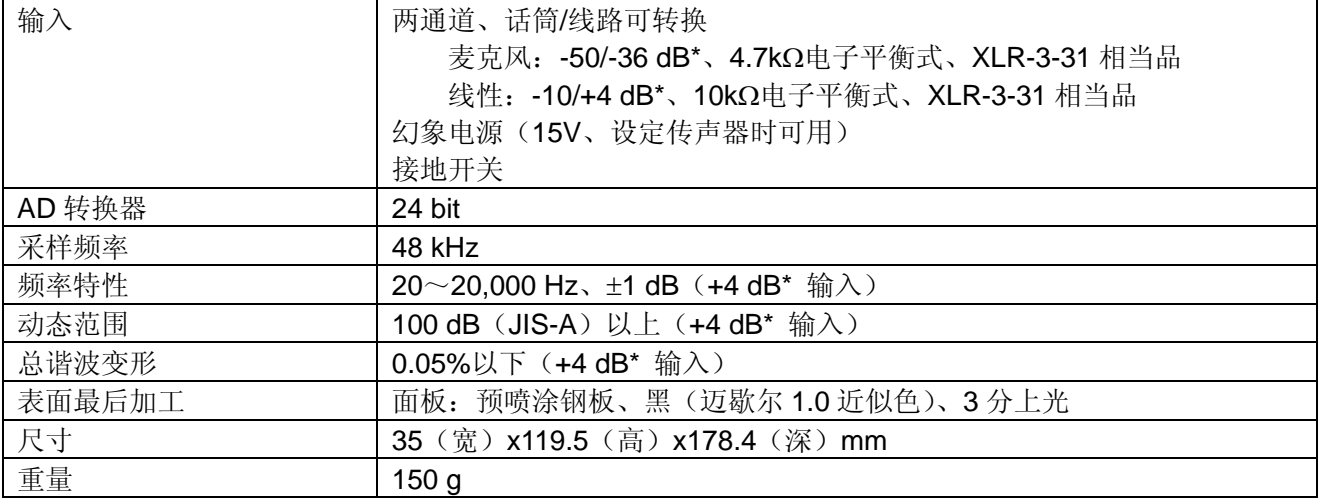

# [话筒**/**线路输入模块 **D-921E**(选配件)]

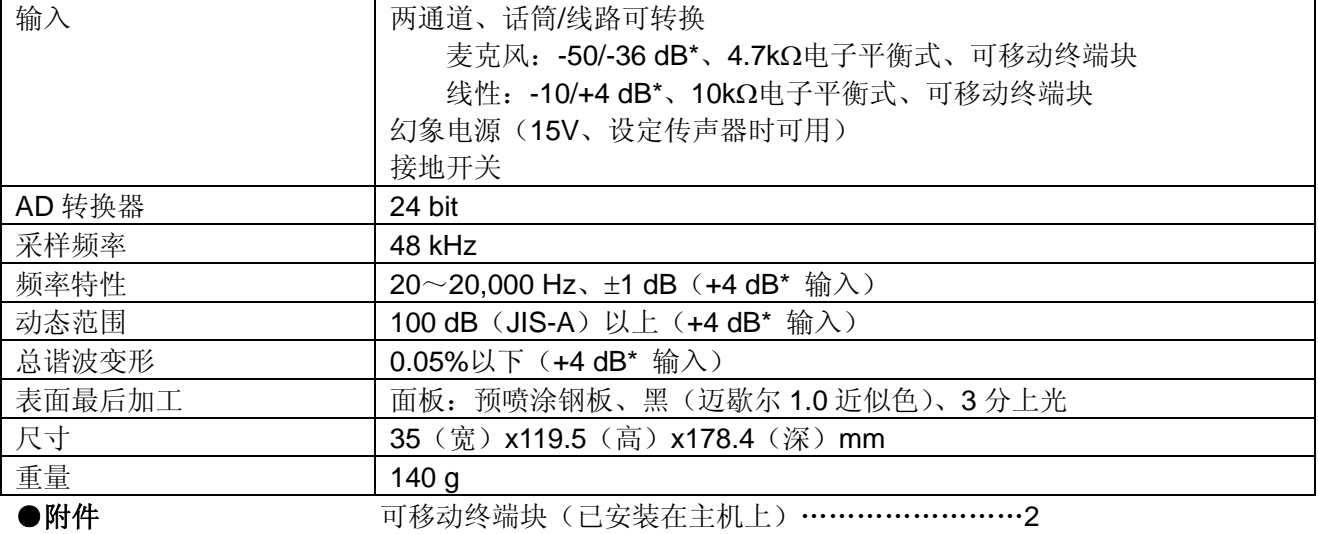

## [话筒**/**线路输入模块 **D-921E**(选配件)]

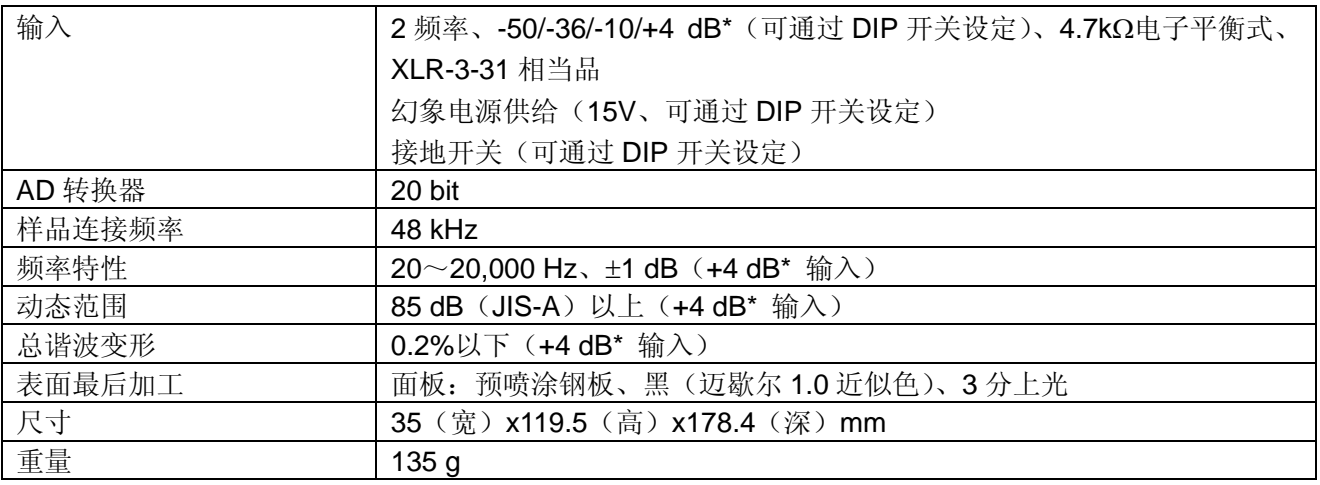

## \* 0 dB=0.775V

※因产品改良所需,本设备的规格及外观有可能更改,恕不预告。

# [话筒**/**线路输入模块 **D-922E**(选配件)]

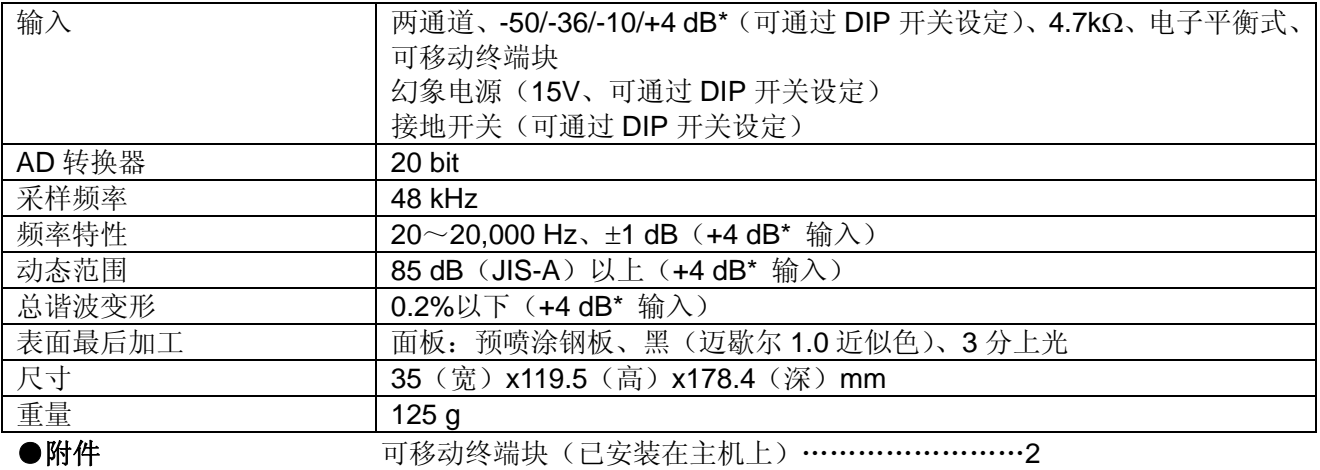

## [立体声输入模块 **D-936R**(选配件)]

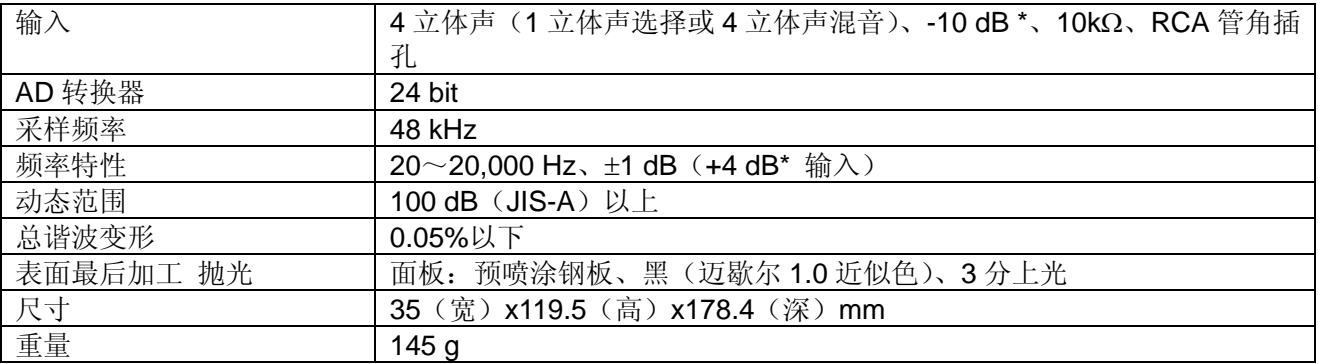

## [线路输出模块 **D-971M**(选配件)]

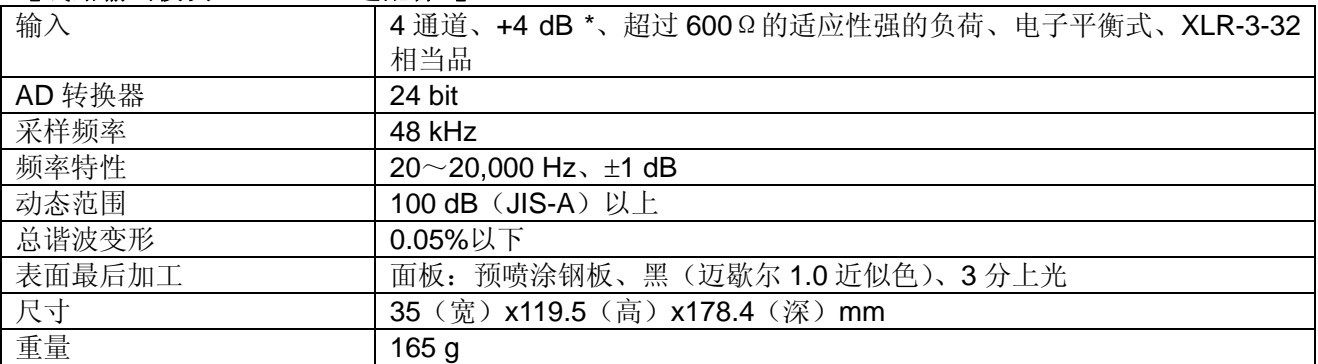

# [线路输出模块 **D-971E**(选配件)]

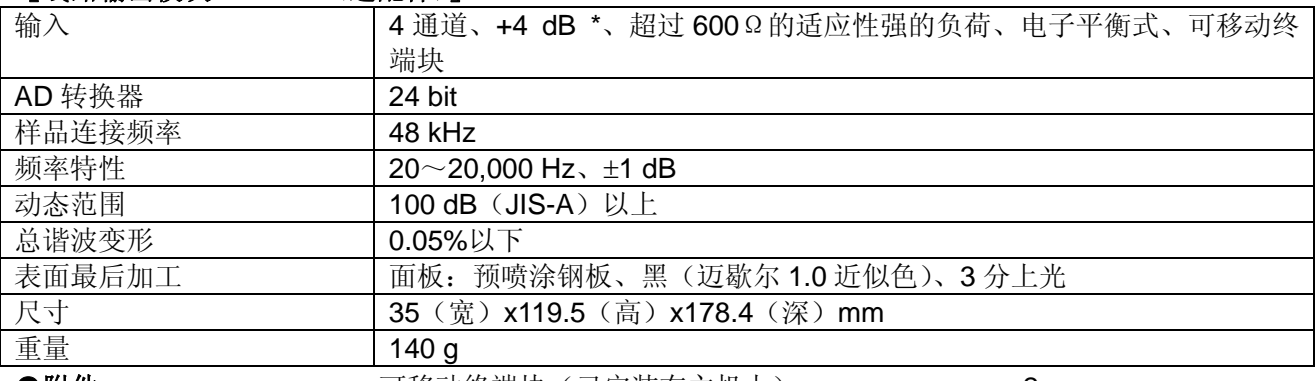

●附件 可移动终端块(已安装在主机上)………………………2

## $*$  0 dB=0.775V

※因产品改良所需,本设备的规格及外观有可能更改,恕不预告。

# [线路输出模块 **D-971R**(选配件)]

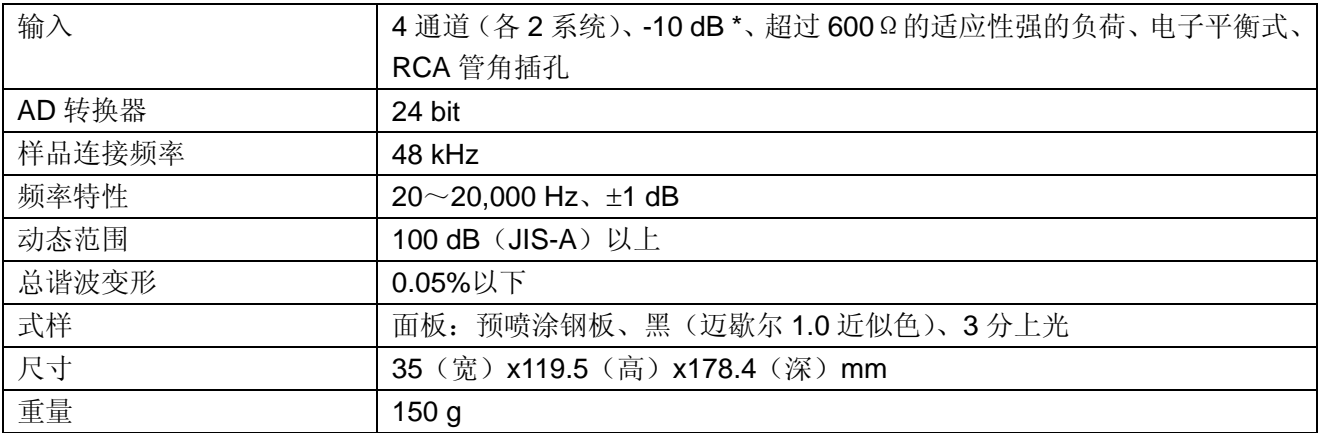

### [遥控模块 **D-981**(选配件)]

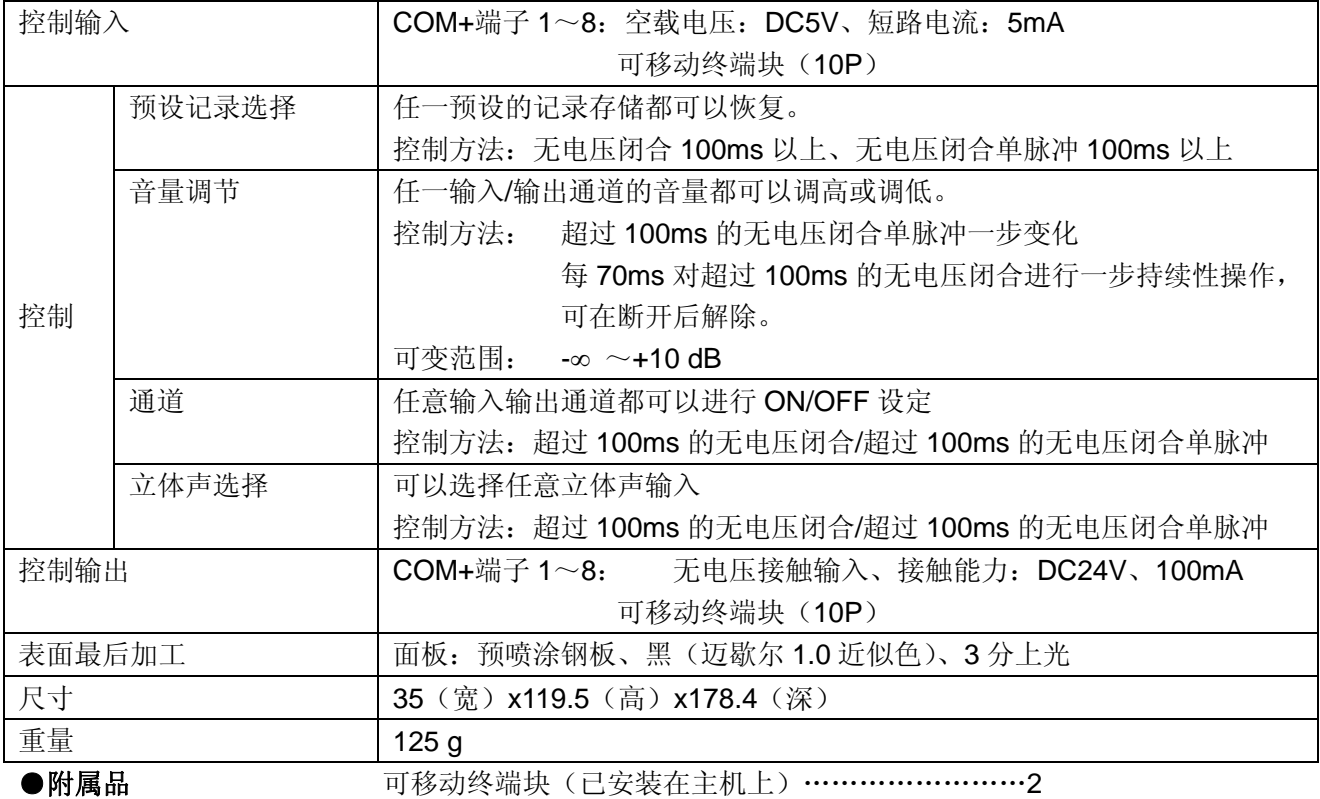

#### \* 0 dB=0.775V

※因产品改良所需,本设备的规格及外观有可能更改,恕不预告。

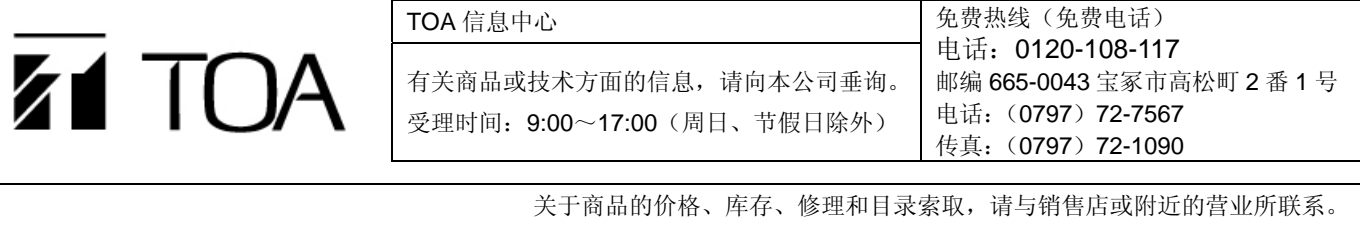